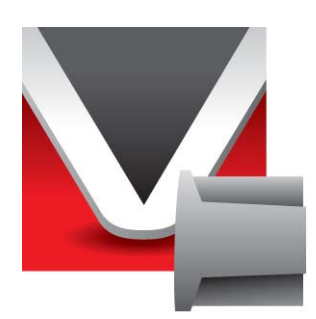

# **RightWON PSTN Modem – AT Commands Manual - V1.4**

Document No. RWM000094-MA-en ©2011 Vizimax Inc. All rights reserved.

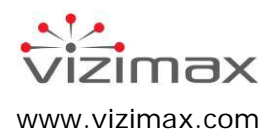

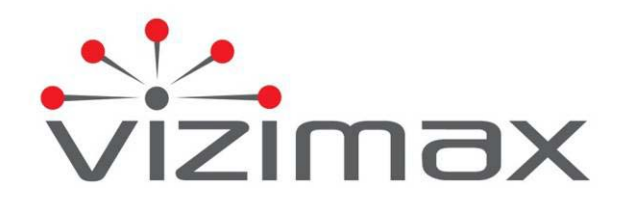

### **Copyright**

© Copyright Vizimax, Inc., 2011. All rights reserved.

The information contained in this document is the proprietary and/or confidential information of Vizimax, Inc. ("Vizimax") and is subject to all relevant laws protecting intellectual property and confidential information, as well as to the terms of any specific agreement protecting Vizimax's rights in such information. Neither this document nor the information contained herein may be published, reproduced, transmitted or disclosed in whole or in part by any means for any purpose without the express, prior, written authorization of Vizimax. In addition, any use of this document or the information contained herein for any purposes other than those for which it was disclosed is strictly forbidden.

Vizimax may have patents or pending patents applications, trademarks, copyrights, or other intellectual property rights covering subject matter in this document. The furnishing of this document does not constitute a license to these patents, trademarks, copyrights, or other intellectual property.

#### **Document Disclaimer**

Vizimax believes the information in this document to be accurate at the time of publication of the document. However, this document may contain errors or omissions. Vizimax makes no warranties regarding this document or its content. Vizimax is not responsible for any loss, liability, or damages of any kind arising from or related to this document or the information contained in it. Information contained herein may be periodically updated or modified without notice in subsequent editions. If you encounter an error in this document, please contact Vizimax.

Any representations or statements in this document concerning Vizimax products are for informational purposes only and do not constitute warranties, either express or implied, regarding such products. Vizimax's standard limited warranty, stated in its sales contract or order confirmation form, is the only warranty offered by Vizimax in relation to the products.

All specifications and designs are subject to change without prior notice. Vizimax reserves the right, at its sole discretion, to modify or replace any part of this document. It is your responsibility to check this document periodically for changes.

### **Warranty Disclaimer**

Vizimax and its suppliers and licensors hereby disclaim all warranties of any kind, express or implied, including, without limitation, the warranties of merchantability, fitness for a particular purpose and noninfringement. Neither Vizimax nor its suppliers and licensors, makes any warranty that Vizimax products will be error-free, or that access to remote units and their connected equipment will be continuous or uninterrupted.

## **Limitation of Liability**

Vizimax products are programmable devices which can be modified by anyone who has been given authorization to access the product and log onto its configuration software. Vizimax cannot oversee modifications to the configuration of Vizimax products unless a prior service agreement has been made between all parties involved. Vizimax does not have any control over who is given permission to access Vizimax products. Vizimax cannot therefore be held responsible for the configuration, automatisms and actions that are programmed into any Vizimax product once it has been delivered to the purchaser or third party. Likewise, Vizimax is not responsible for the particular use of Vizimax products in industrial, commercial or other applications, nor is it liable for any harmful effects of such use.

You are responsible for taking precautions as necessary to protect yourself, your computer networks and all connected equipment from any harmful or destructive actions that may arise due to incorrect programming of Vizimax products, or any purposely destructive actions programmed by a person with malicious intent. Vizimax disclaims any responsibility for any harm resulting from the use of the RightWON.

In no event will Vizimax, or its suppliers or licensors, be liable with respect to any subject matter under any contract, negligence, strict liability or other legal or equitable theory for: (i) any special, incidental or consequential damages; (ii) the cost of procurement or substitute products or services; (iii) interruption of use, or the loss or corruption of data.

Vizimax, its contractors, licensors, and their respective directors, officers, employees and agents, are hereby indemnified from any and all claims and expenses, including attorneys' fees, arising out of your use or misuse of Vizimax products. Vizimax shall have no liability for any damage, injury, failure or delay due to matters beyond the reasonable control of Vizimax.

The foregoing shall not apply to the extent prohibited by applicable law.

### **Trademarks**

Vizimax, the Vizimax logo, RightWON, WiseWON and the RightWON icons are trademarks or registered trademarks of Vizimax, Inc. in Canada, the United States and other jurisdictions. All other trademarks, registered trademarks and service marks are the property of their respective owners.

Your use of Vizimax products grants you no right or license to reproduce or otherwise use any Vizimax or third-party trademarks.

Vizimax is a licensed user of the following service marks:

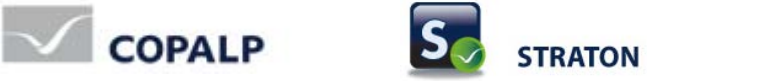

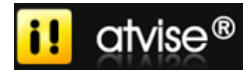

## **Contents**

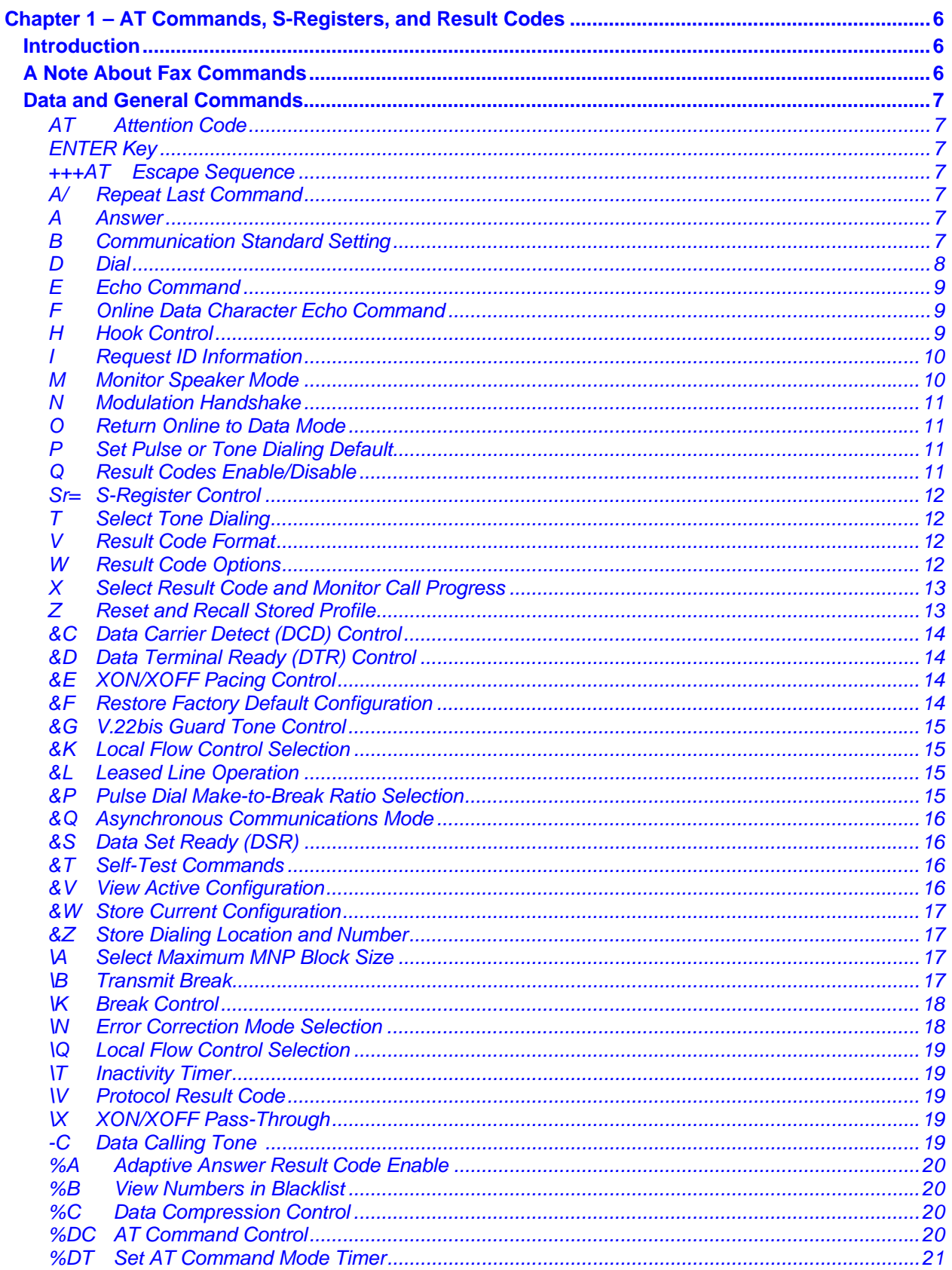

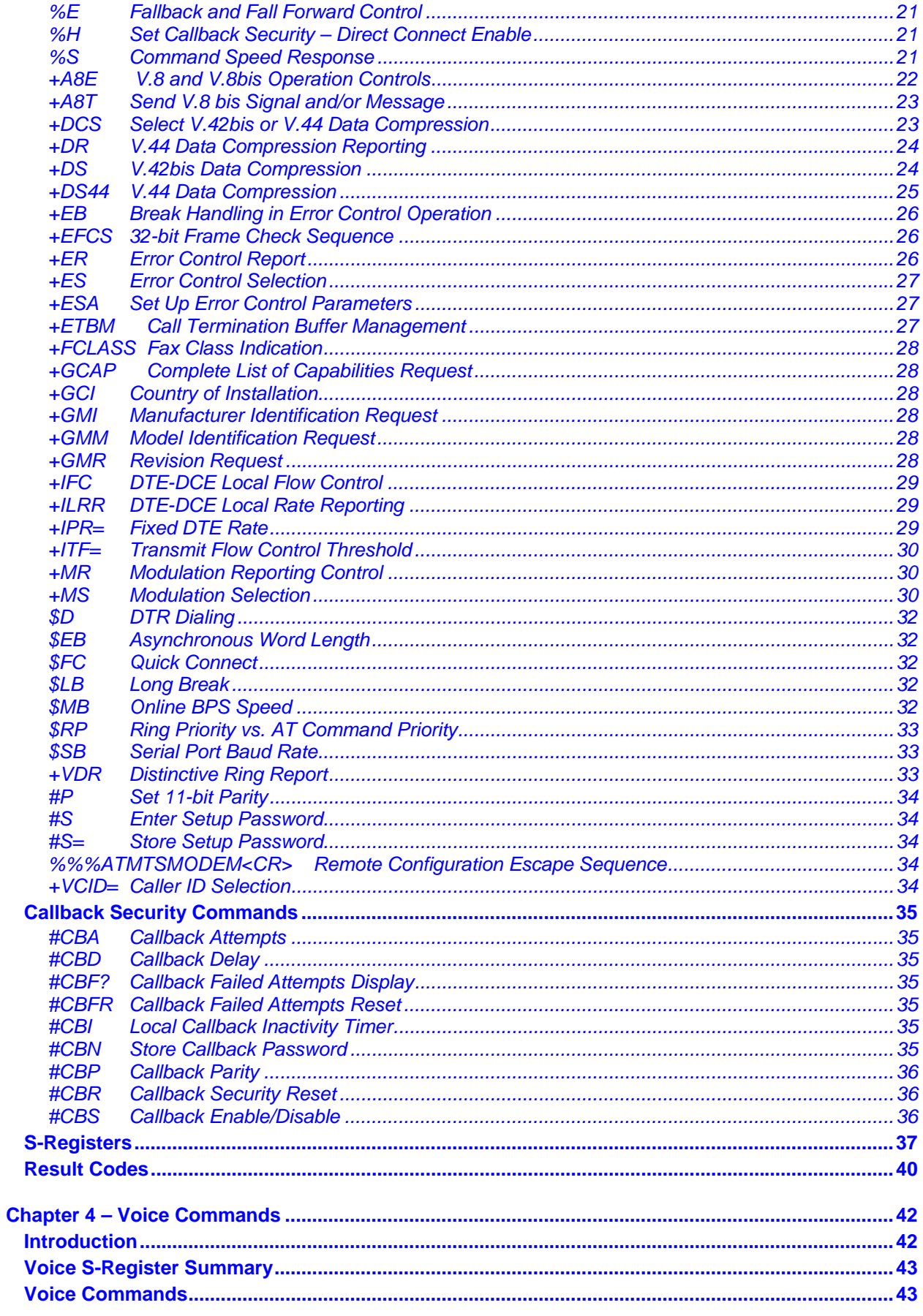

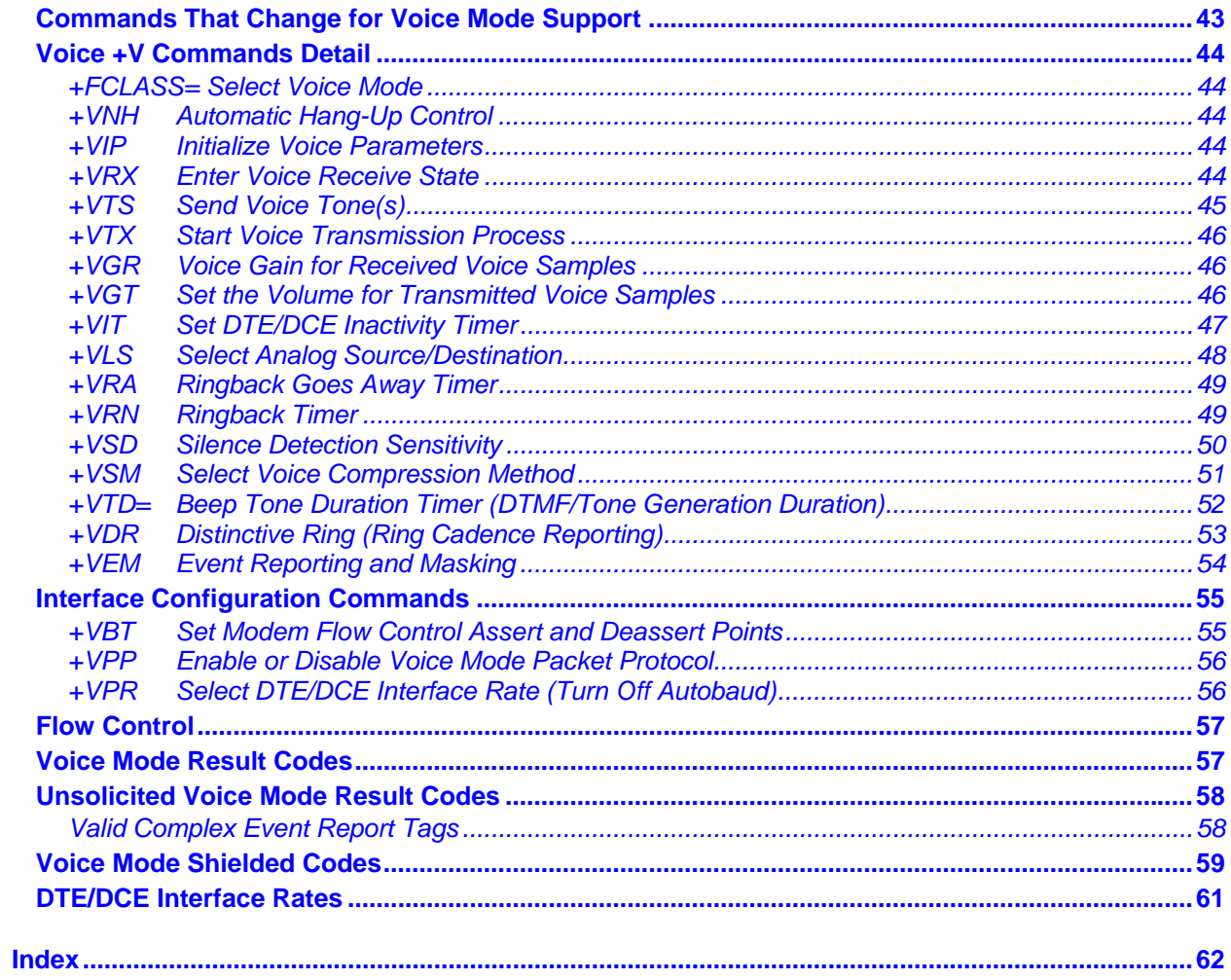

# **Chapter 1 – AT Commands, S-Registers, and Result Codes**

# <span id="page-6-1"></span><span id="page-6-0"></span>**Introduction**

The AT commands are used to control the operation of your modem. They are called *AT* commands because the characters **AT** must precede each command to get the *AT*tention of the modem.

*AT* commands can be issued only when the modem is in command mode or online command mode.

- The modem is in *command mode* whenever it is not connected to another modem.
- The modem is in *data mode* whenever it is connected to another modem and ready to exchange data. *Online command mode* is a temporary state in which you can issue commands to the modem while connected to another modem.
- To put the modem into *online command mode* from *data mode*, you must issue an *escape sequence* (**+++AT**) and the command, e.g., **+++ATH** to hang up the modem. To return to *data mode* from *online command mode*, you must issue the command **ATO**.

To send AT commands to the modem you must use a communications program, such as the HyperTerminal applet in Windows or some other available terminal program. You can issue commands to the modem either directly, by typing them in the terminal window of the communications program, or indirectly, by configuring the operating system or communications program to send the commands automatically. Fortunately, communications programs make daily operation of modems effortless by hiding the commands from the user. Most users, therefore, need to use AT commands only when reconfiguring the modem; e.g., to turn auto answer on or off.

The format for entering an AT command is **AT***Xn*, where *X* is the command and *n* is the specific value for the command, sometimes called the command *parameter*. The value is always a number. If the value is zero, you can omit it from the command; thus, **AT&W** is equivalent to **AT&W0**. Most commands have a *default* value, which is the value that is set at the factory. The default values are shown in the "AT Command Summary".

You must press ENTER (it could be some other key depending on the terminal program) to send the command to the modem. Any time the modem receives a command, it sends a response known as a *result code*. The most common result codes are *OK*, *ERROR*, and the *CONNECT* messages that the modem sends to the computer when it is connecting to another modem. See a table of valid result codes at the end of this chapter.

You can issue several commands in one line, in what is called a command *string*. The command string begins with **AT** and ends when you press ENTER. Spaces to separate the commands are optional; the command interpreter ignores them. The most familiar command string is the *initialization string*, which is used to configure the modem when it is turned on or reset, or when your communications software calls another modem.

**Note:** This document applies to all the MT9234 products. However, some commands may not apply to all MT9234 builds.

# <span id="page-6-2"></span>**A Note About Fax Commands**

Fax commands are covered in two separate fax reference guides. These guides are included on the product CD and are posted on the Multi-Tech Web site: [http://www.multitech.com/DOCUMENTS/Families/MultiModemZBA/manuals.asp.](http://www.multitech.com/DOCUMENTS/Families/MultiModemZBA/manuals.asp)

- Fax Service Class 1 and Fax Service Class 1.0 Developer's Guide. Document number: S000262x
- Fax Developer's Guide for Classes 2 and 2.0/2.1 Document number: S000239x

# <span id="page-7-0"></span>**Data and General Commands**

#### <span id="page-7-1"></span>**AT Attention Code**

Description: The attention code precedes all command lines except A/, A: and escape sequences.

# <span id="page-7-2"></span>**ENTER Key**<br>Description:

Press the ENTER (RETURN) key to execute a command.

# <span id="page-7-3"></span>**+++AT Escape Sequence**

 $+++AT$ 

Description: Allows the modem to exit data mode and enter on-line command mode. While in online command mode, AT commands are sent directly to the modem. Use the return to on-line data mode command (O<value> - Return to On-Line Data Mode) to return to data mode.

#### <span id="page-7-4"></span>**A/ Repeat Last Command**

Syntax: A/<br>Description: Th

This command repeats the last AT command. The modem repeats the command currently in the command buffer.

#### **IMPORTANT:**

**Do not use the AT prefix with this command.** 

**Do not conclude the command with a terminating character (ENTER).** 

<span id="page-7-6"></span><span id="page-7-5"></span>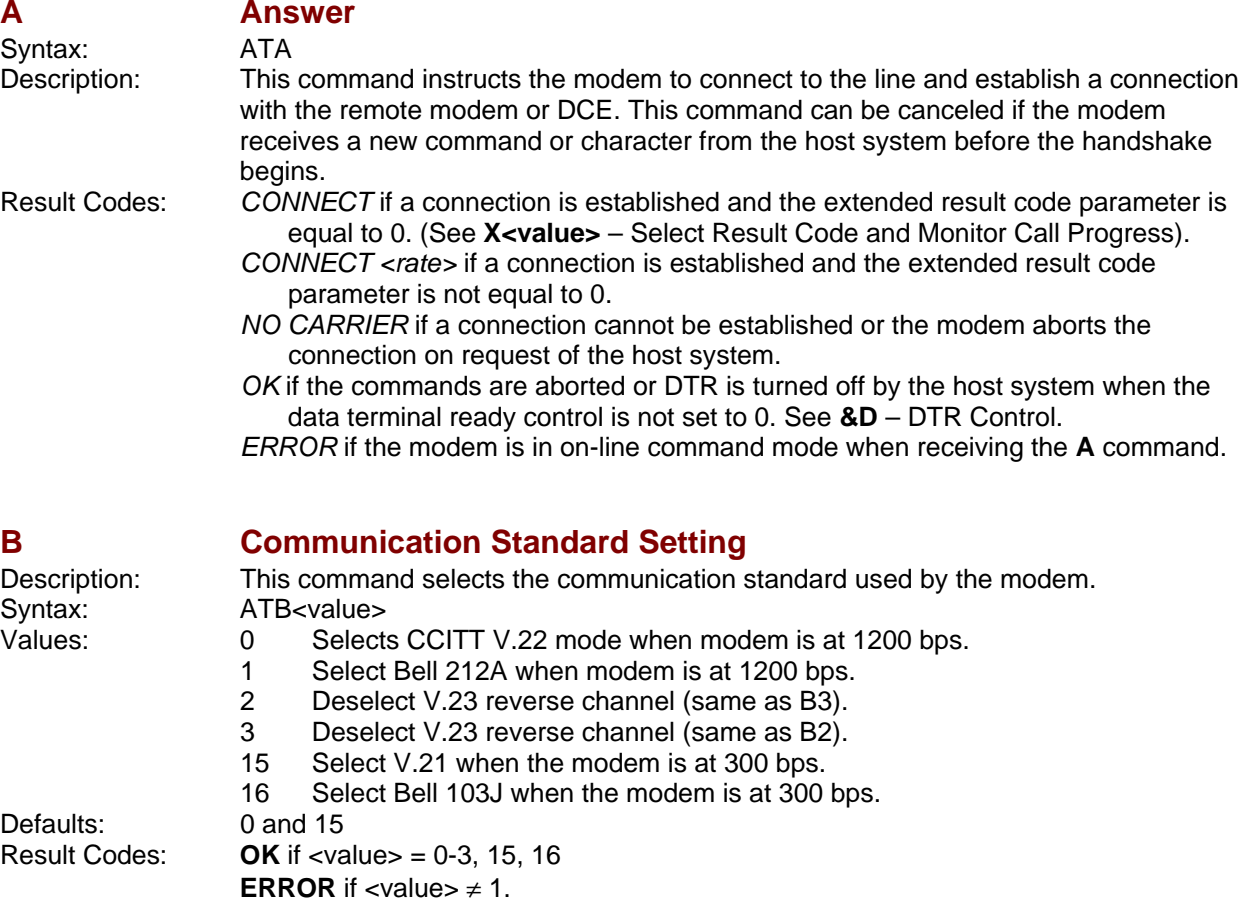

<span id="page-8-0"></span>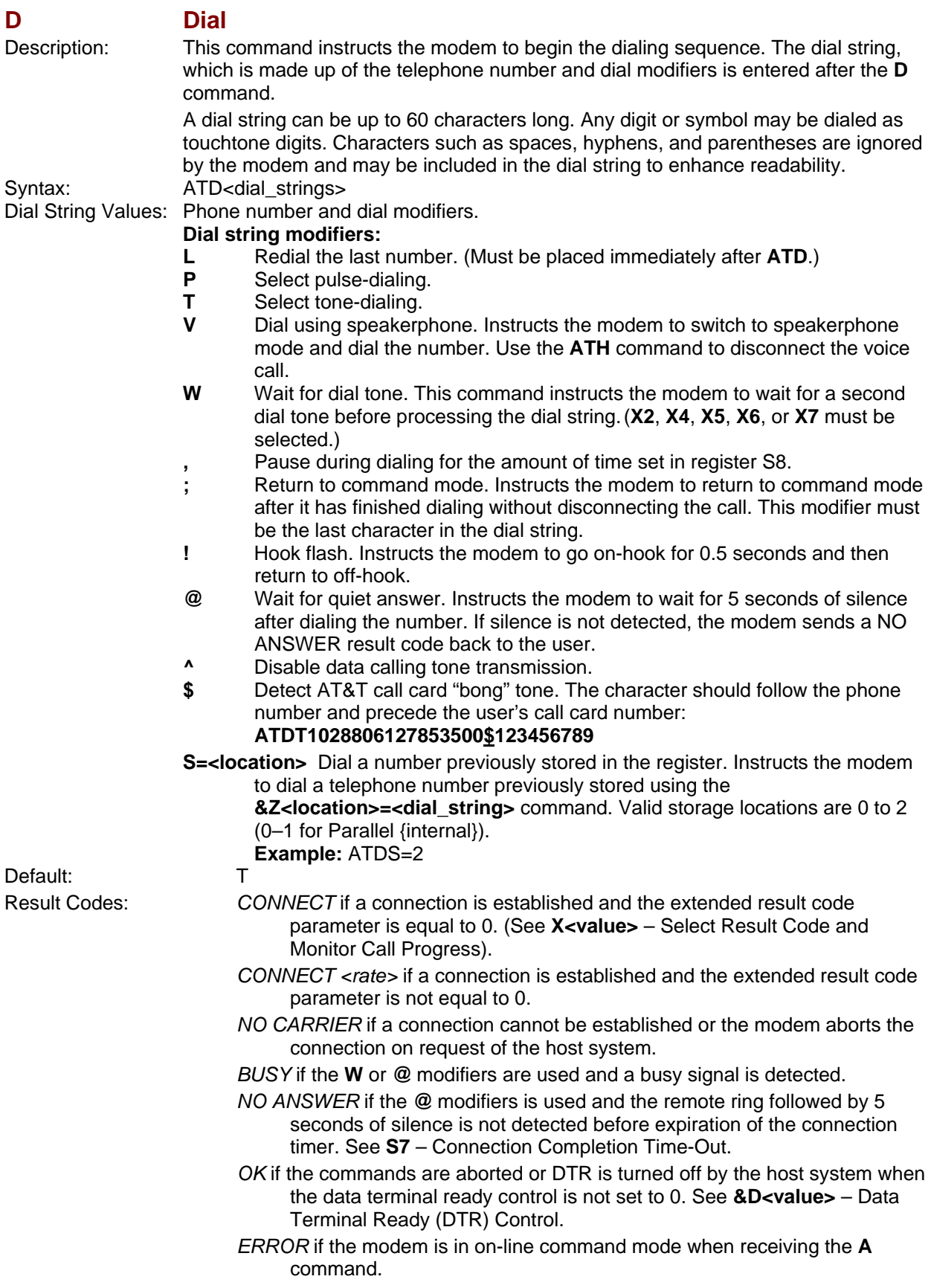

### <span id="page-9-0"></span>**E Echo Command**

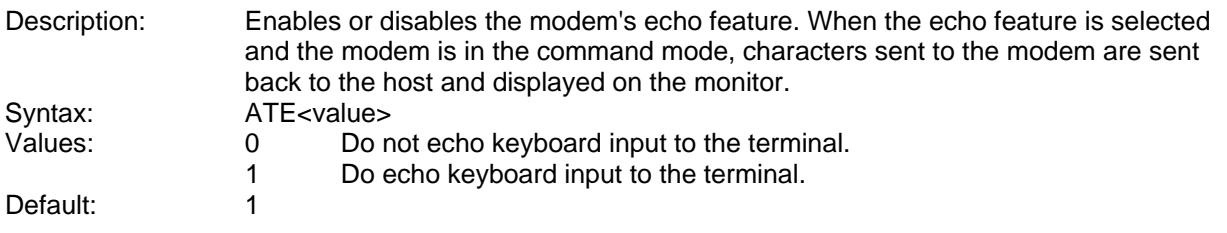

#### <span id="page-9-1"></span>**F CONFIDENTIFY CONFIDENT CONFIDENCE COMMANDER CONFIDENT CONFIDENCE CONFIDENCE CONFIDENCE CONFIDENCE CONFIDENCE CONFIDENCE CONFIDENCE CONFIDENCE CONFIDENCE CONFIDENCE CONFIDENCE CONFIDENCE CONFIDENCE CONFIDENCE CONFIDENC** Controller-based products support this command to ensure backward compatibility with communications software that issues the F1 command. Syntax: ATF<value><br>Values: 0 Enal 0 Enable online data character echo. (Not supported.)<br>1 Disable online data character echo (included for back 1 Disable online data character echo (included for backward compatibility). Default:<br>Result Codes: **OK** if  $\langle$  value $\rangle$  = 1 **ERROR** if <value>  $\neq$  1.

<span id="page-9-2"></span>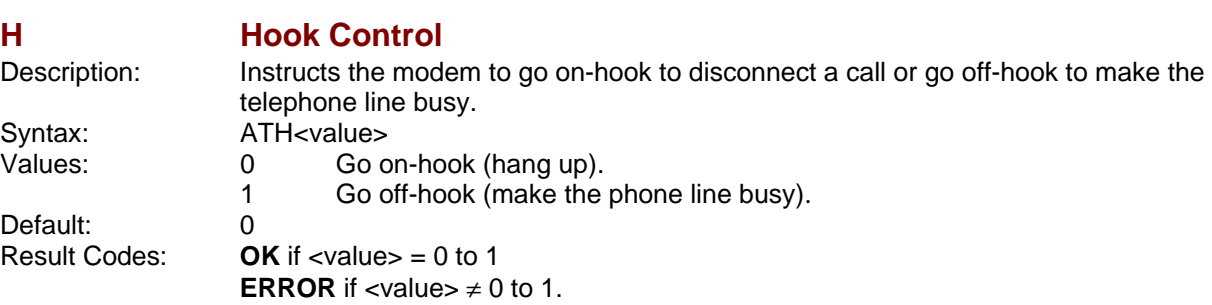

<span id="page-10-0"></span>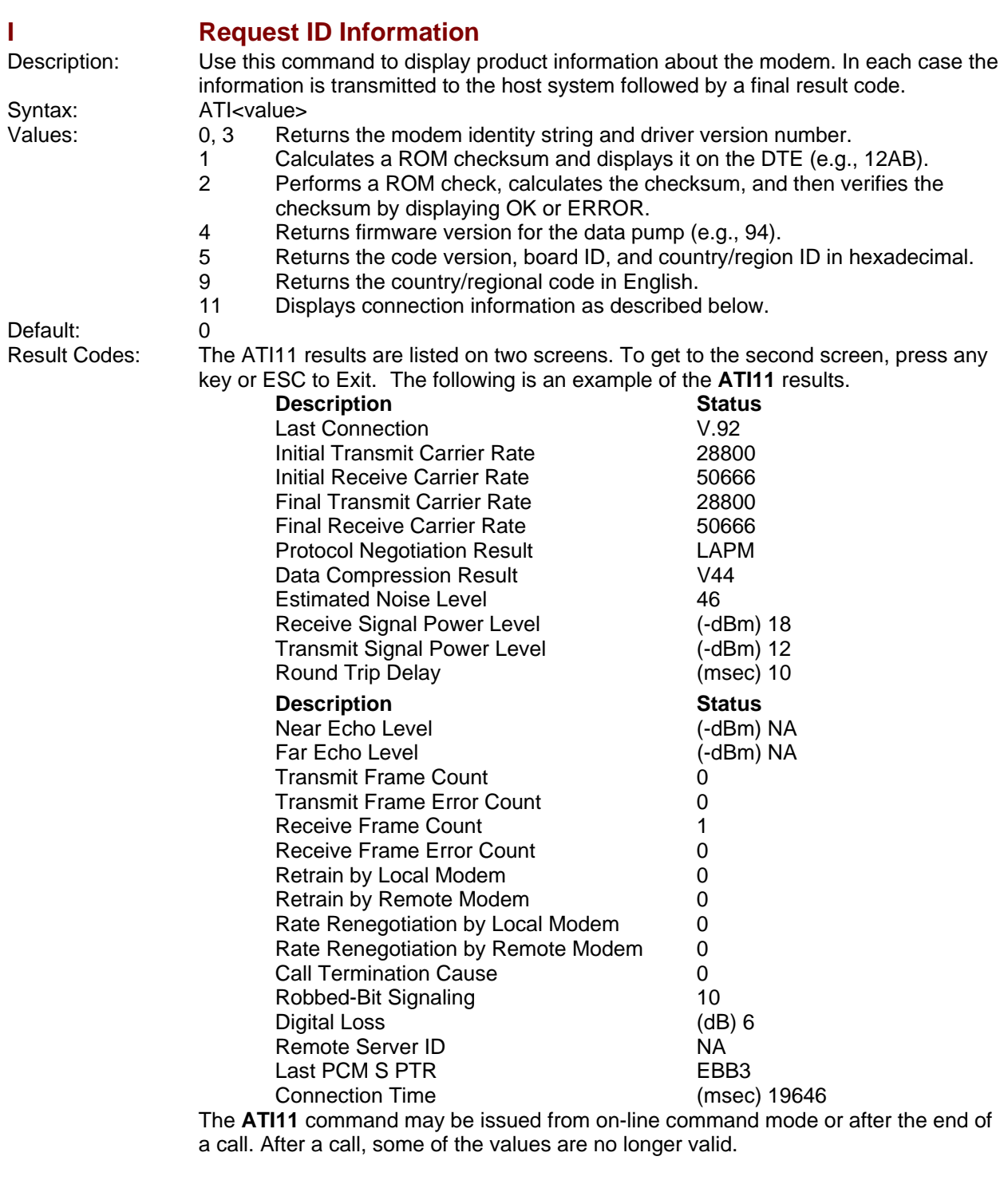

## <span id="page-10-1"></span>**M Monitor Speaker Mode**

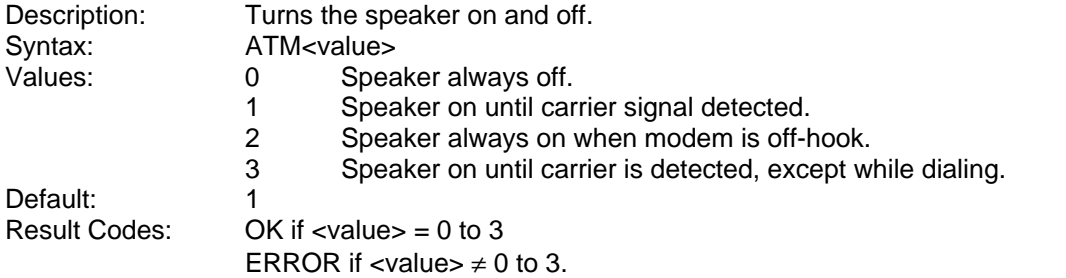

<span id="page-11-0"></span>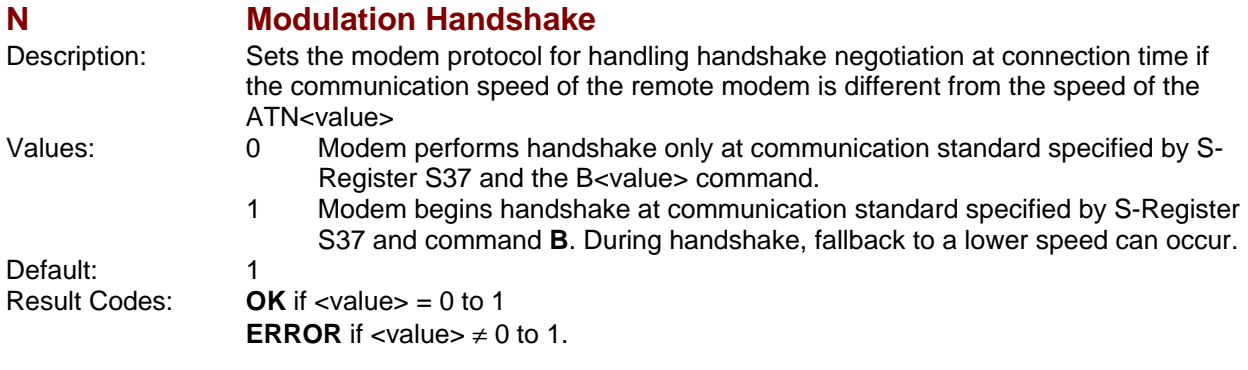

<span id="page-11-1"></span>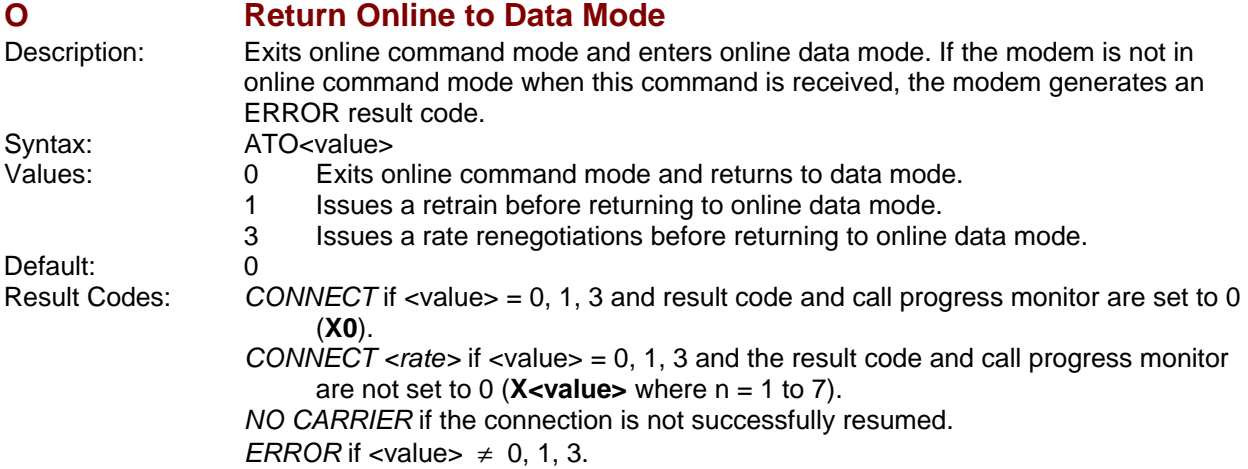

<span id="page-11-2"></span>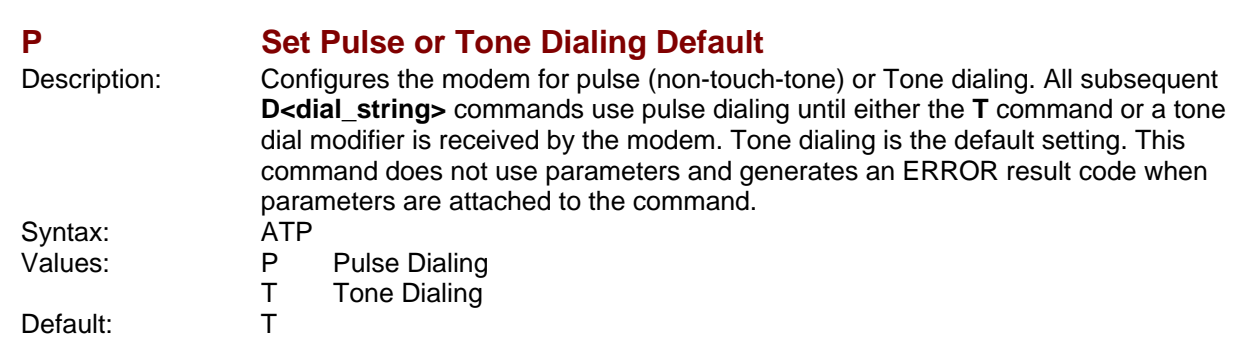

<span id="page-11-3"></span>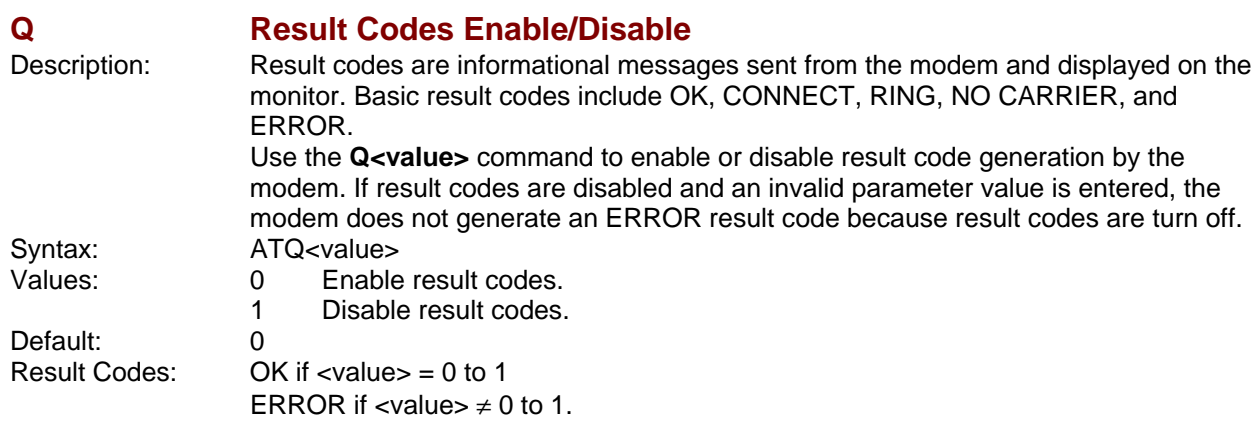

<span id="page-12-0"></span>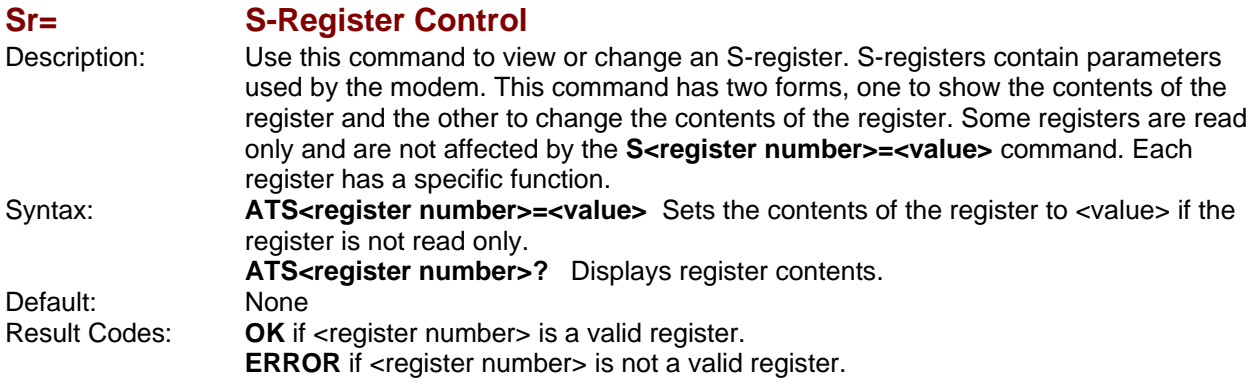

### <span id="page-12-1"></span>**T** Select Tone Dialing

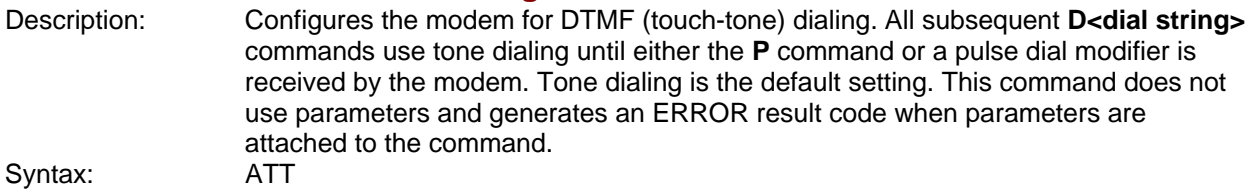

<span id="page-12-2"></span>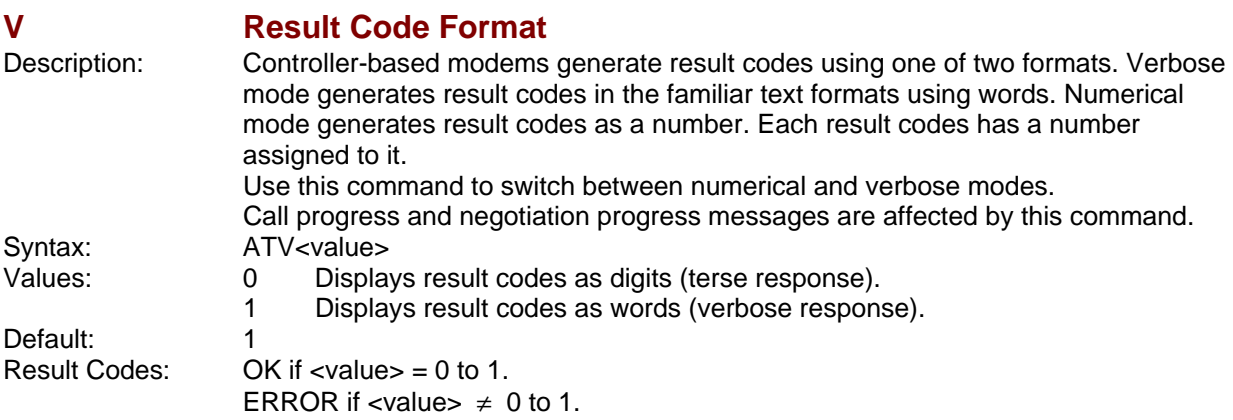

<span id="page-12-3"></span>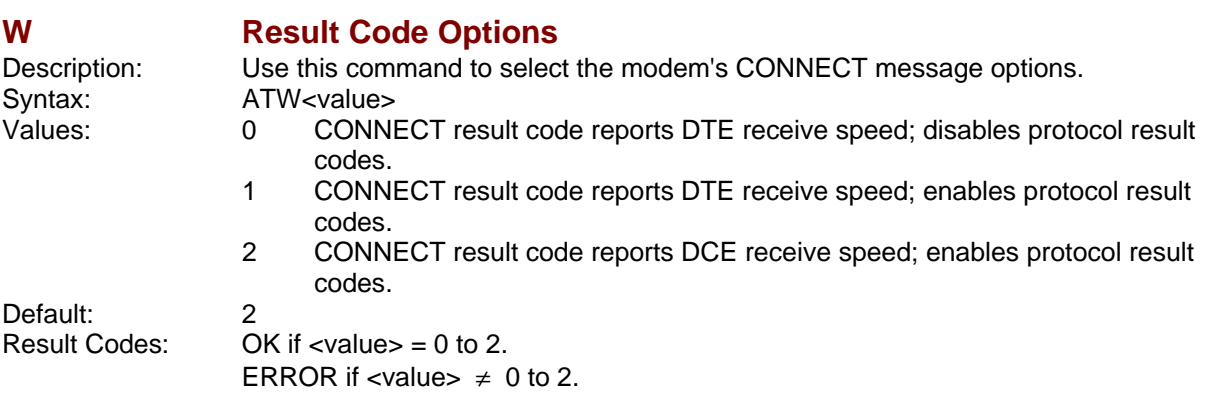

<span id="page-13-1"></span><span id="page-13-0"></span>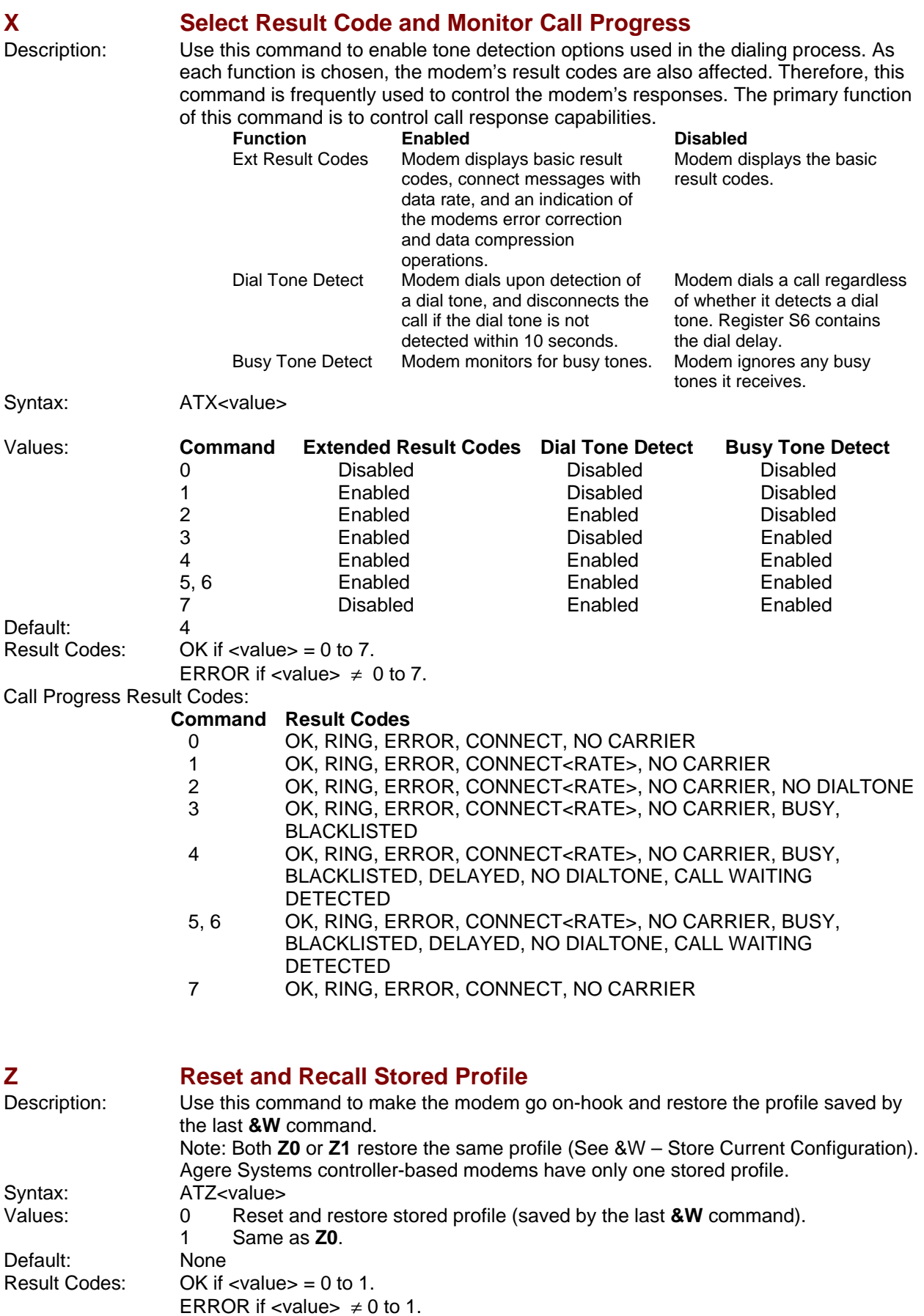

<span id="page-14-0"></span>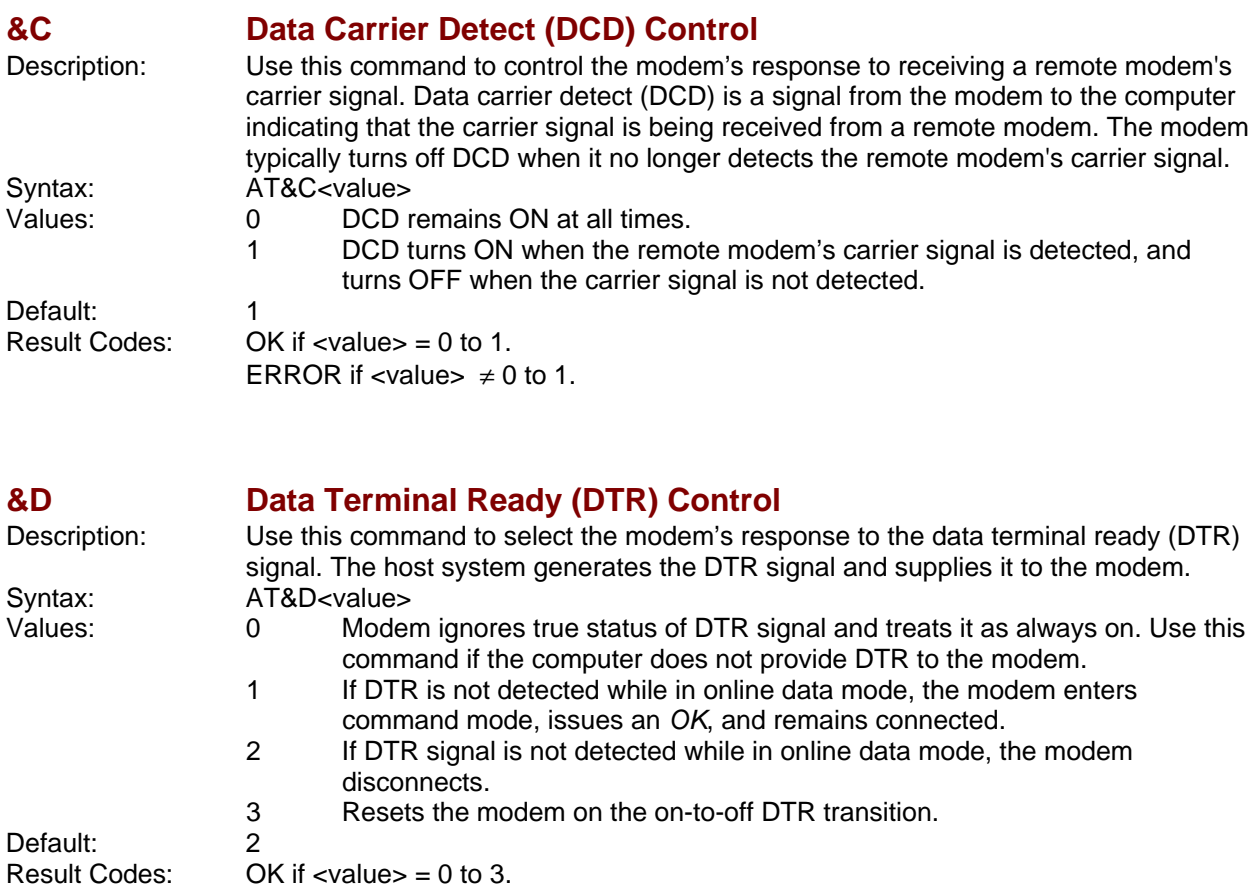

<span id="page-14-1"></span>

**ERROR** if <value>  $\neq$  0 to 3.

## <span id="page-14-2"></span>**&E XON/XOFF Pacing Control**

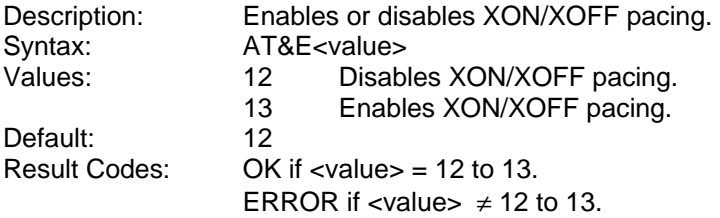

<span id="page-14-3"></span>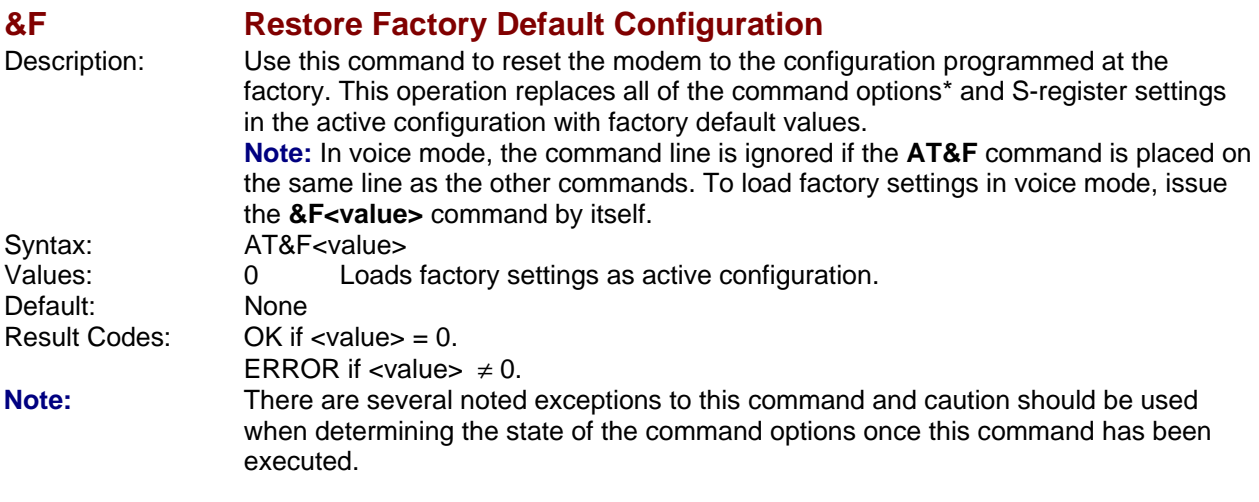

<span id="page-15-0"></span>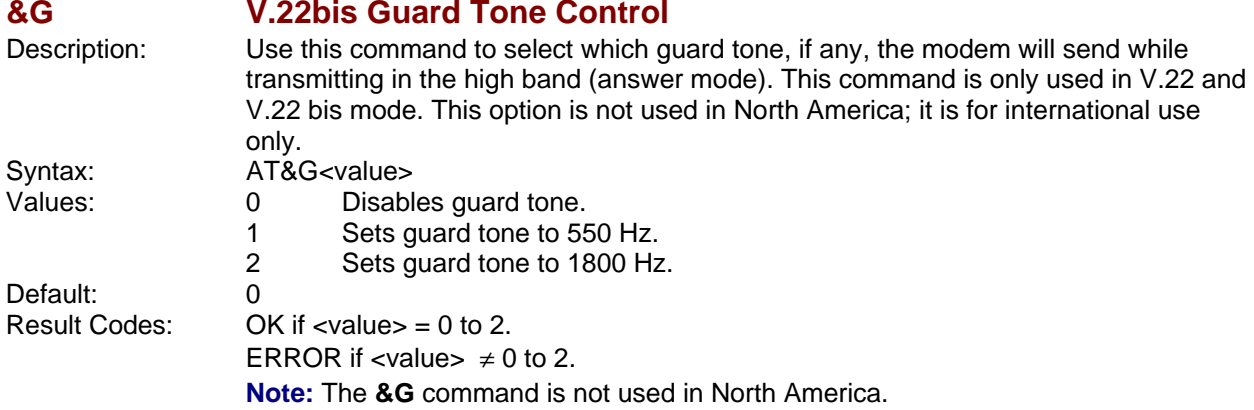

<span id="page-15-1"></span>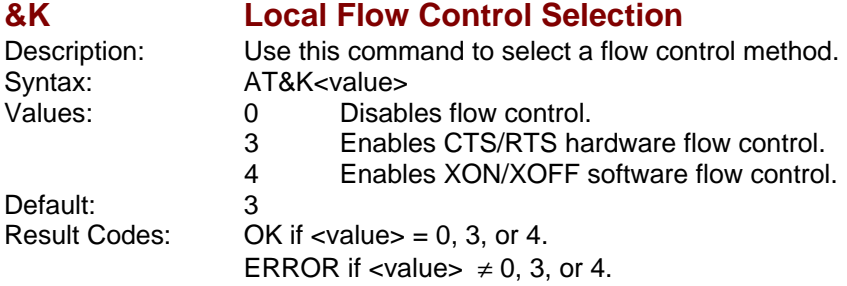

<span id="page-15-2"></span>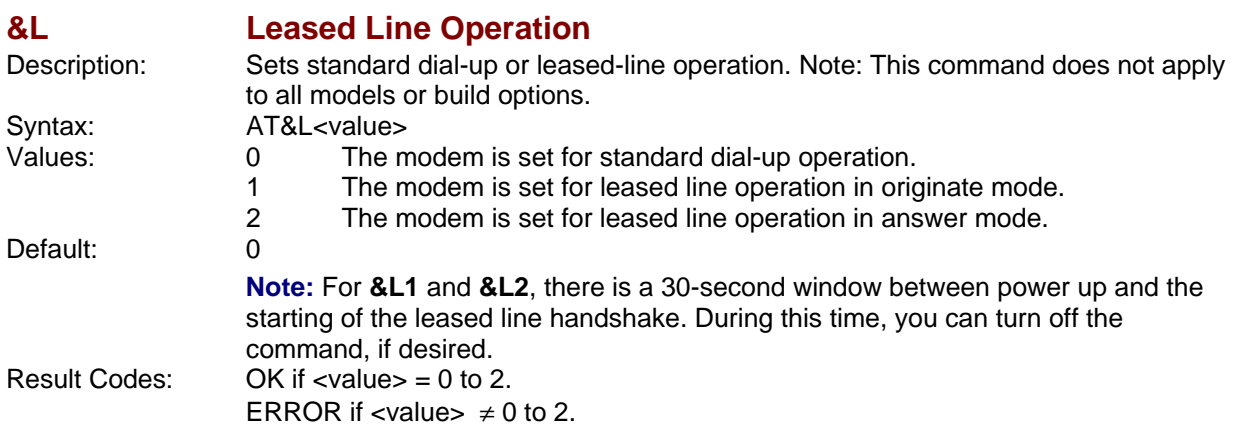

<span id="page-15-3"></span>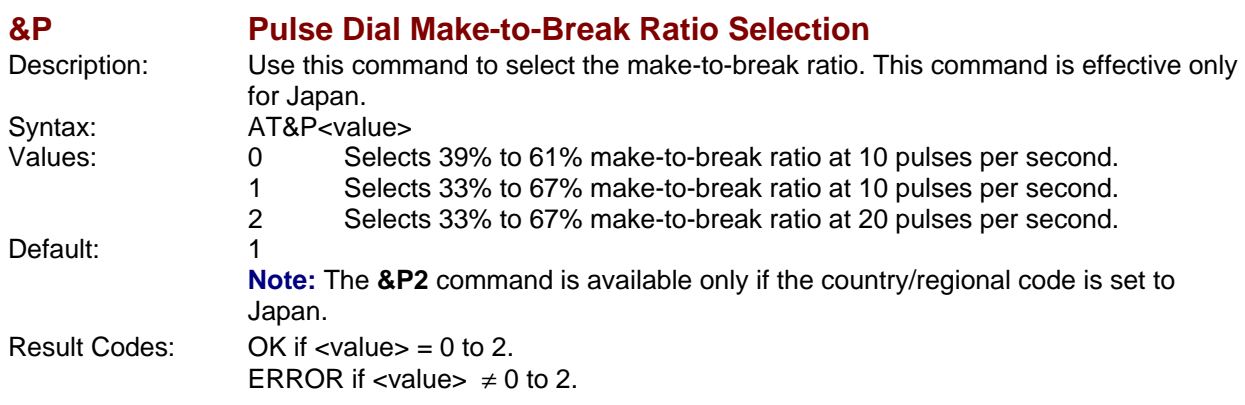

<span id="page-16-0"></span>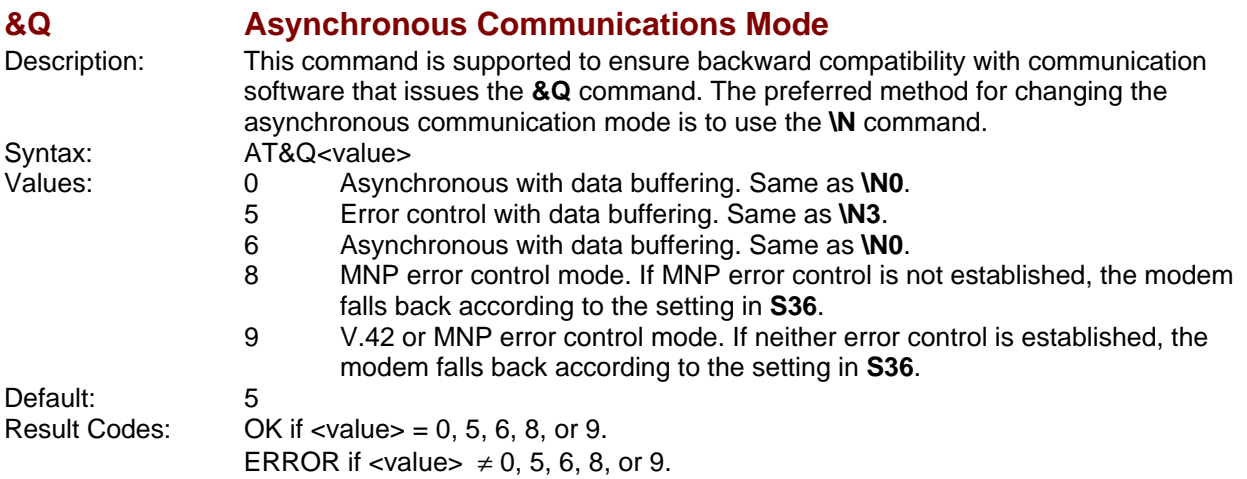

<span id="page-16-1"></span>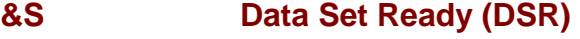

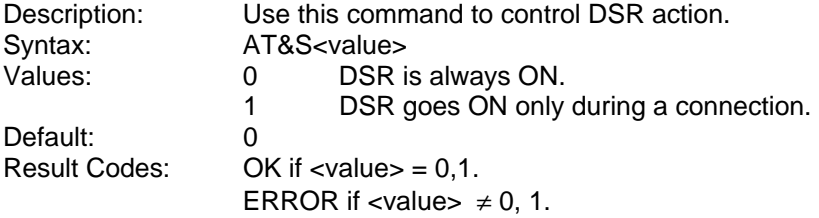

<span id="page-16-2"></span>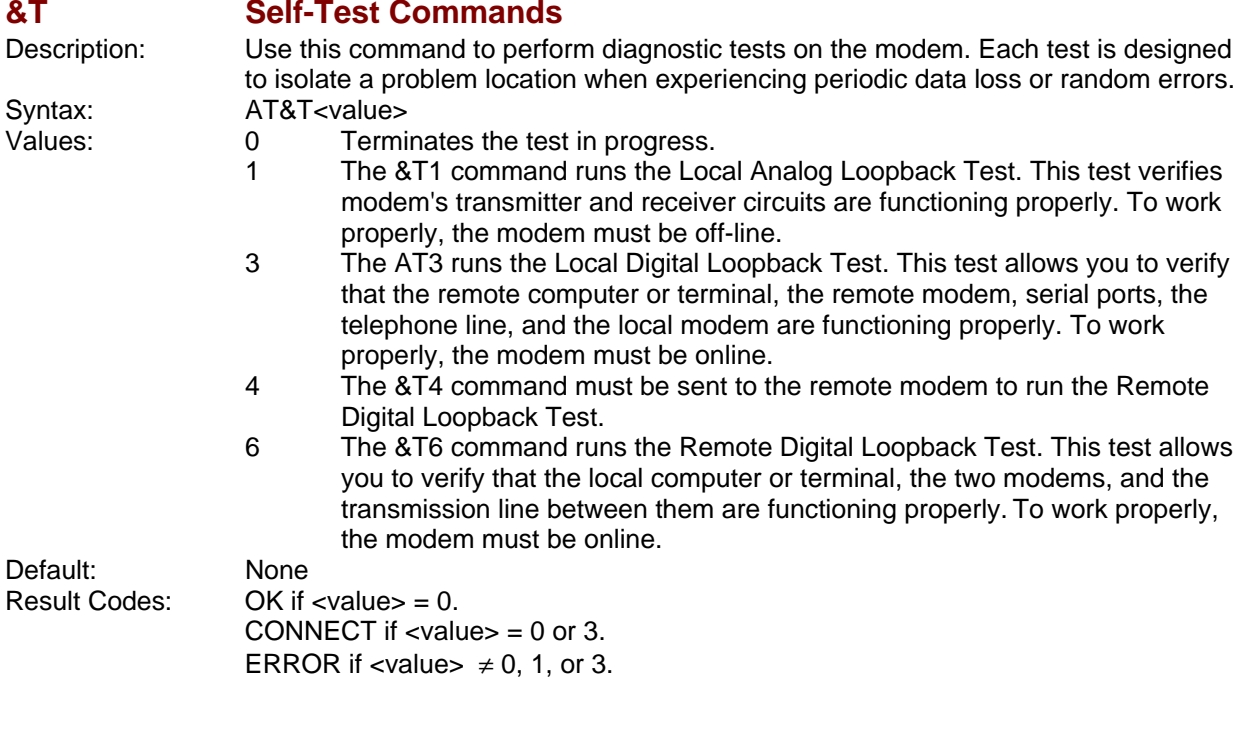

### <span id="page-16-3"></span>**&V View Active Configuration**

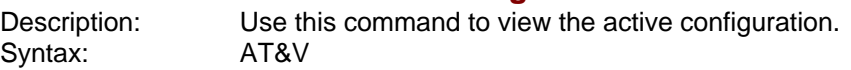

<span id="page-17-0"></span>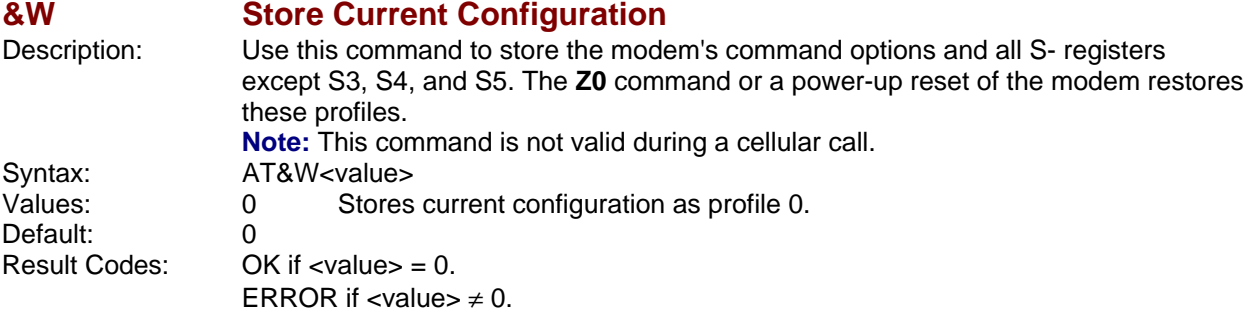

<span id="page-17-1"></span>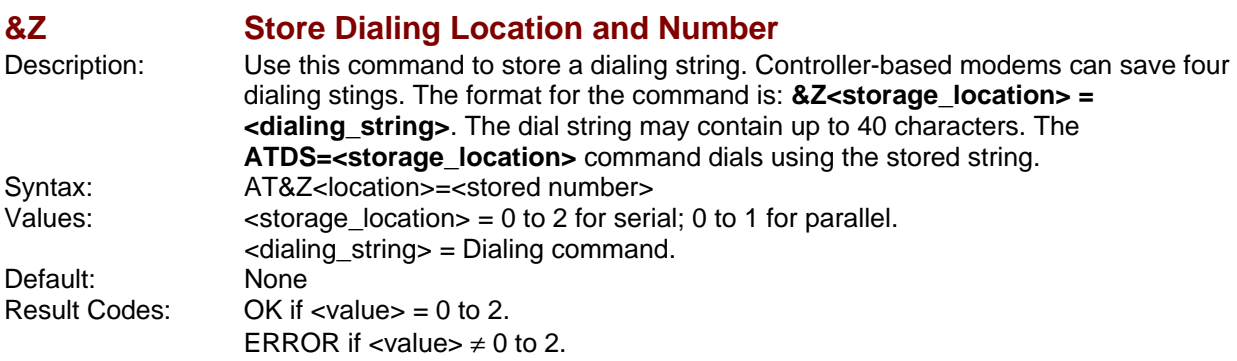

<span id="page-17-2"></span>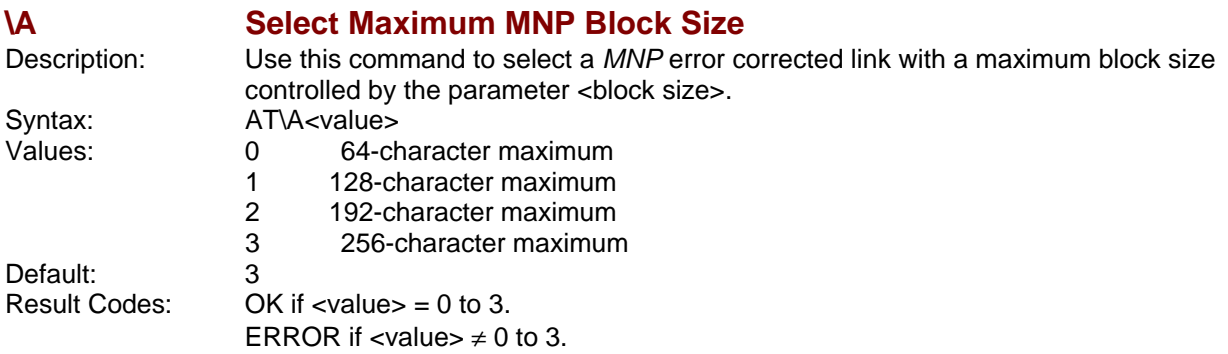

<span id="page-17-3"></span>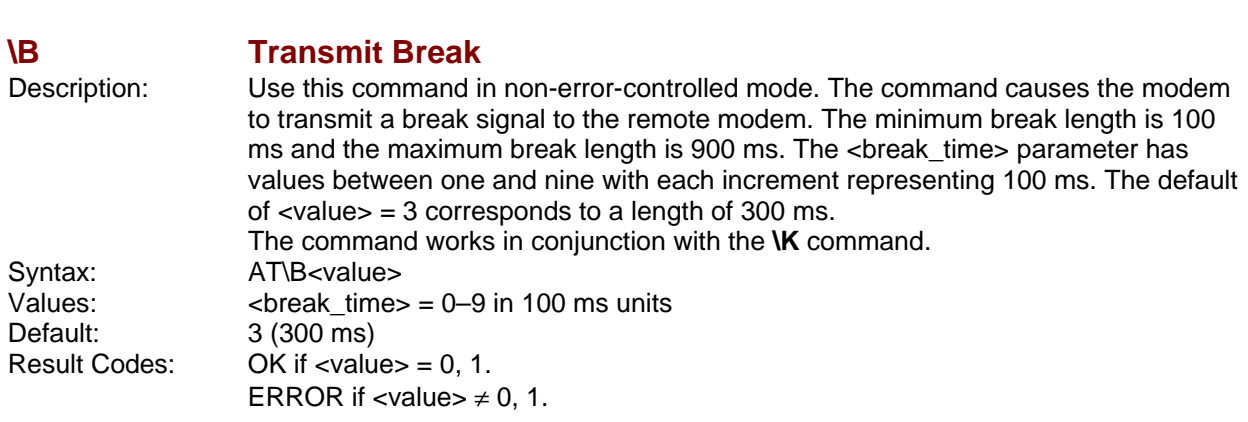

<span id="page-18-0"></span>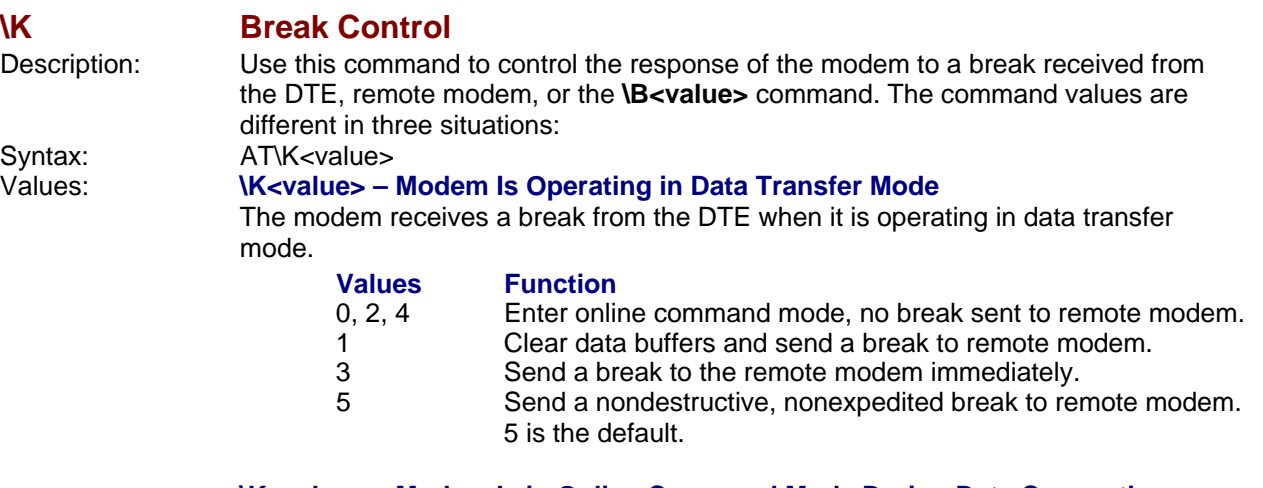

#### **\K<value> – Modem Is in Online Command Mode During Data Connection**

The modem is in the online command state (waiting for AT commands) during a data connection, and the **\B<value>** command is received in order to send a break to the remote modem.

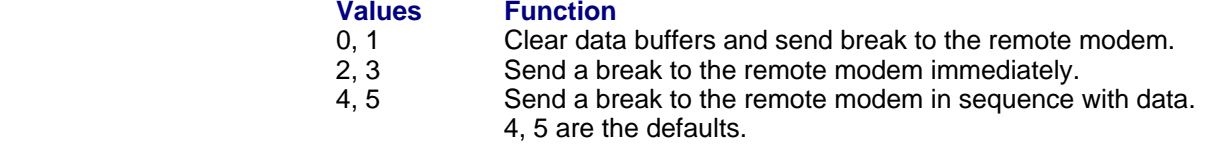

#### **\K<value> – Break Is Received During Connection**

The modem receives a break from the remote modem during a connection.

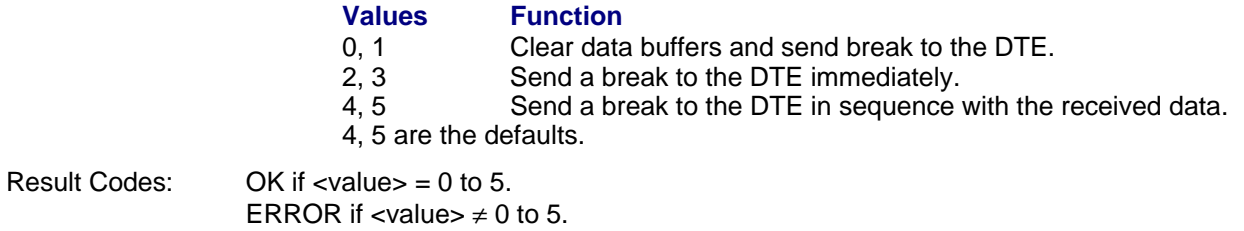

<span id="page-18-1"></span>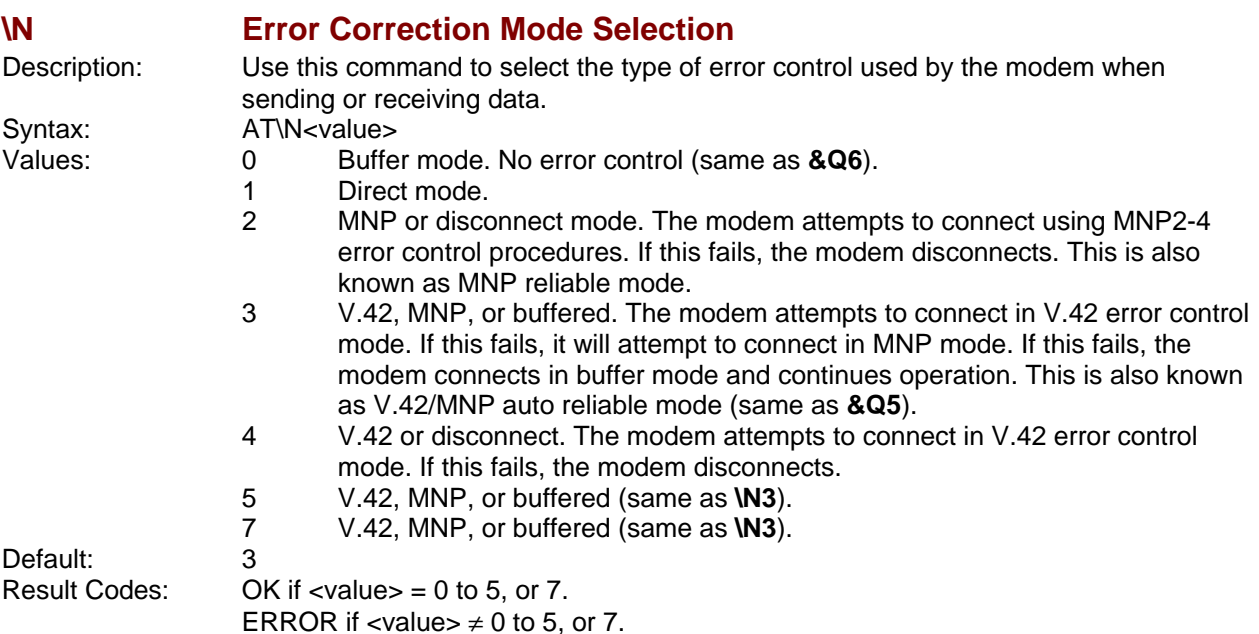

<span id="page-19-4"></span><span id="page-19-3"></span><span id="page-19-2"></span><span id="page-19-1"></span><span id="page-19-0"></span>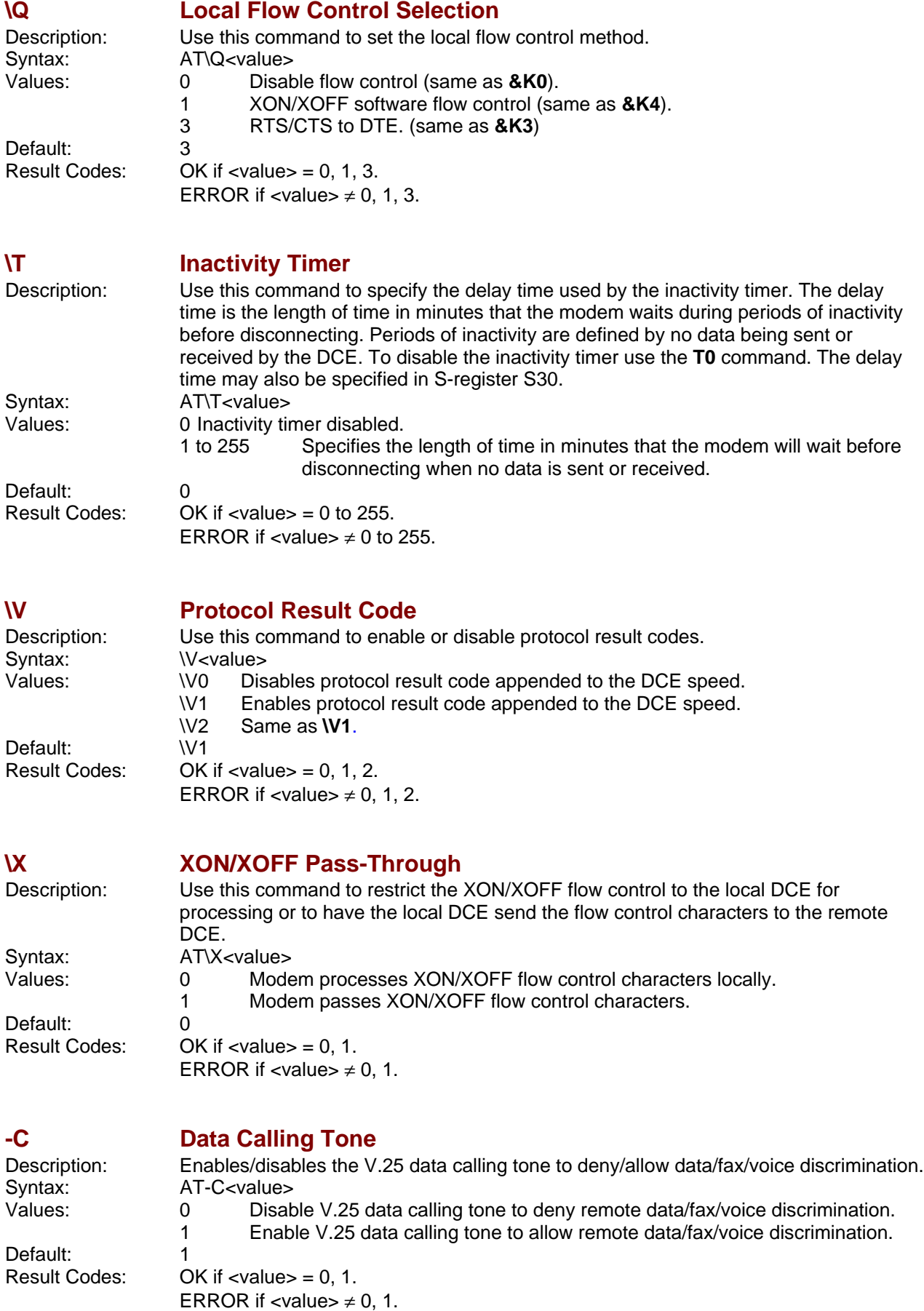

<span id="page-20-0"></span>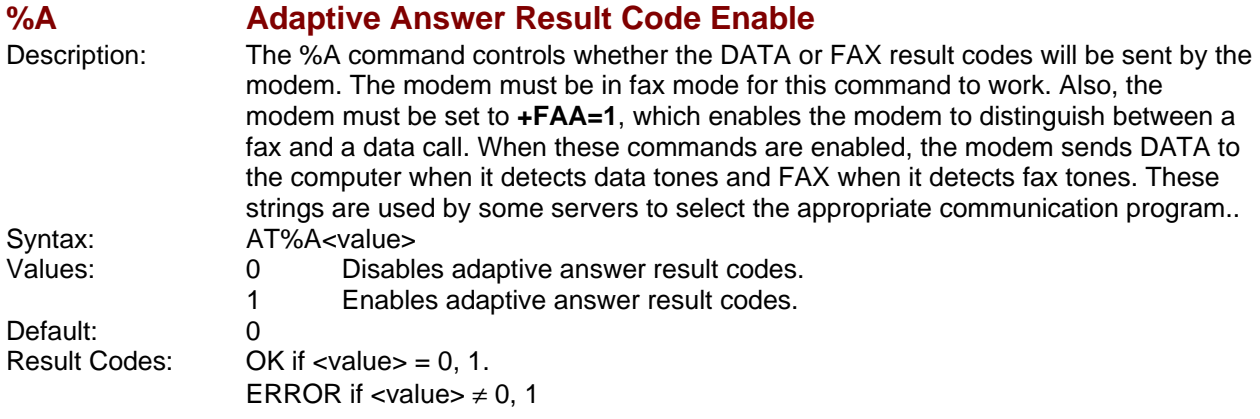

### <span id="page-20-1"></span>**%B View Numbers in Blacklist**

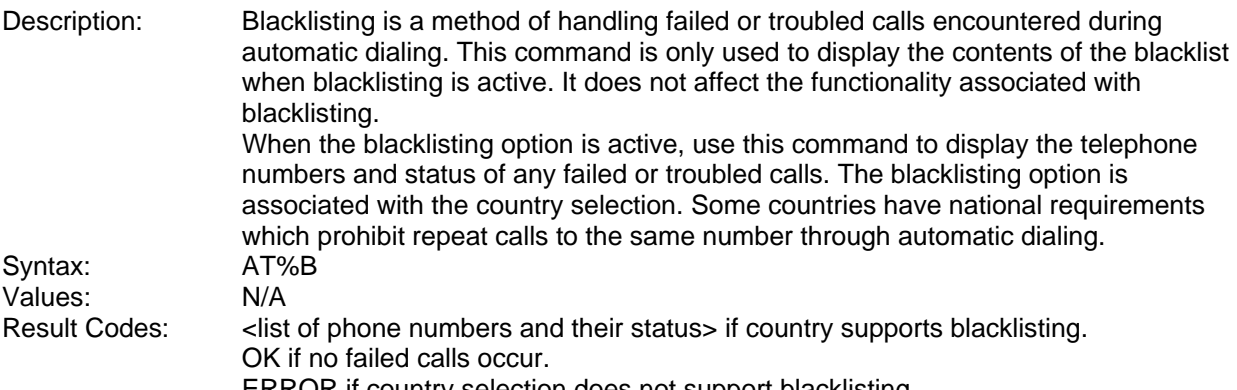

ERROR if country selection does not support blacklisting.

<span id="page-20-2"></span>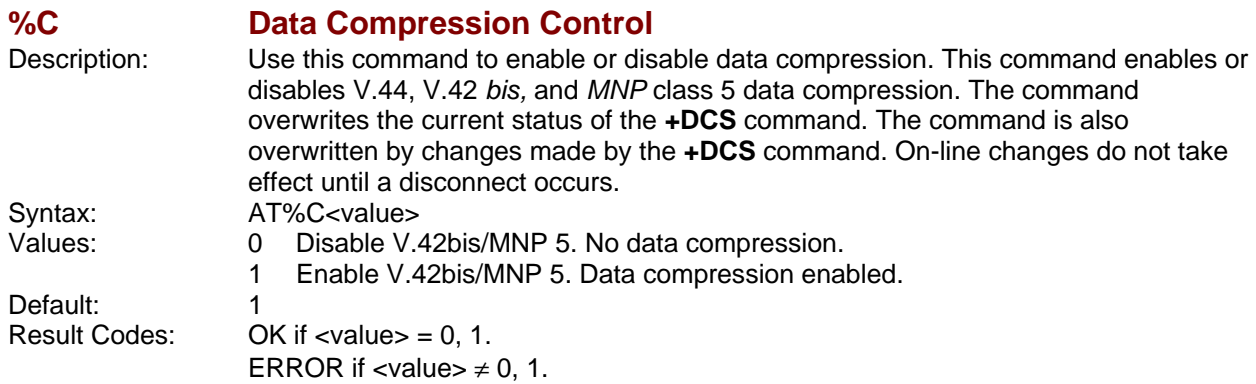

<span id="page-20-3"></span>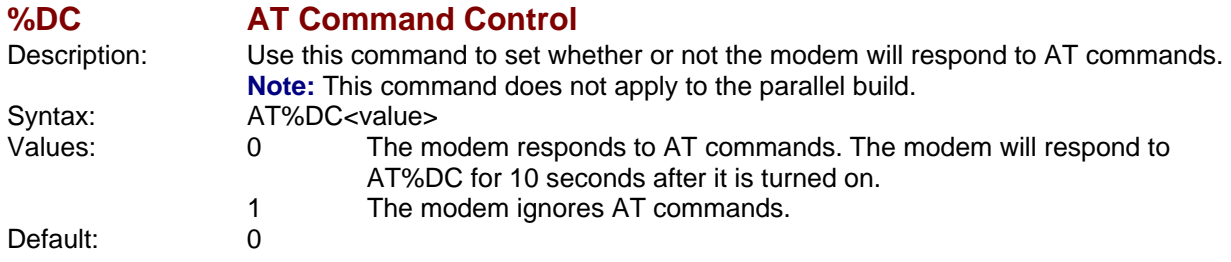

<span id="page-21-0"></span>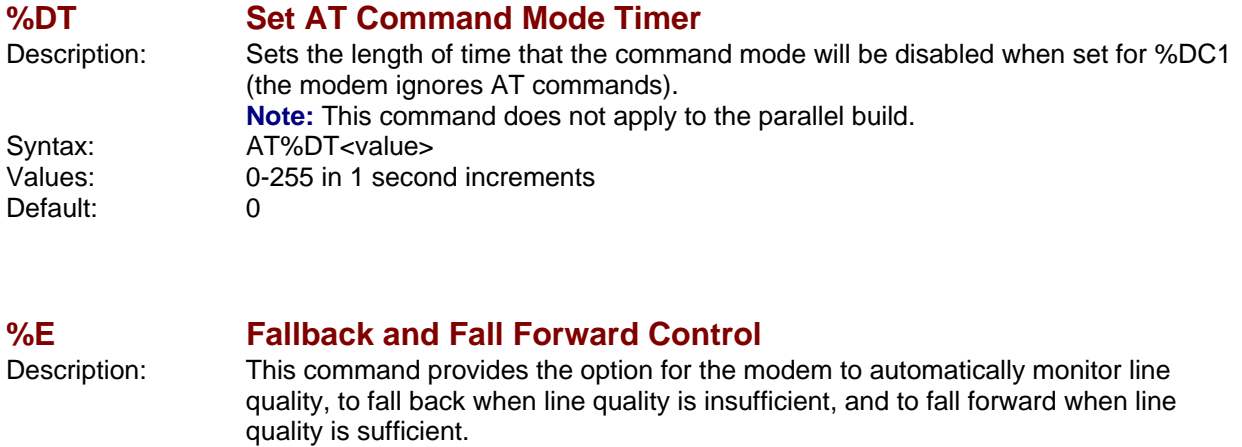

<span id="page-21-1"></span>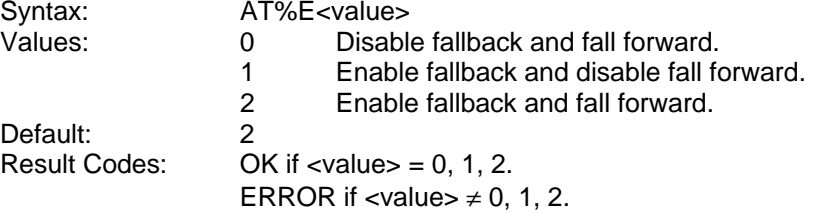

<span id="page-21-2"></span>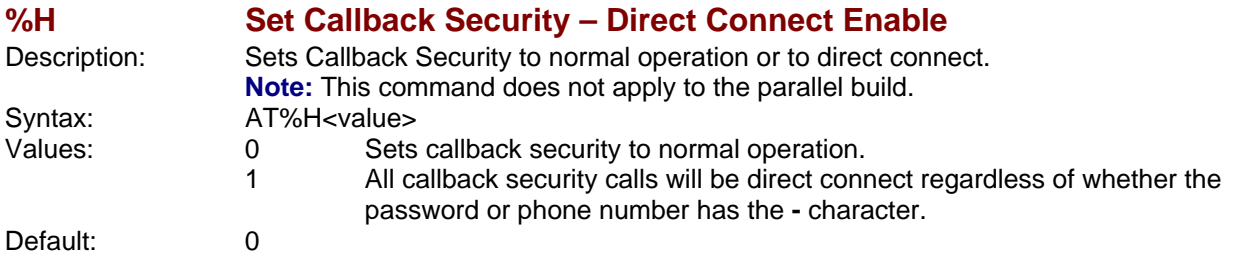

<span id="page-21-3"></span>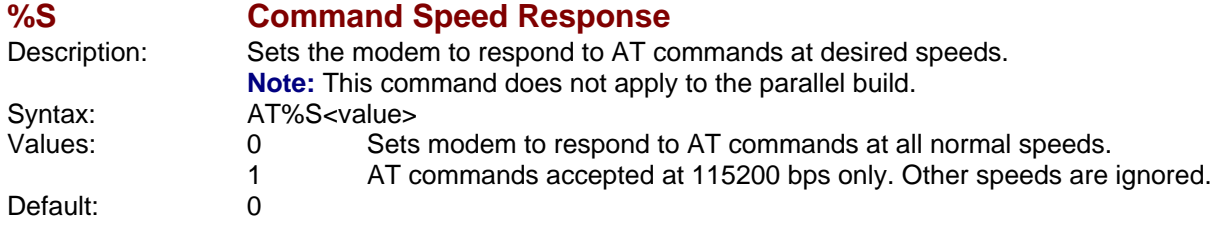

<span id="page-22-0"></span>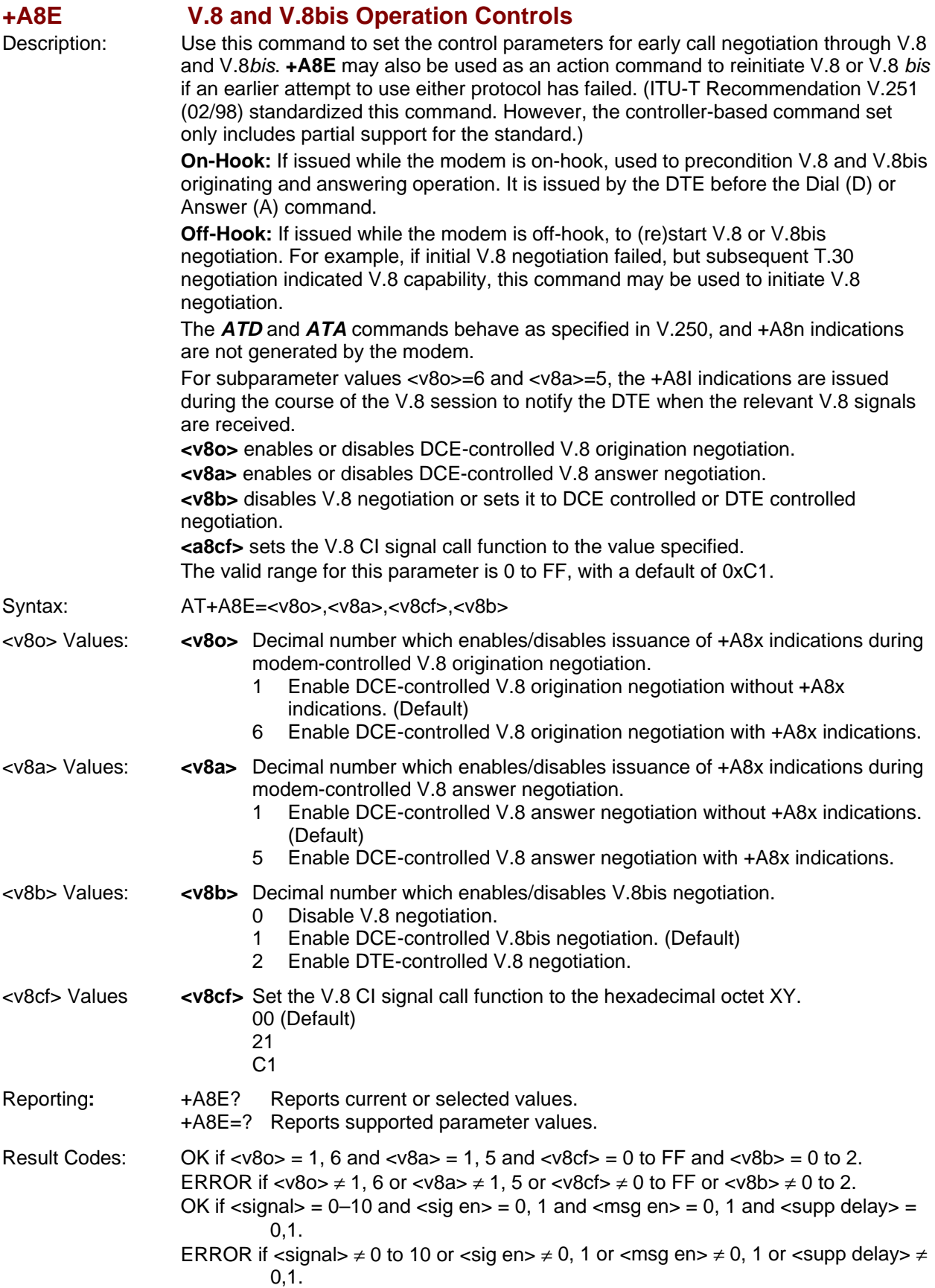

<span id="page-23-0"></span>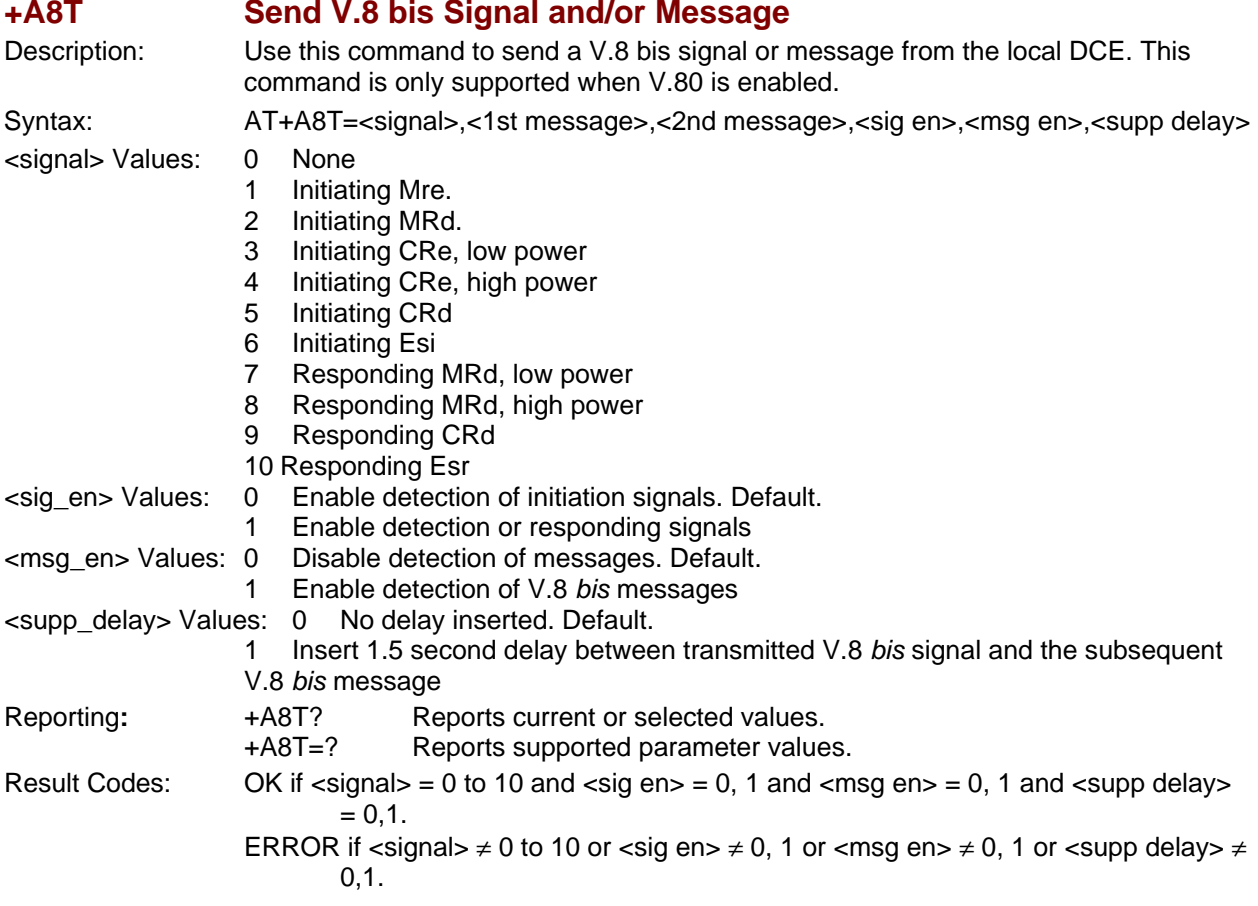

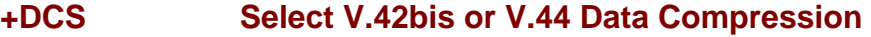

<span id="page-23-1"></span>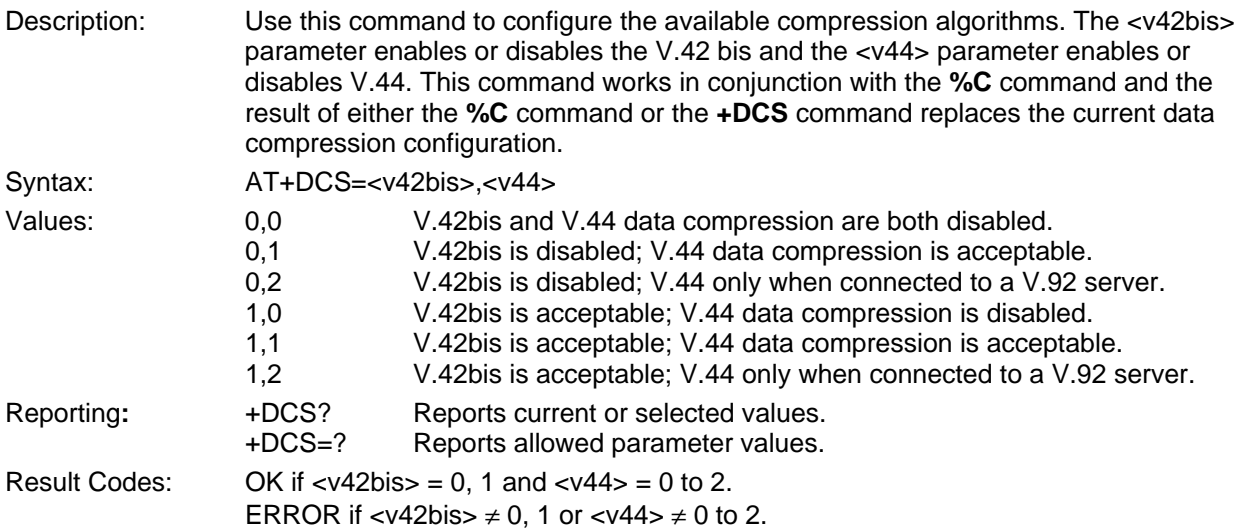

<span id="page-24-0"></span>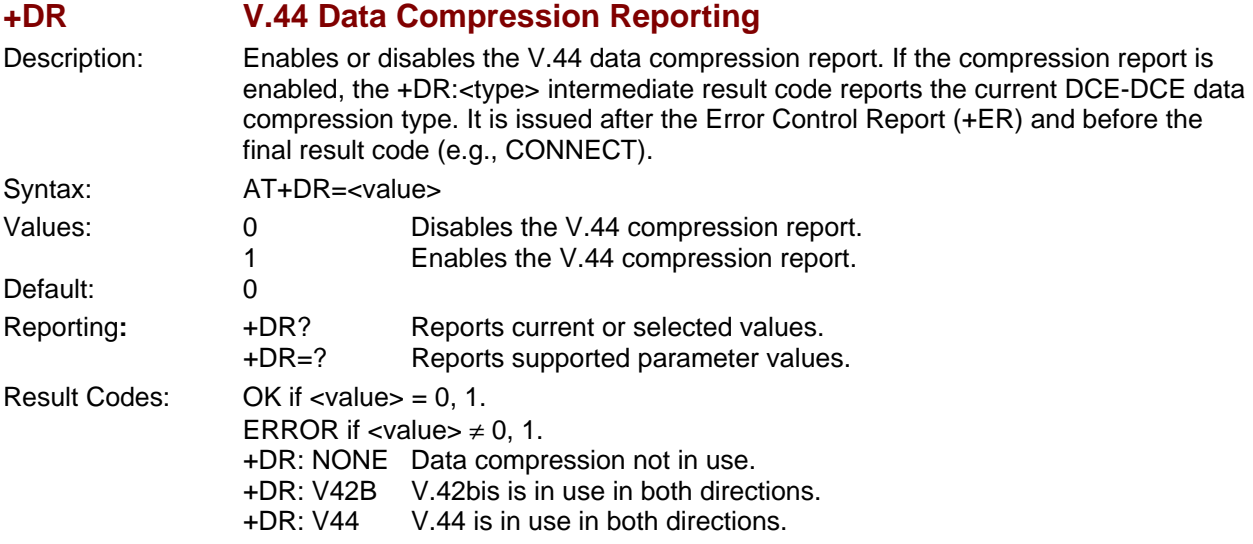

<span id="page-24-1"></span>**+DS V.42bis Data Compression** 

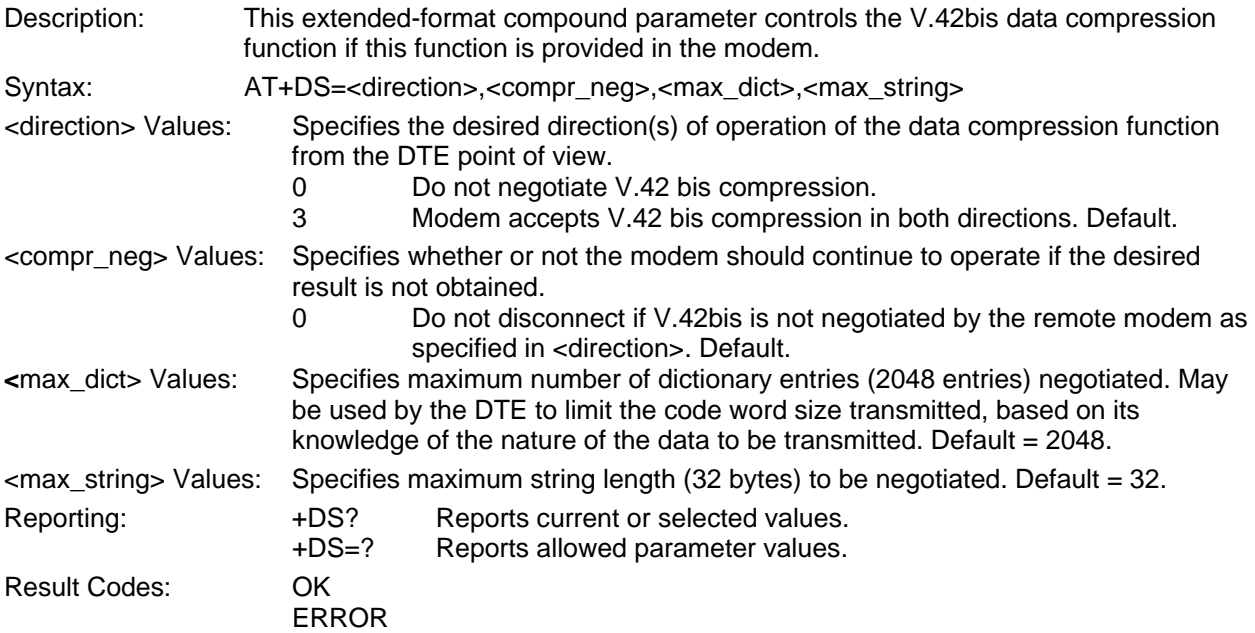

<span id="page-25-0"></span>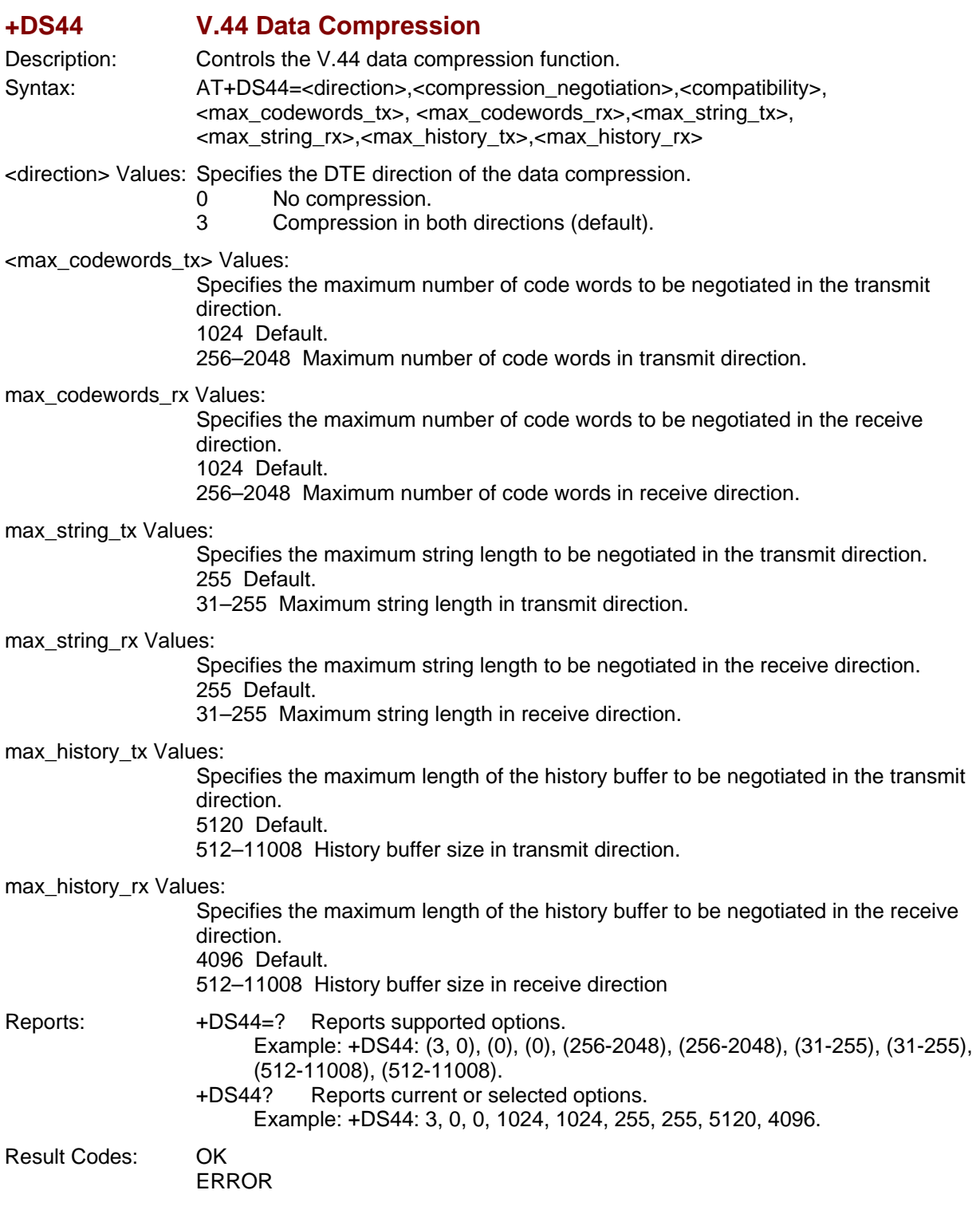

<span id="page-26-0"></span>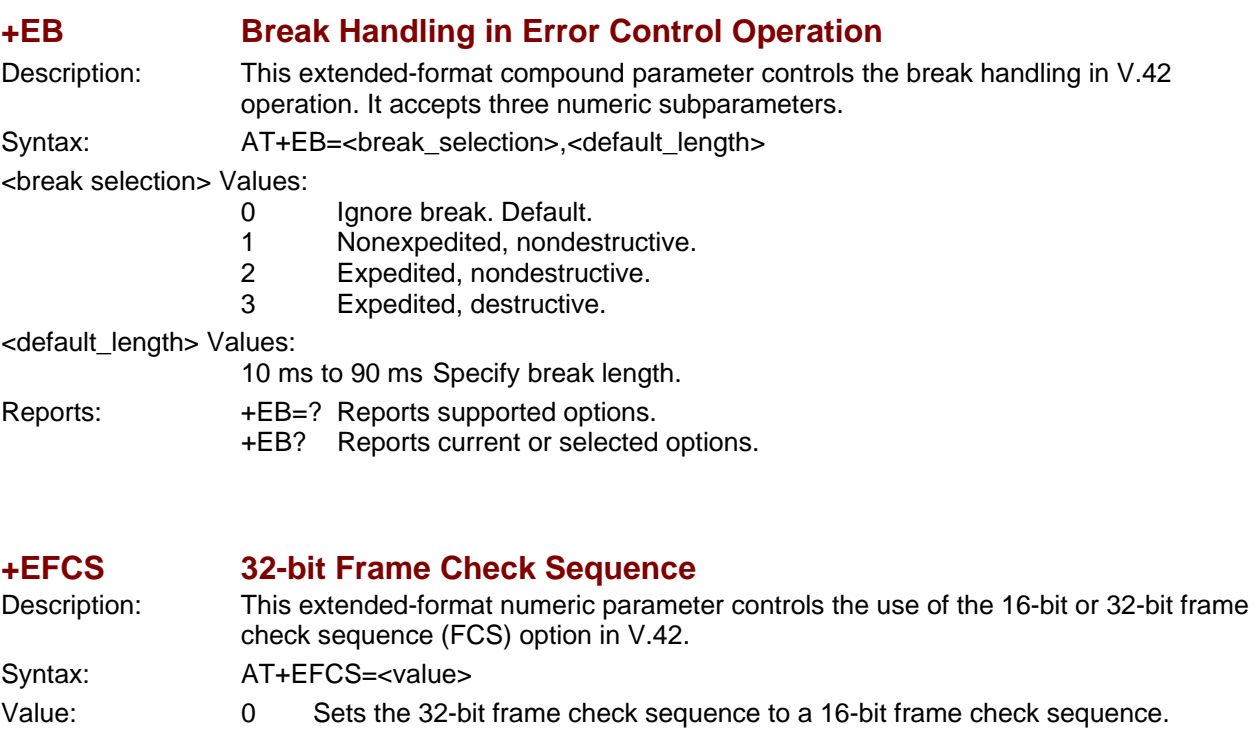

- <span id="page-26-1"></span>Reports: +EFCS? Reports current or selected options.
- +EFCS=? Reports supported options.

## <span id="page-26-2"></span>**+ER Error Control Report**

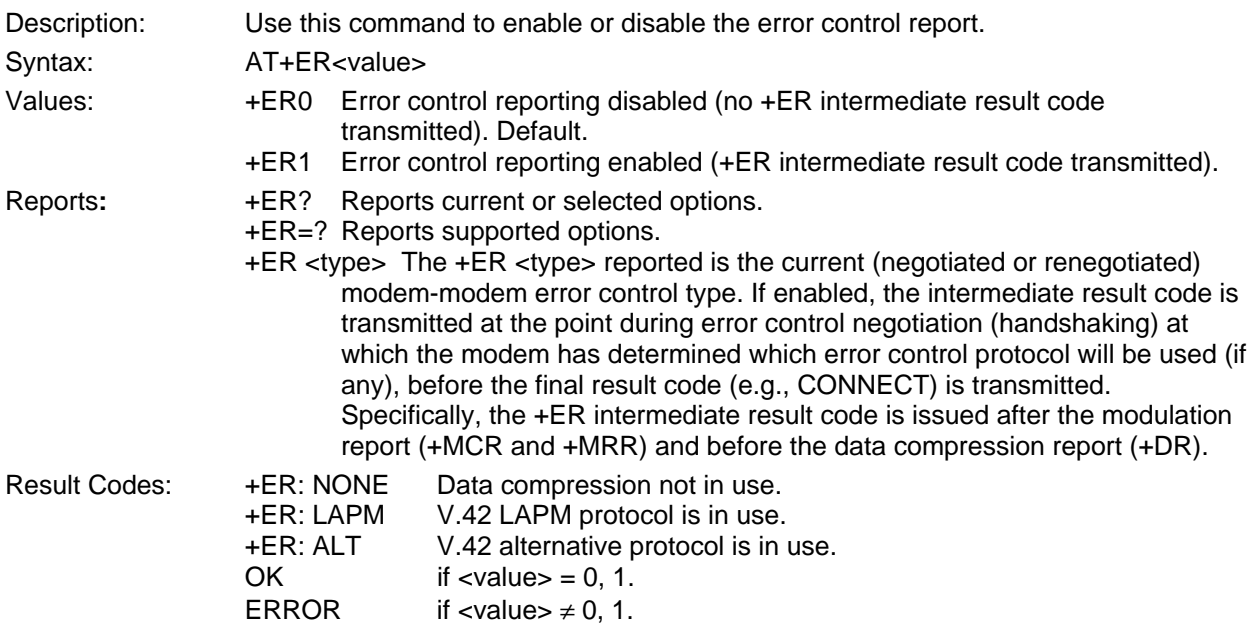

<span id="page-27-0"></span>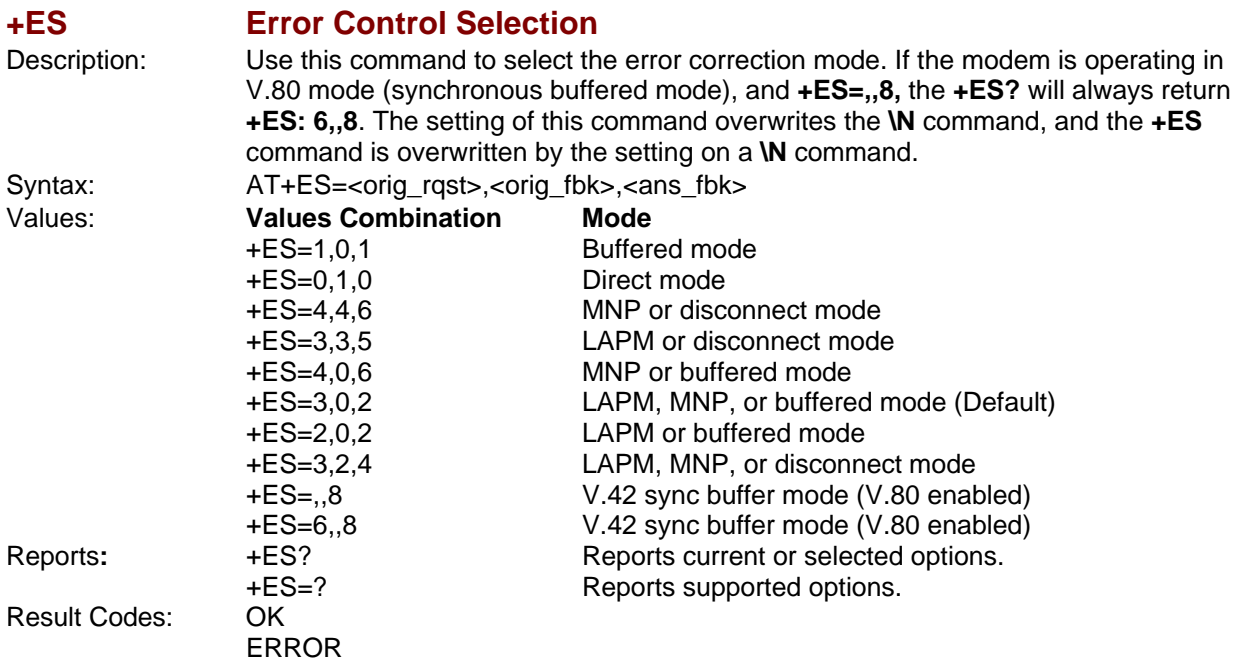

<span id="page-27-1"></span>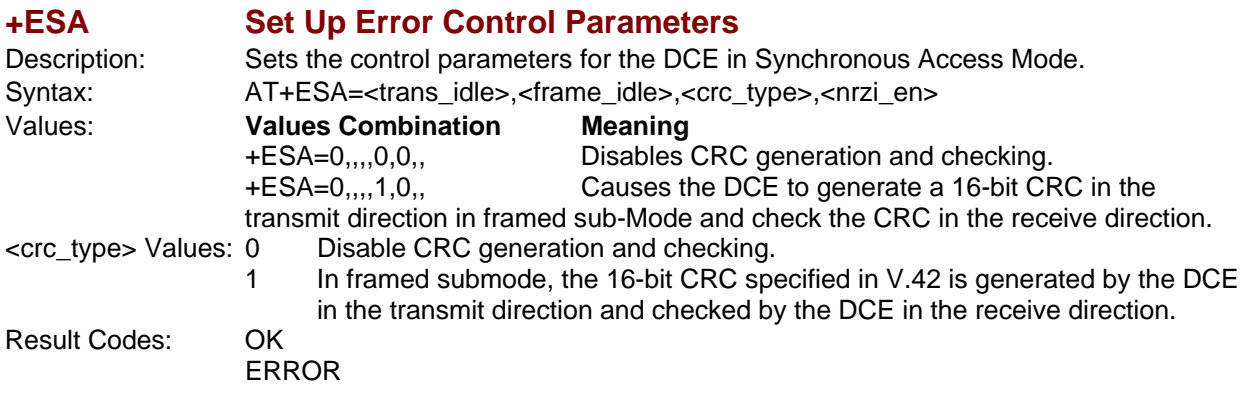

<span id="page-27-2"></span>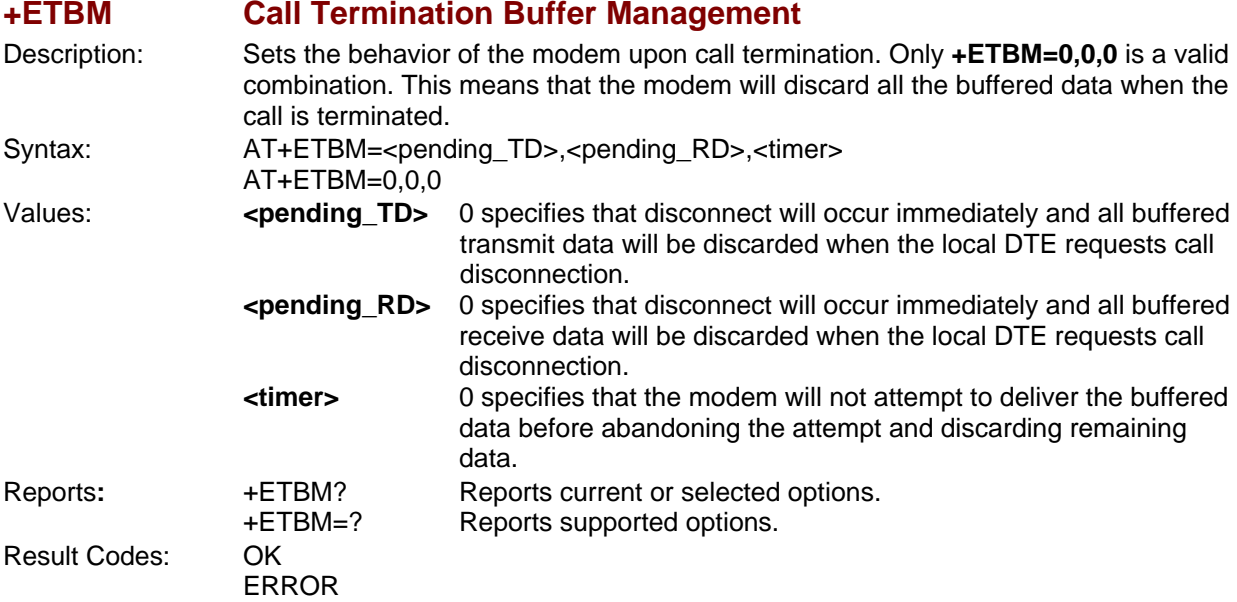

<span id="page-28-0"></span>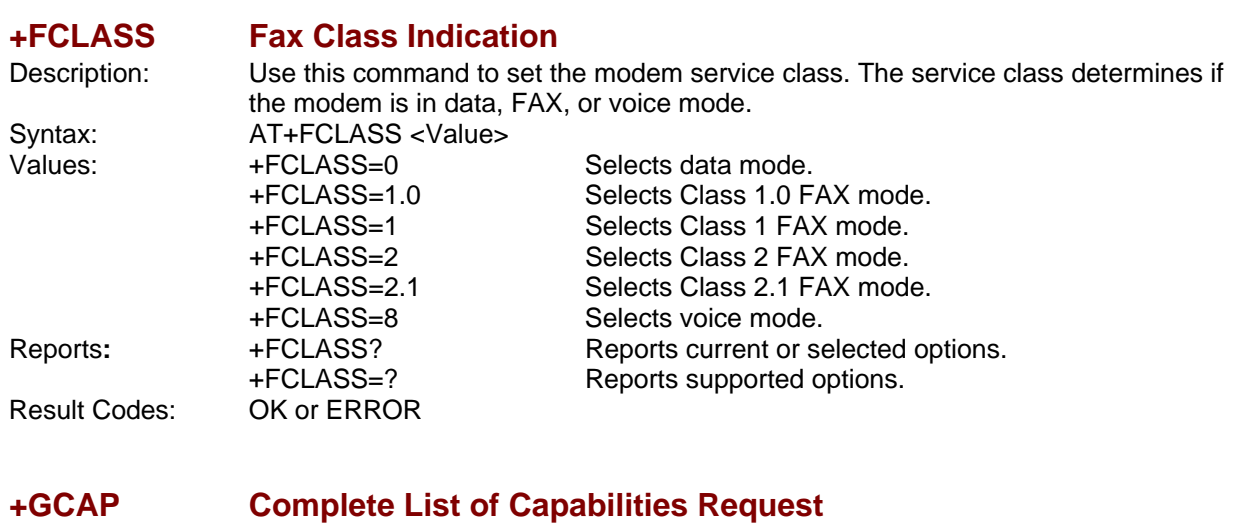

<span id="page-28-1"></span>

Description: Use this command to display the modem's supported capabilities. The +GCAP command is an action command that always generates an OK result code. Syntax: AT+GCAP

 **Sample Responses** 

 +GCAP: +FCLASS, +MS, +ES, +DS, for a data modem that supports all capabilities listed. Where:

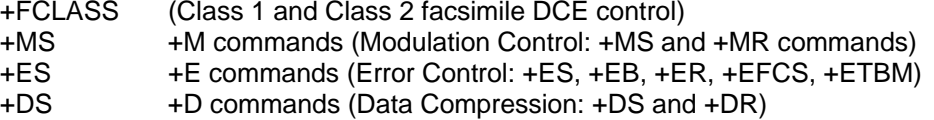

### <span id="page-28-2"></span>**+GCI Country of Installation**

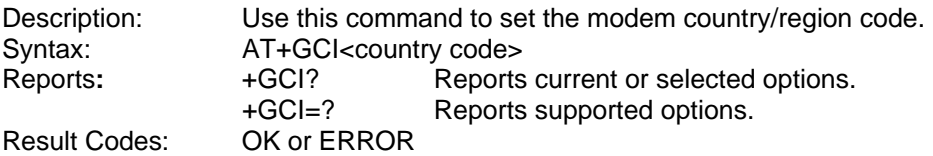

#### <span id="page-28-3"></span>**+GMI Manufacturer Identification Request**

Description: Displays the modem product manufacturer.<br>Syntax: AT+GMI? Syntax: AT+GMI?<br>Reports: +GMI? Reports: +GMI? Reports current or selected option.<br>Result Codes: OK when using the +GMI and +GMI? syntax. OK when using the +GMI and +GMI? syntax. ERROR when using the +GMI=? syntax.

#### <span id="page-28-4"></span>**+GMM Model Identification Request**

Description: Displays the modem identity string and driver version number. Syntax:  $AT+GMM?$  or  $AT+GMM=?$ <br>Reports:  $+GMM?$  Reports curren Reports current or selected options. +GMM=? Reports supported options.

Result Code:OK

### <span id="page-28-5"></span>**+GMR Revision Request**

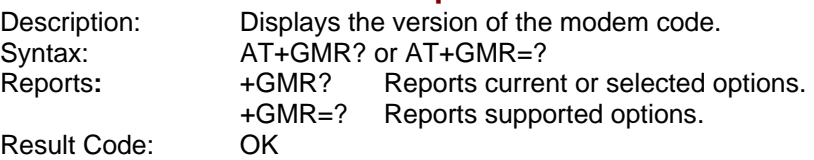

<span id="page-29-0"></span>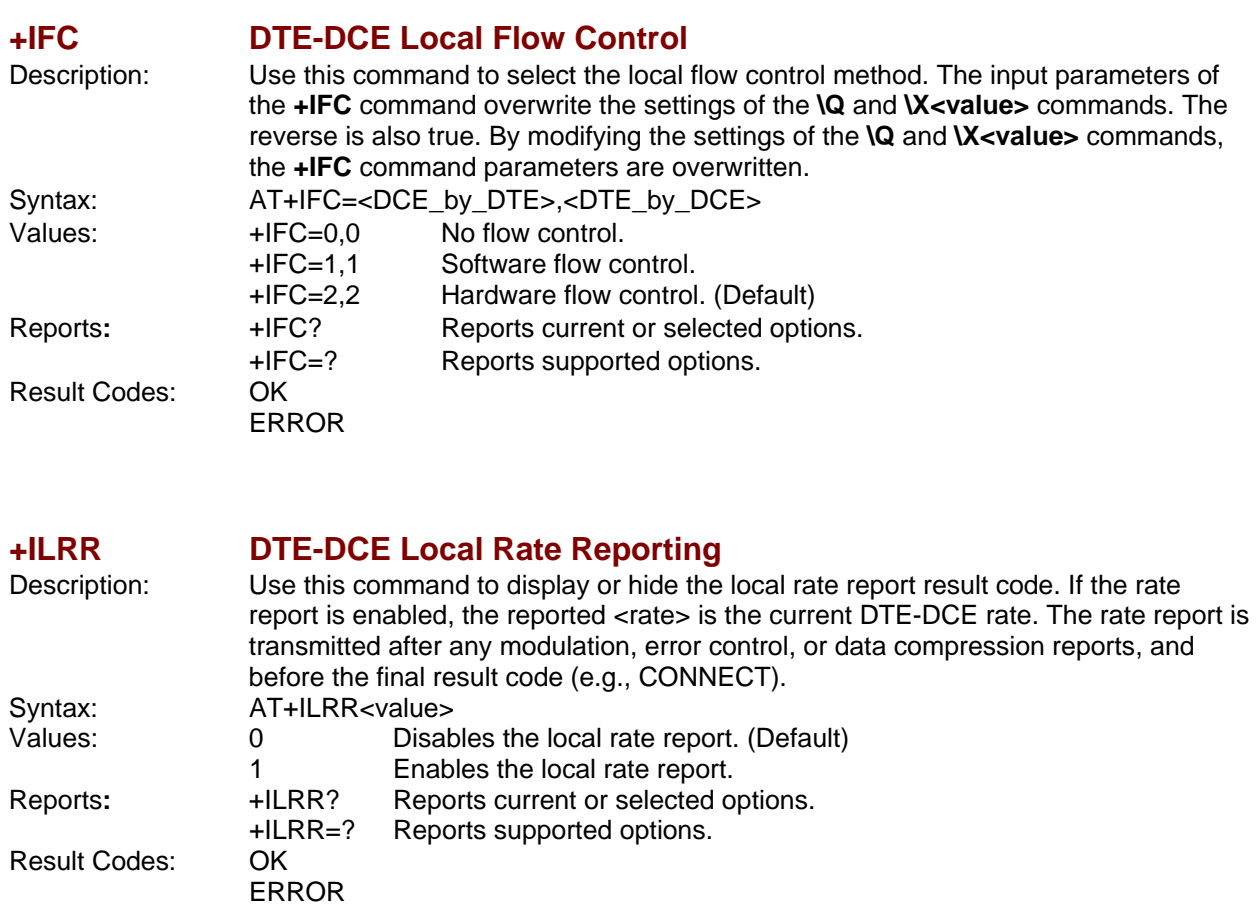

<span id="page-29-2"></span><span id="page-29-1"></span>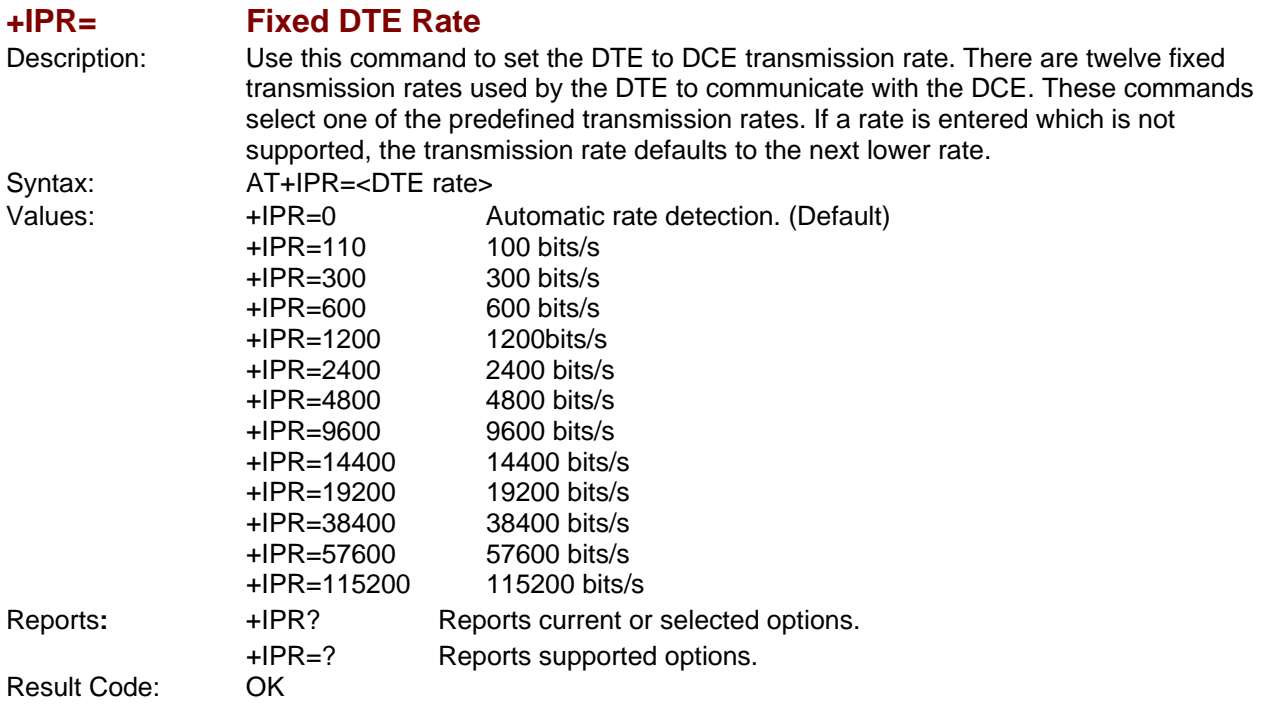

<span id="page-30-0"></span>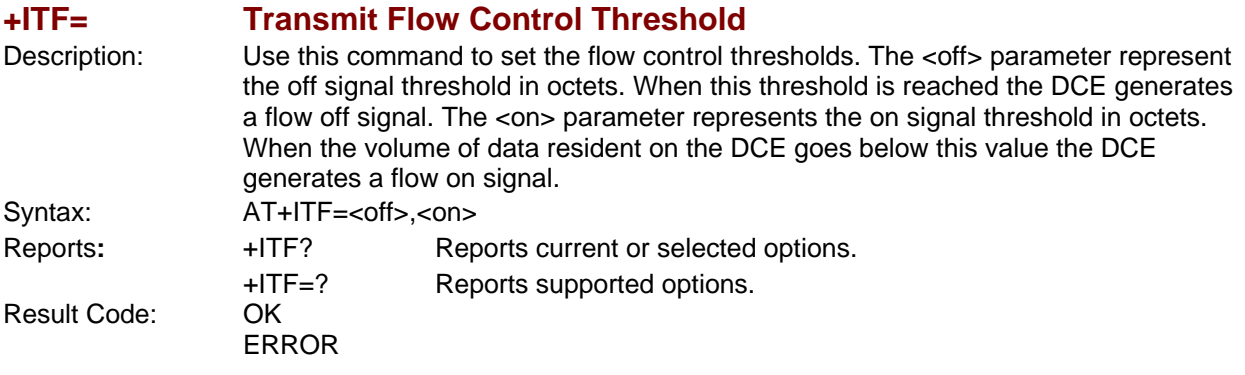

<span id="page-30-1"></span>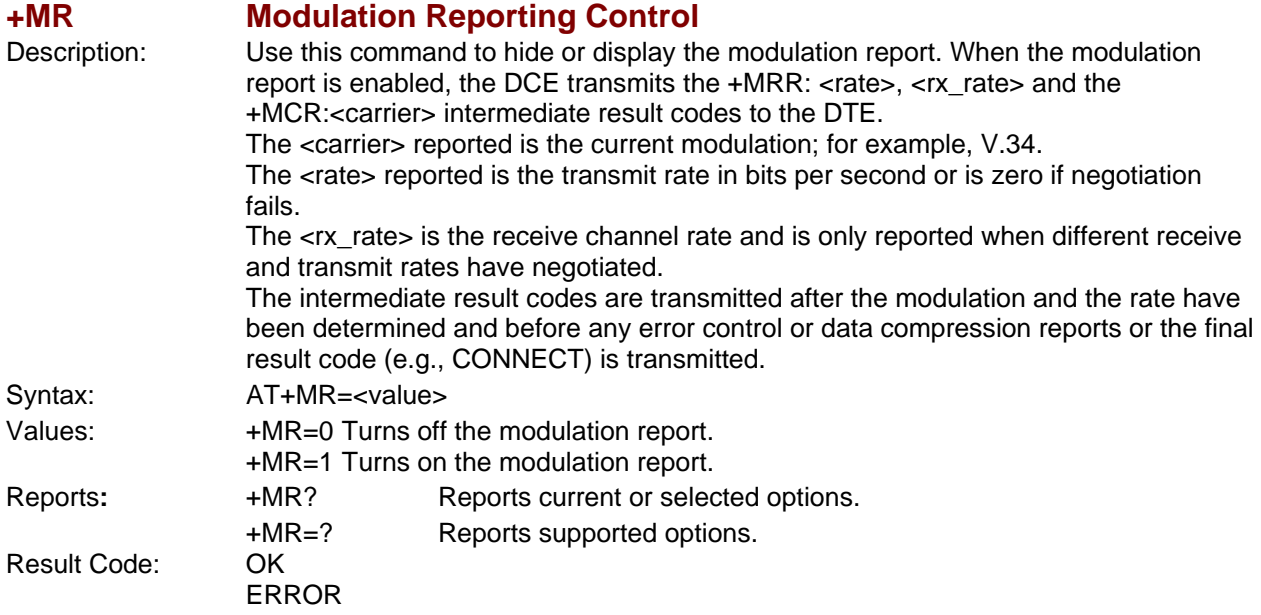

<span id="page-30-2"></span>**+MS Modulation Selection** 

Description: Sets the modem's modulation, the modulation minimum and maximum transmission rates, and the status of automatic modulation negotiation (automode). The <carrier>, <min\_rate>, and <max\_rate> parameters define the modulation and its minimum and maximum transmission rates. <min\_rx\_rate> and <max\_rx\_rate> define the minimum and maximum reception rates. The minimum transmission and reception rates are always set to 0.

> The <automode> parameter enables or disables automatic modulation negotiation. If a subsequent **+MA** command is not provided, the automode parameters are constrained by the modulation set by the <carrier> parameter. The **+MA** command can further restrict the automatic modulation negotiation settings but it cannot set a modulation that is higher than the modulation set by the **+MS** command.

> Once a modulation is selected by the **+MS** command, the autorate in both directions and the automode is activated unless <max\_rate> is specified by in the command. The settings of this command overwrite the settings of S28 and S37. Likewise, changes to these registers overwrite the settings of the **+MS** command.

Continued on next page

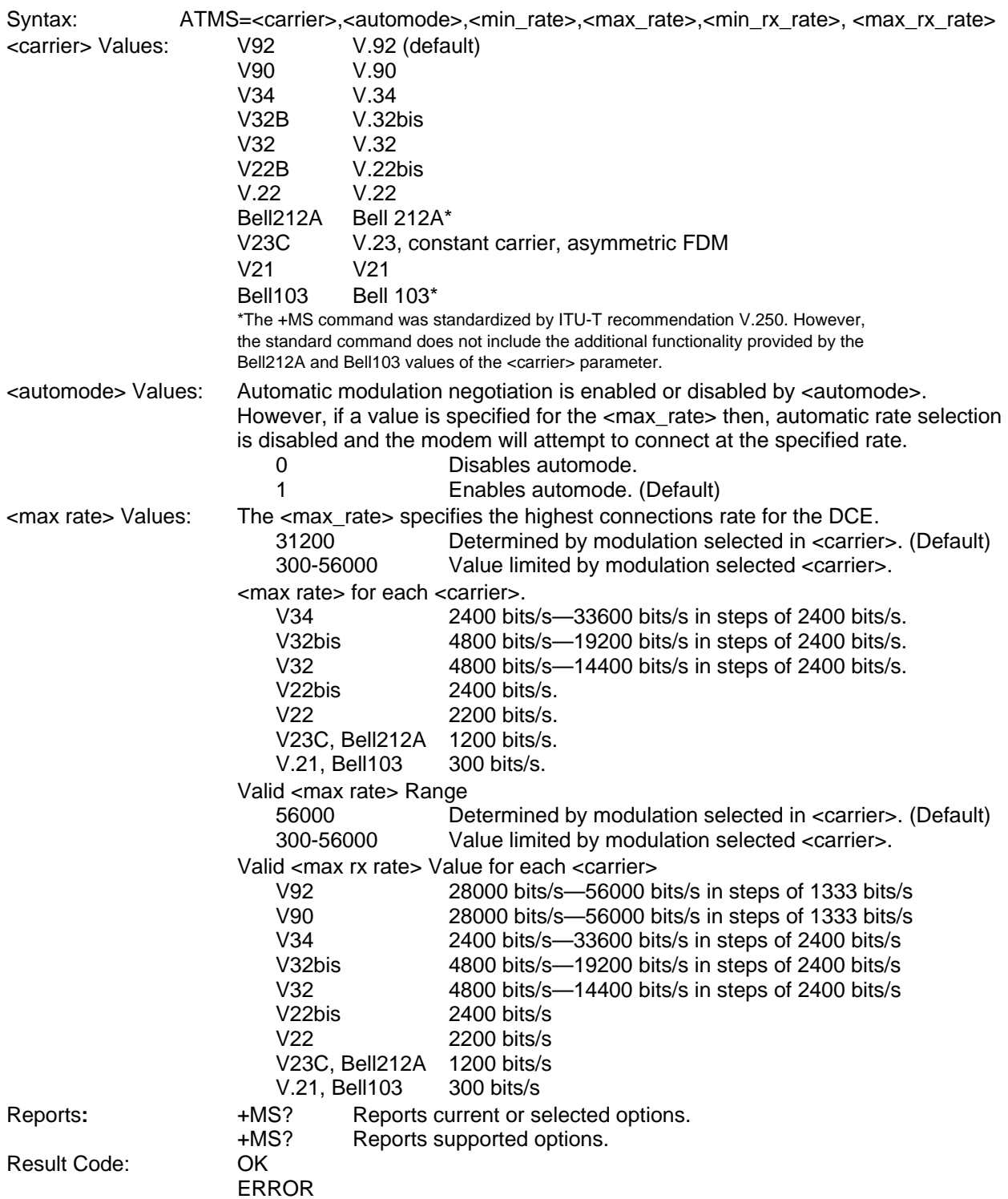

### <span id="page-32-0"></span>**\$D DTR Dialing**

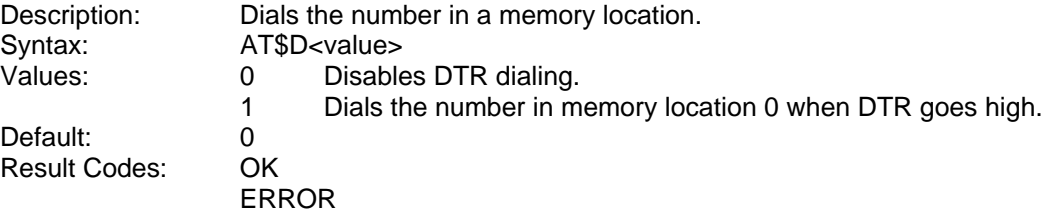

### <span id="page-32-1"></span>**\$EB Asynchronous Word Length**

Syntax: AT\$EB<value><br>
Values: 0 Enables

Description: Enables 10-bit or 11-bit mode.<br>Syntax: AT\$EB<value> 0 Enables 10-bit mode.<br>1 Enables 11-bit mode. 1 Enables 11-bit mode.

Default:

### <span id="page-32-2"></span>**\$FC Quick Connect**

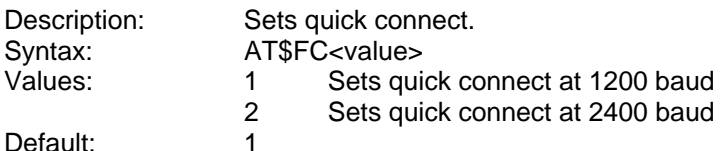

Default:

# <span id="page-32-3"></span>**\$LB Long Break**<br>Description: Sets the length

Sets the length of a break sent to the DTE by the modem when received from the remote side. **Note:** This command does not apply to the parallel build.<br>Syntax: AT\$LB=<value>

Syntax: AT\$LB=<value><br>Values: 0-255 in 10 ms in Default: 30 (300 ms break)

## <span id="page-32-4"></span>**\$MB Online BPS Speed**

0-255 in 10 ms increments

Description: Selects speed in bits per second. Syntax: Default: Values:

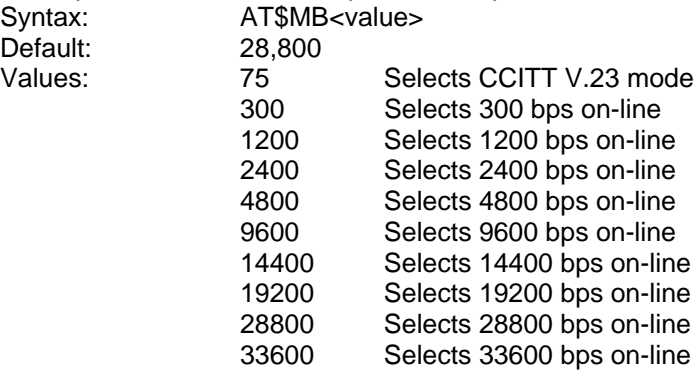

<span id="page-33-0"></span>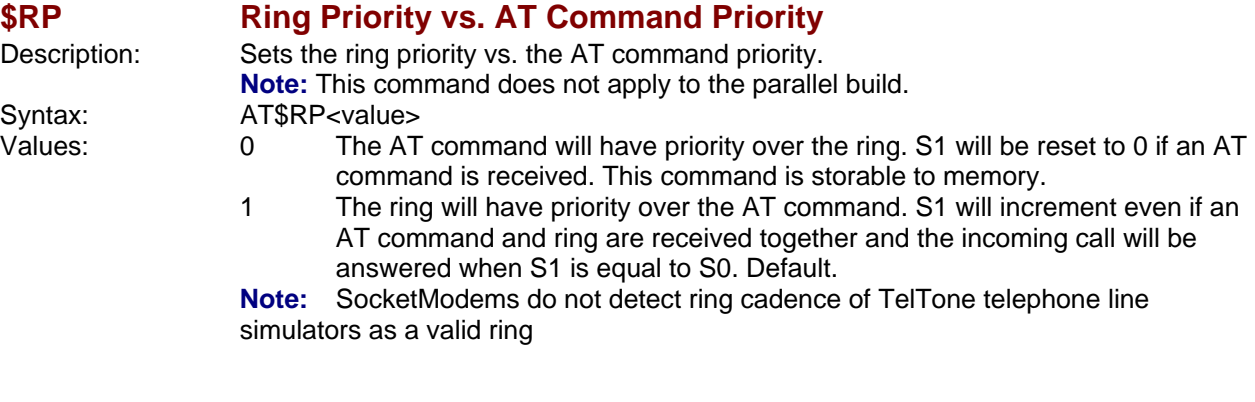

### <span id="page-33-1"></span>**\$SB Serial Port Baud Rate**

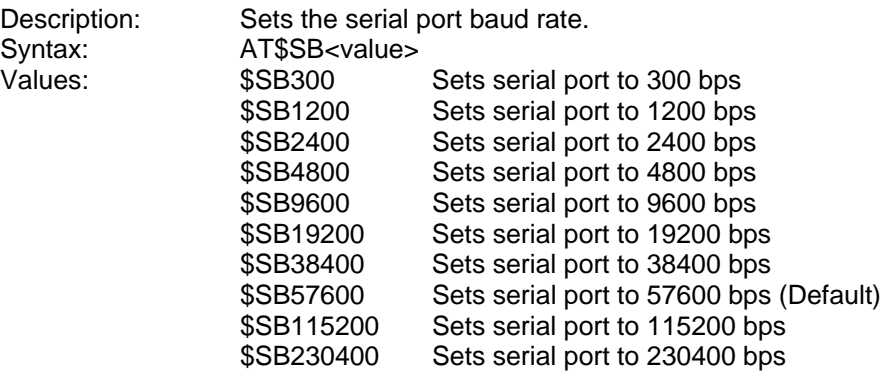

## <span id="page-33-2"></span>**+VDR Distinctive Ring Report**

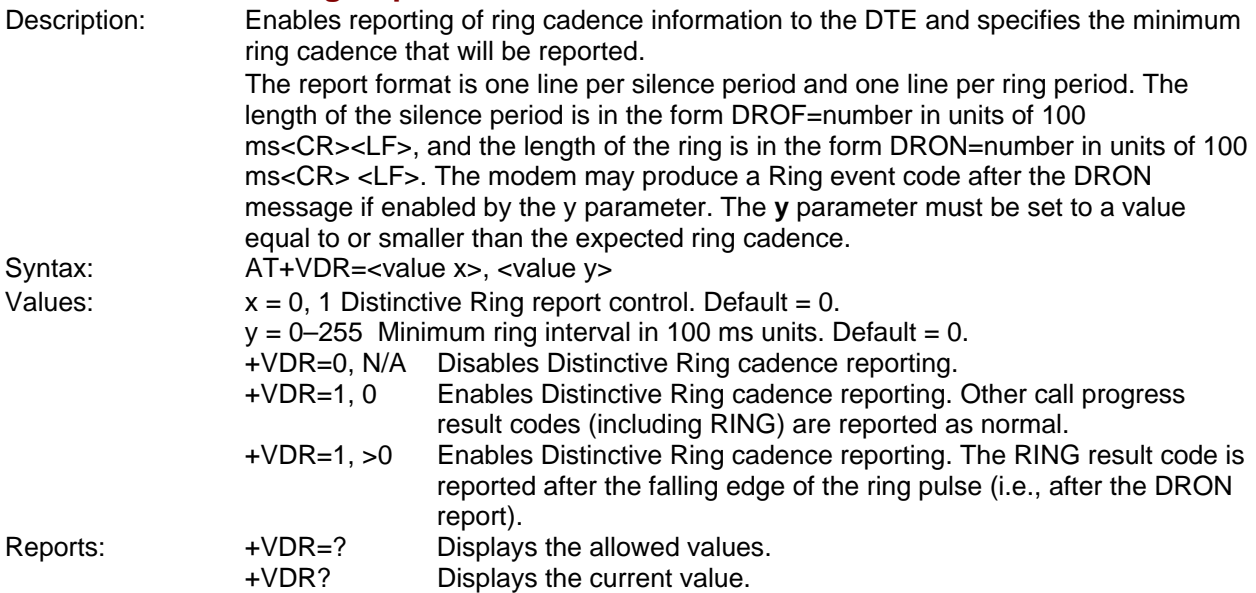

<span id="page-34-0"></span>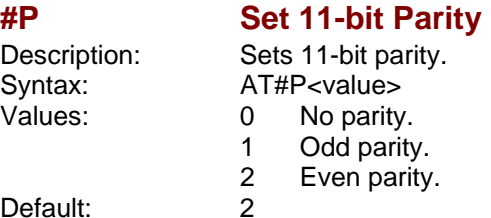

Default:

### <span id="page-34-1"></span>**#S Enter Setup Password**

Even parity.

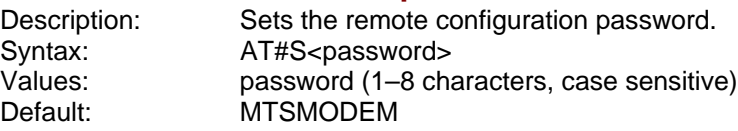

<span id="page-34-2"></span>**#S= Store Setup Password** 

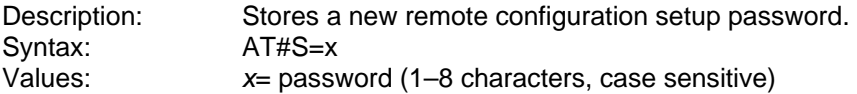

### <span id="page-34-3"></span>**%%%ATMTSMODEM<CR> Remote Configuration Escape Sequence**

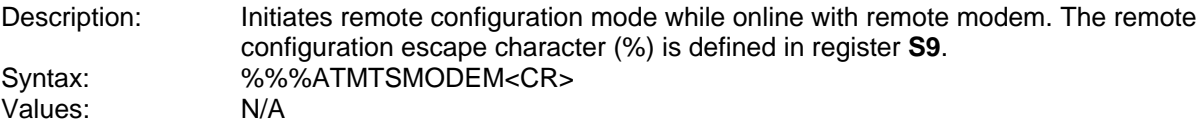

<span id="page-34-4"></span>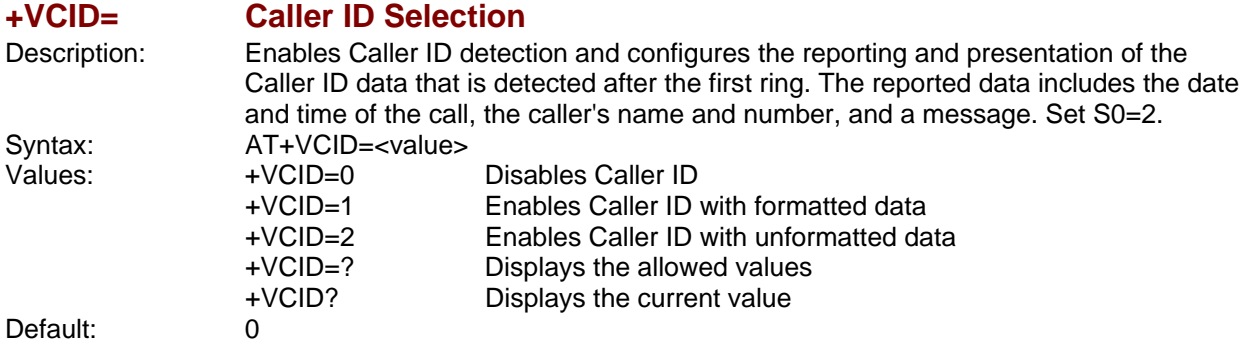

# <span id="page-35-0"></span>**Callback Security Commands**

**Note: Callback Security Commands** do not apply to the parallel build.

#### <span id="page-35-1"></span>**#CBA Callback Attempts**

Values: Default: 4

Description: Sets the number of callback attempts that are allowed after passwords have been exchanged between modems. Syntax: AT#CBA<value><br>Values: 1–255

#### <span id="page-35-2"></span>**#CBD Callback Delay**

 $V$ alues: Default: 15

Description: Sets the length of time (in seconds) that the modem waits before calling back the remote modem. Syntax: AT#CBD<value><br>Values: 0–255

#### <span id="page-35-3"></span>**#CBF? Callback Failed Attempts Display**

Description: Requests the number of failed callback passwords since reset or power-up. This number can be stored to nonvolatile memory using the **&W** command. Syntax: AT#CBF? Values: N/A

#### <span id="page-35-4"></span>**#CBFR Callback Failed Attempts Reset**

Description: Resets the number of failed callback passwords to 0. This does not reset the number stored in nonvolatile memory. Syntax: AT#CBFR Values: N/A

### <span id="page-35-5"></span>**#CBI Local Callback Inactivity Timer**

Default:

Description: Sets the time (in minutes) that the modem waits for a command before forcing the user to enter the setup password again. Syntax: AT#CBI<value> Values: 1–255<br>Default: 20

### <span id="page-35-6"></span>**#CBN Store Callback Password**

Description: Sets the callback security password for the y memory location. The password must have 6 to 10 characters, and cannot include the + or - characters. Syntax:  $AT#CBN < y = x >$ <br>Values:  $y = 0 - 29$  $y = 0 - 29$  $x =$  password Defaults: None

### <span id="page-36-0"></span>**#CBP Callback Parity**

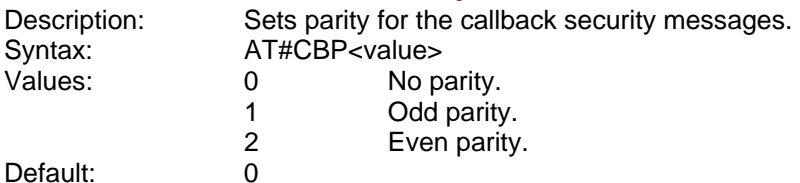

### <span id="page-36-1"></span>**#CBR Callback Security Reset**

Values: 0–29<br>Default: None Default:

Description: Clears the password and phone number in the **y** memory location. AT#CBR<value><br>0-29

### <span id="page-36-2"></span>**#CBS Callback Enable/Disable**

Description: Enables or disables callback.<br>Syntax: AT#CBS<value> Syntax: AT#CBS<value><br>Values: 0 Disables ca 0 Disables callback security. Default.<br>1 Enables local and remote callback s

- 1 Enables local and remote callback security.<br>2 Enables remote callback security only.
- 2 Enables remote callback security only.<br>3 Disables callback security until local ha
- Disables callback security until local hang-up or reset.

# <span id="page-37-0"></span>**S-Registers**

Certain modem values, or parameters, are stored in memory locations called S-Registers. Use the **S** command to read or to alter the contents of S-Registers (see previous section).

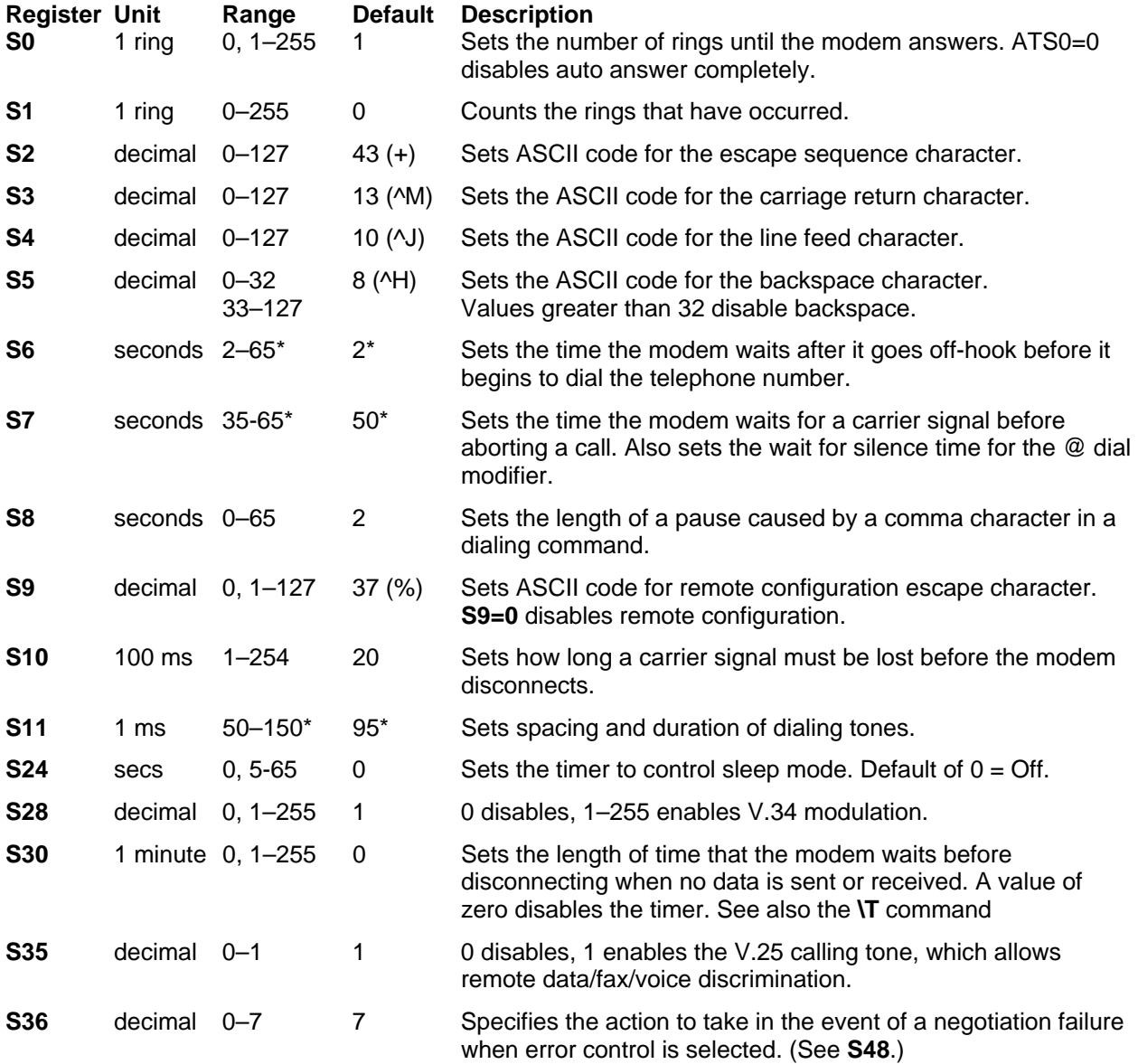

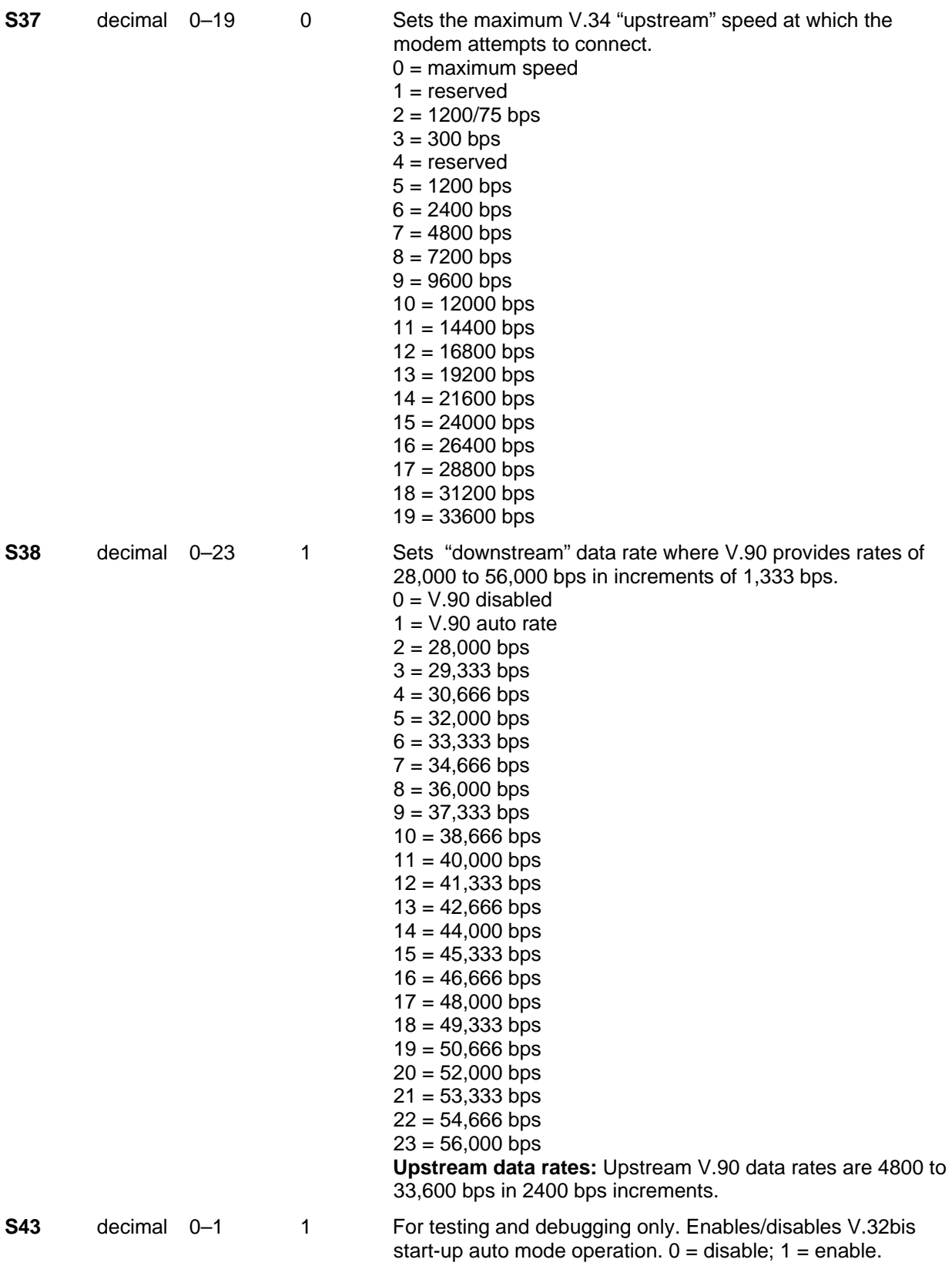

to 5. Standby mode (sleep mode or low power mode) is controlled by **S89**. It programs the number of seconds of inactivity before the modem will go to sleep. The default value is 0. A value of 0 disables standby mode. The modem will

wake on an incoming ring or an AT command.

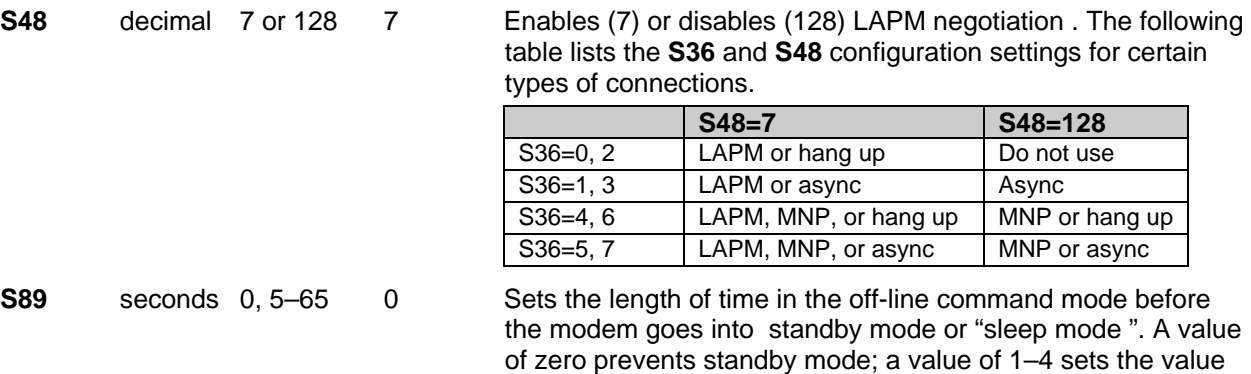

# <span id="page-40-0"></span>**Result Codes**

In command mode your modem can send responses called **Result Codes** to your computer. Result codes are used by communications programs and can also appear on your monitor.

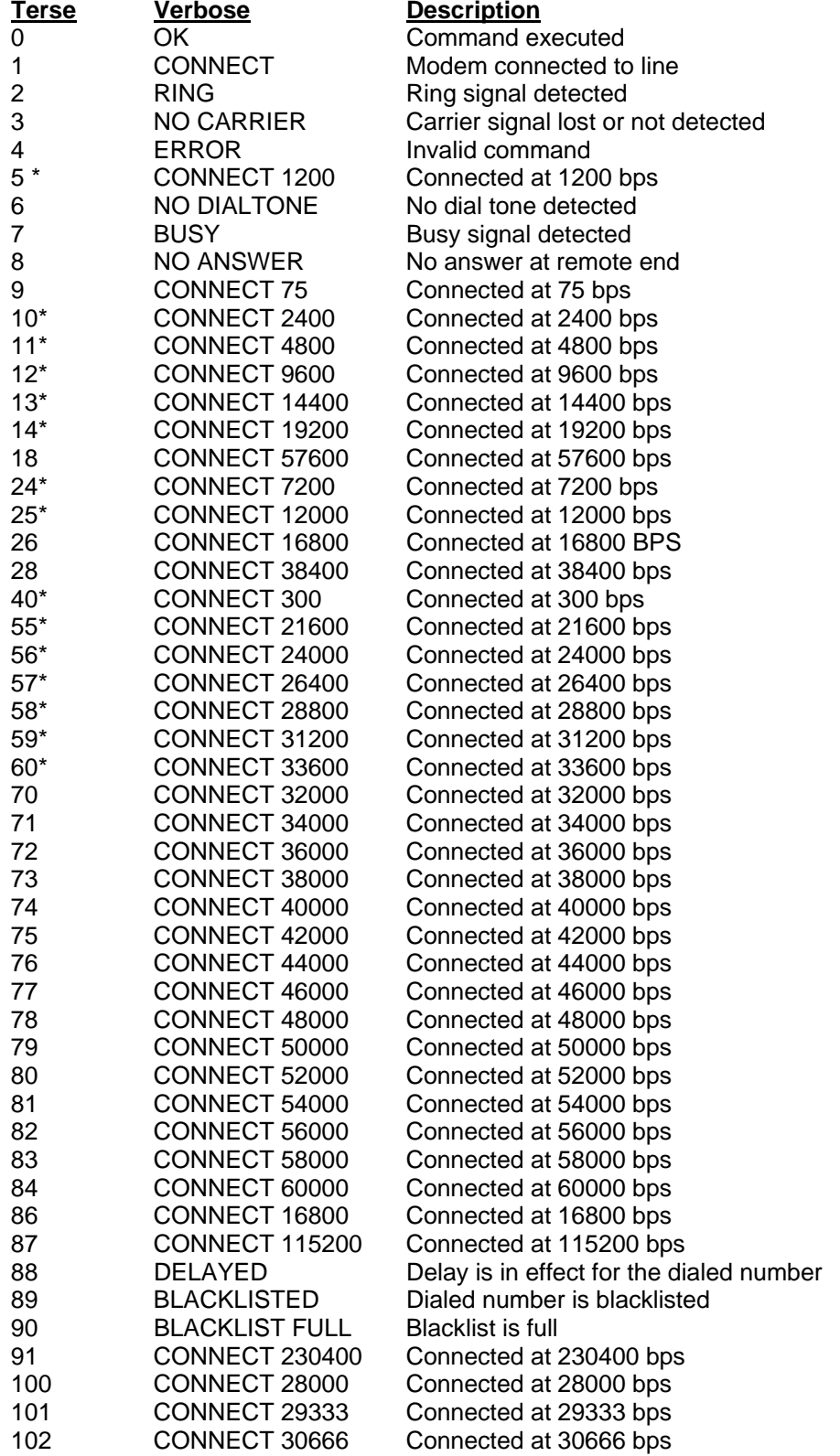

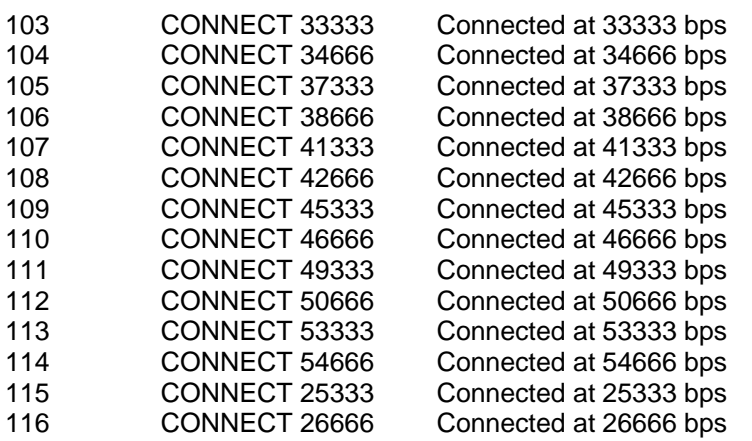

When the extended result code configuration is enabled, one of the following codes is appended to the result code depending on the type of error control connection:

 *V42bis* – V.42 error control (LAP-M) and V.42bis data compression

 *V42* – V.42 error control (LAP-M) only

 *MNP5* – MNP 4 error control and MNP 5 data compression

 *MNP4* – MNP 4 error control only

 *NoEC* – No error control protocol.

# **Chapter 4 – Voice Commands**

# <span id="page-42-1"></span><span id="page-42-0"></span>**Introduction**

#### **Important Note:**

**Voice commands do not apply to the SMI build.** 

This chapter describes **+V** command support. The **+V** Command standard IS-101 Voice Control Interim Standard for Asynchronous DCE (prepared by the TIA Technical Subcommittee TR29.2 on Facsimile Digital Interface) defines the commands that a PC user may issue to configure and control a voice/fax/data modem and the responses (result codes) that the voice/fax/data modem may issue in response to those commands.

The **+V** commands and responses provide control of the following services:

- Recording and playback of digitized voice.
- Generation and detection of DTMF and other tones.
- Switching between voice, fax, and data modes.
- Control-related functions.

The Voice mode has three states, which correspond to the direction of voice data flow:

Voice command state (event reports only; no data transfers).

Voice transmit state (digitized, half-duplex voice data transfers from PC to modem).

Voice receive state, (digitized, half-duplex voice data transfers from modem to PC).

The modem supports three levels of voice service: Service Levels A, B, and C. Service Level A provides the lowest level of services. Service level A performs operations and detects events as follows: Voice transmit, Voice receive, and DTMF generation and Single tone generation. The following events (Result Codes) are reported: 3, 4, 5, 6, 9, 10, 18, 19, 23, 25.

Service Level B provides an optionally greater amount of services, providing DTMF and facsimile calling tone detection during voice transmits in addition to Service Level A. Service Level B provides eventreporting similar to Service Level A, but with added event reporting states (e.g., fax calling in transmit state in addition to reporting in command state).

Service Level C provides the highest service level with the addition of facsimile calling tone and Busy detection during receives, Dial Tone detection, and double-tone detection. An example of event detection in a Service Level C modem is shown below:

 AT+VEM=?  $"C"$  0A000100 0E601800 1A803840  $\bigcap K$ 

# <span id="page-43-0"></span>**Voice S-Register Summary**

Voice mode S-Register changes are outlined below.

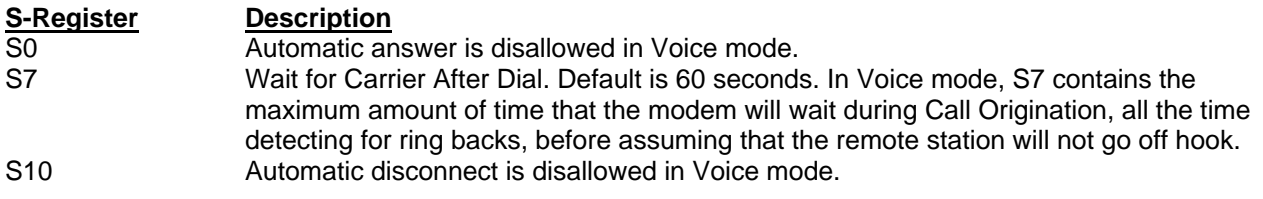

# <span id="page-43-1"></span>**Voice Commands**

The **+V** Voice enhancements are implemented with **AT+V** (for Voice) commands, as well as changes to several existing commands.

In general, the modem does not accept Data mode (+FCLASS=0) commands or Fax mode (+FCLASS=1, 1.0, 2, 2.0, 2.1) commands **when in Voice mode** (+FCLASS=8).

# <span id="page-43-2"></span>**Commands That Change for Voice Mode Support**

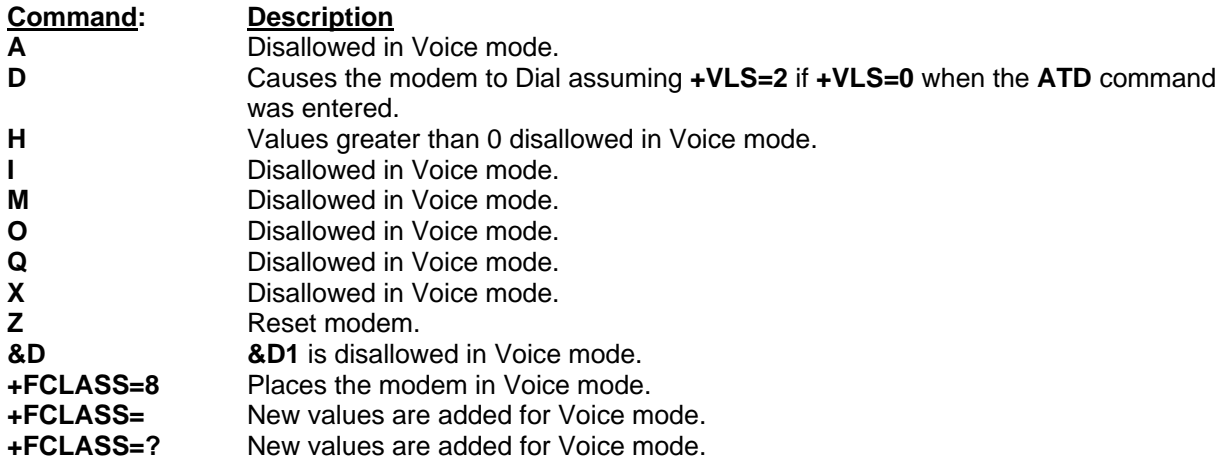

# <span id="page-44-0"></span>**Voice +V Commands Detail**

<span id="page-44-1"></span>**+FCLASS=8 Select Voice Mode**  The +FCLASS=8 command selects voice mode.

<span id="page-44-2"></span>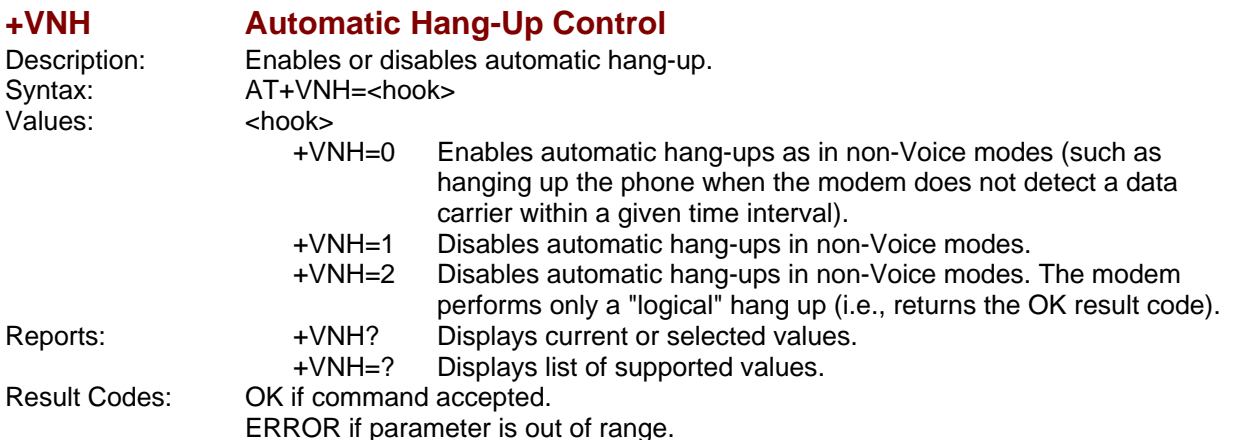

<span id="page-44-3"></span>**+VIP Initialize Voice Parameters**  Description: The +VIP command causes the modem to initialize all Voice parameters to the factory default settings.<br>AT+VIP Syntax: AT+V<br>Values: None Values:

Values: Non<br>Result Codes: OK Result Codes:

# <span id="page-44-4"></span>**+VRX Enter Voice Receive State**

Description: Start voice reception.<br>Syntax: AT+VRX AT+VRX<br>None ERROR if not in voice mode.

<span id="page-45-0"></span>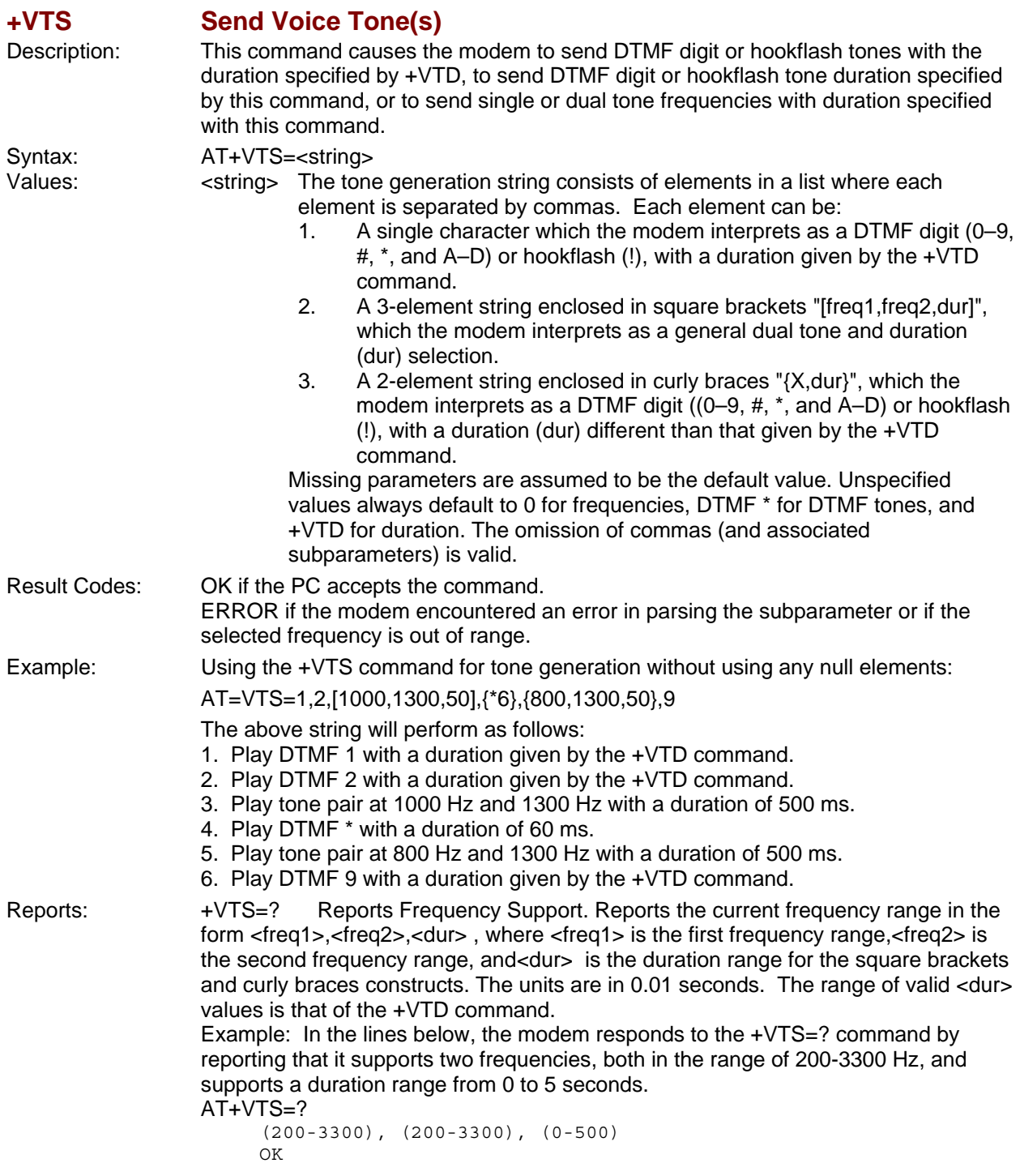

<span id="page-46-0"></span>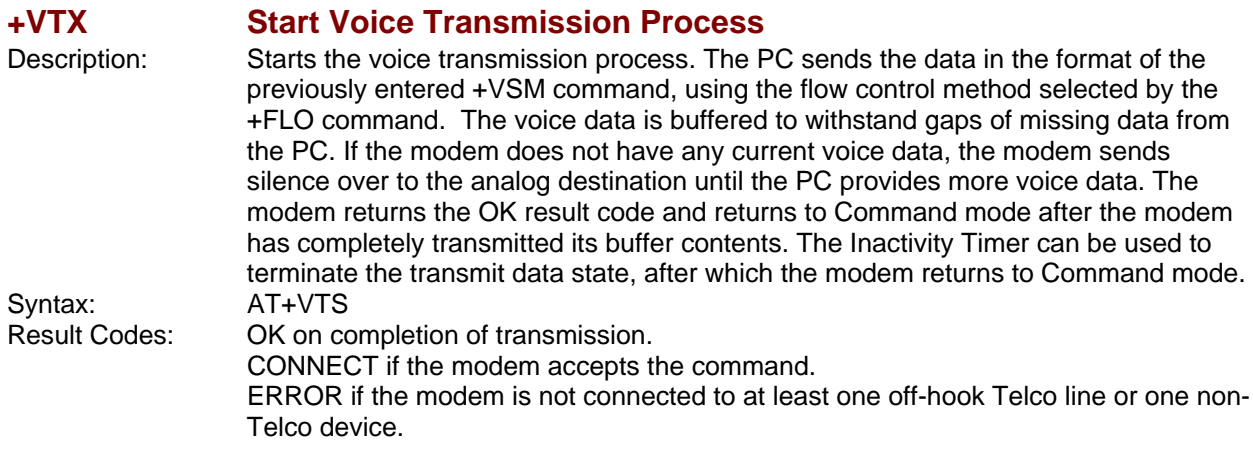

#### <span id="page-46-1"></span>**+VGR Voice Gain for Received Voice Samples**

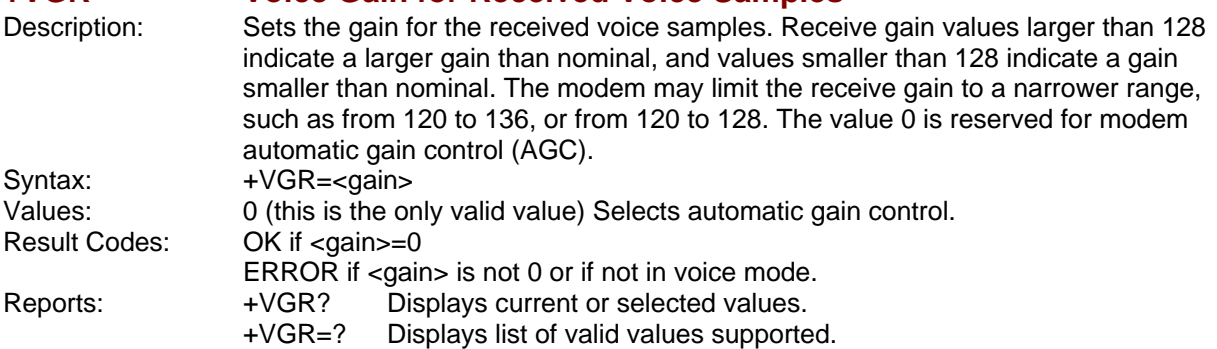

#### <span id="page-46-2"></span>**+VGT Set the Volume for Transmitted Voice Samples**

#### Description: Sets the volume control, either by attenuating or amplifying the signal for the transmitted voice samples. Values larger than 128 indicate a larger gain than nominal, and values smaller than 128 indicate a gain smaller than nominal. The modem may limit the receive gain to a narrower range, such as from 120 to 136, or from 120 to 128. The value 0 is reserved for modem automatic volume control (AVC).

**Note:** The modem will limit the transmit level over the Telco lines, regardless of the current +VGT setting, to that permitted by CFR FCC Rules Part 68 – Subpart D. Syntax: +VGT=<level>

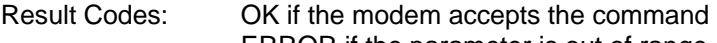

ERROR if the parameter is out of range.

Reports: +VGT? Displays current or selected values.<br>+VGT=? Displays list of valid values supporte Displays list of valid values supported.

<span id="page-47-0"></span>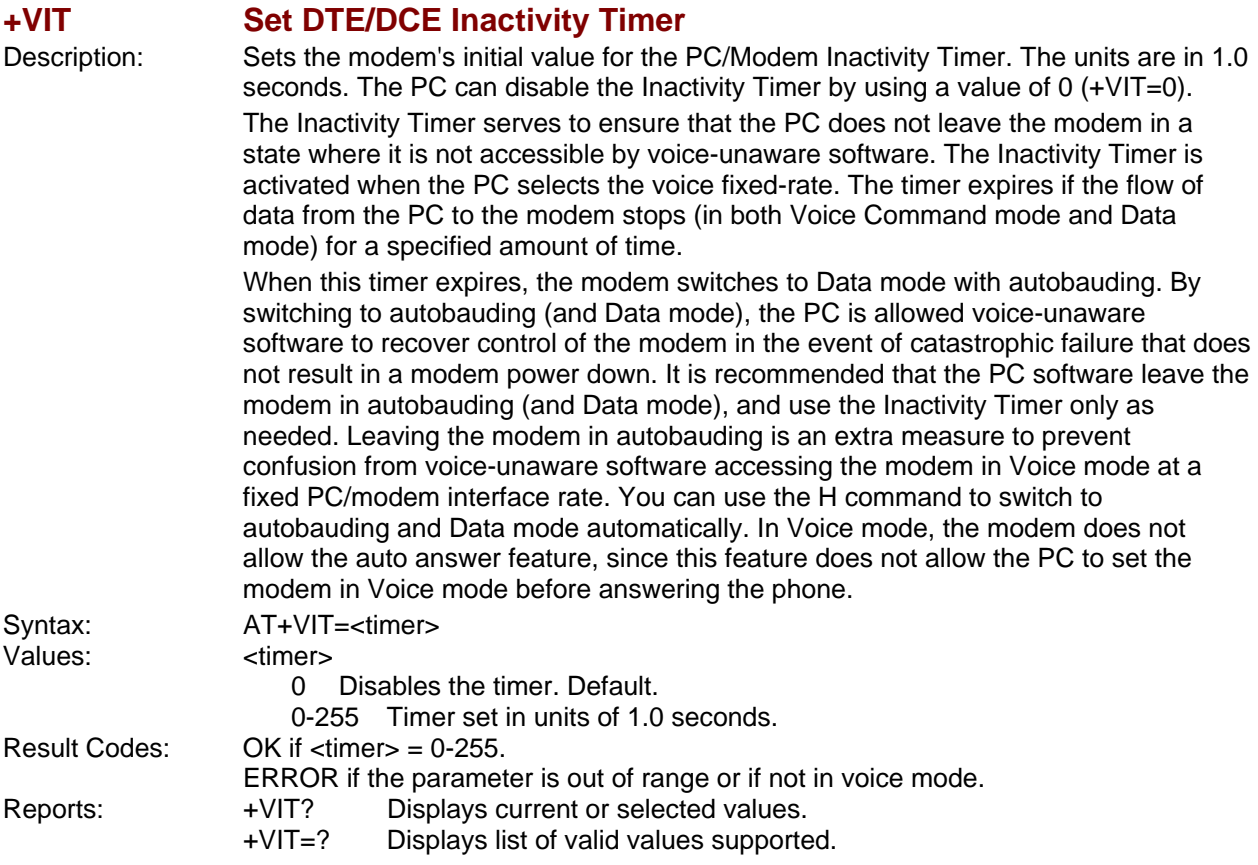

<span id="page-48-0"></span>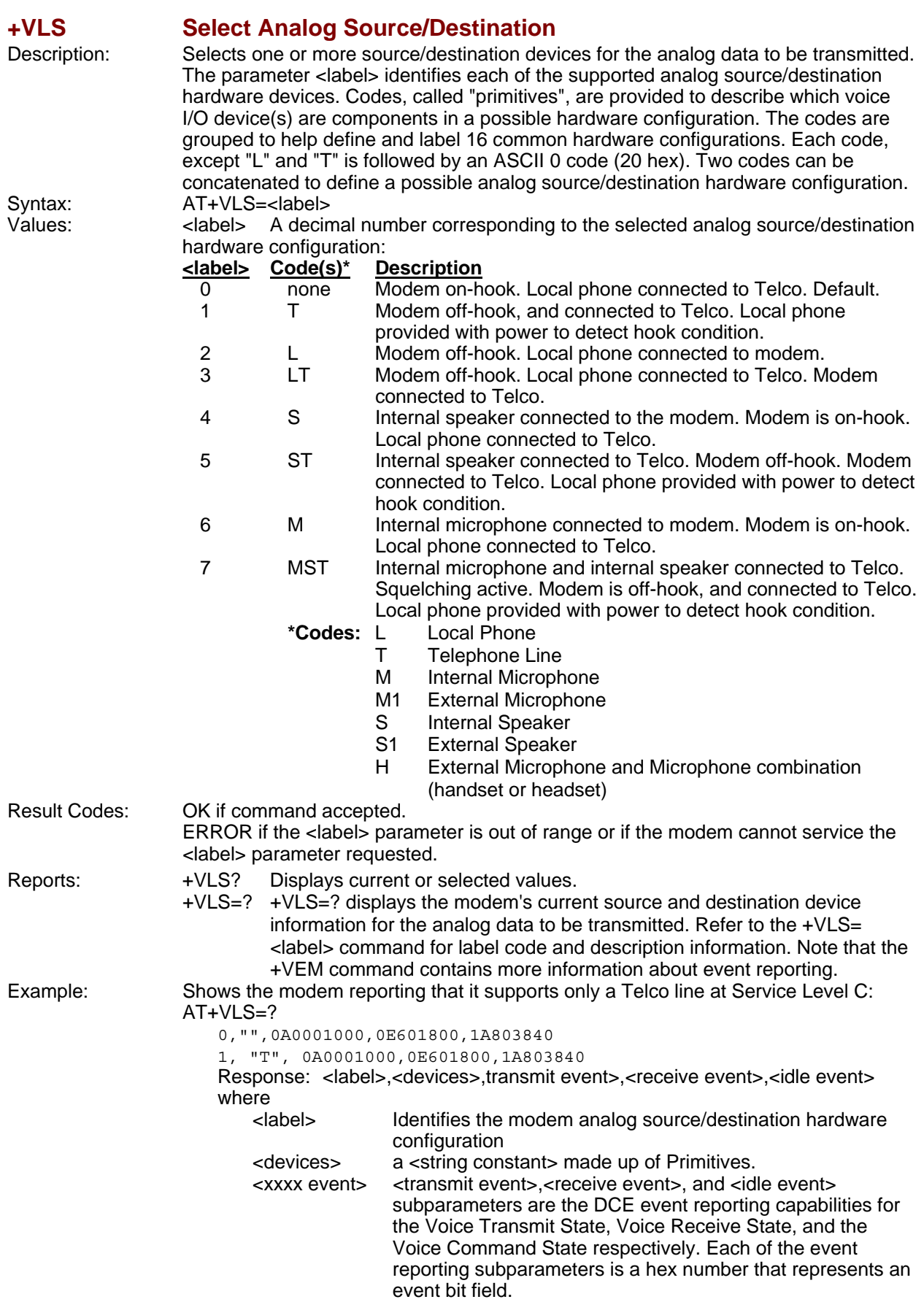

<span id="page-49-1"></span><span id="page-49-0"></span>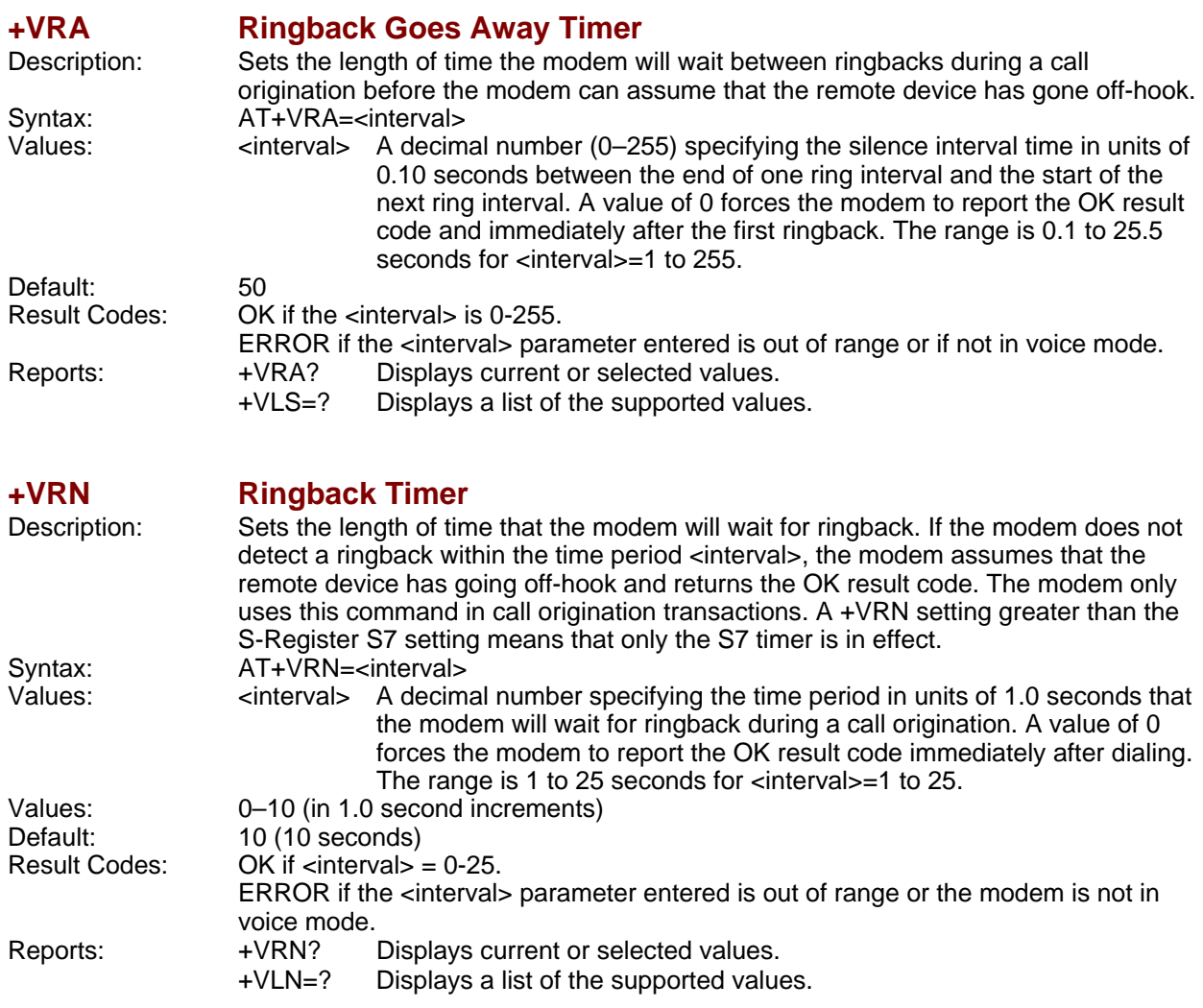

<span id="page-50-0"></span>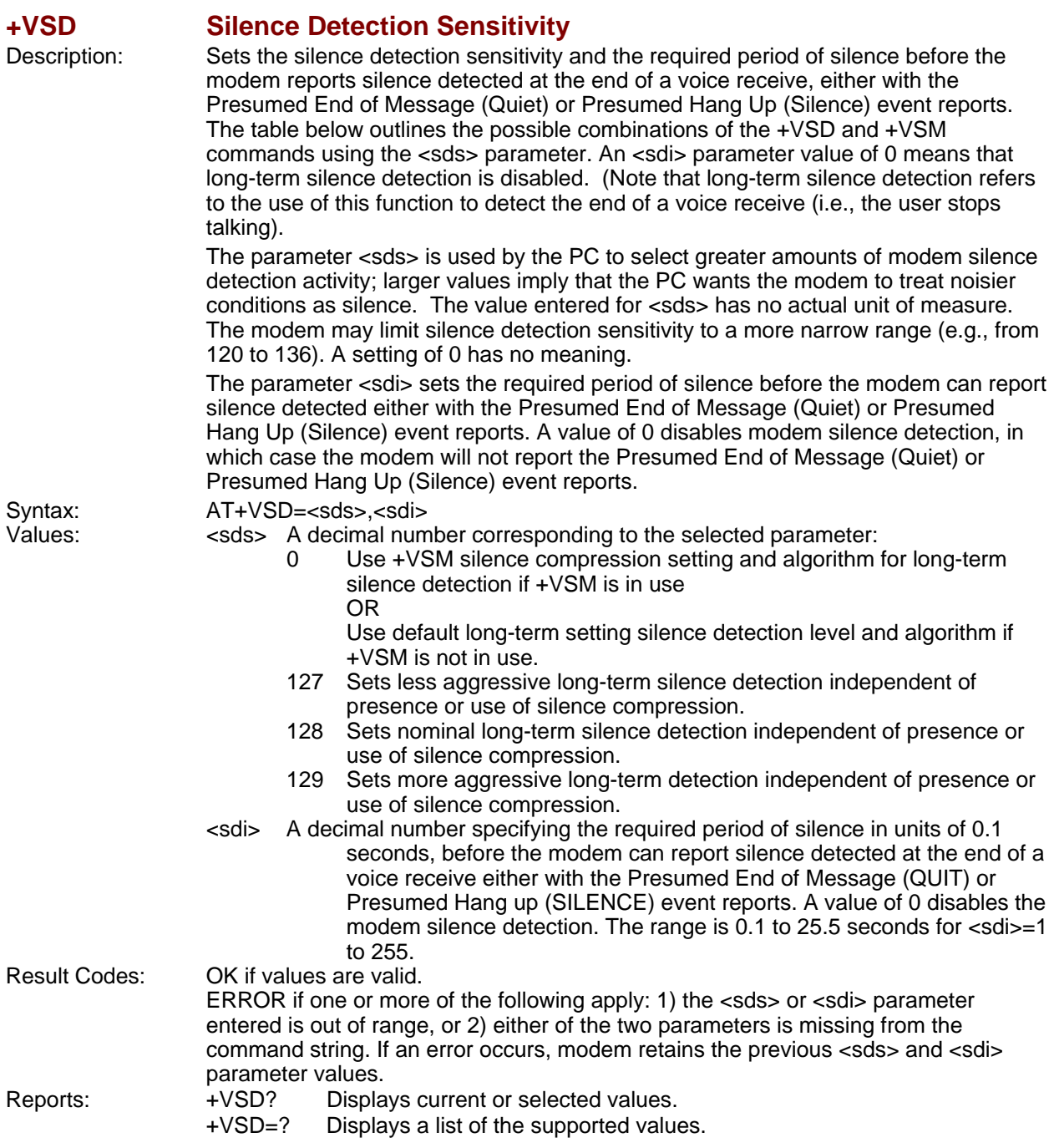

<span id="page-51-0"></span>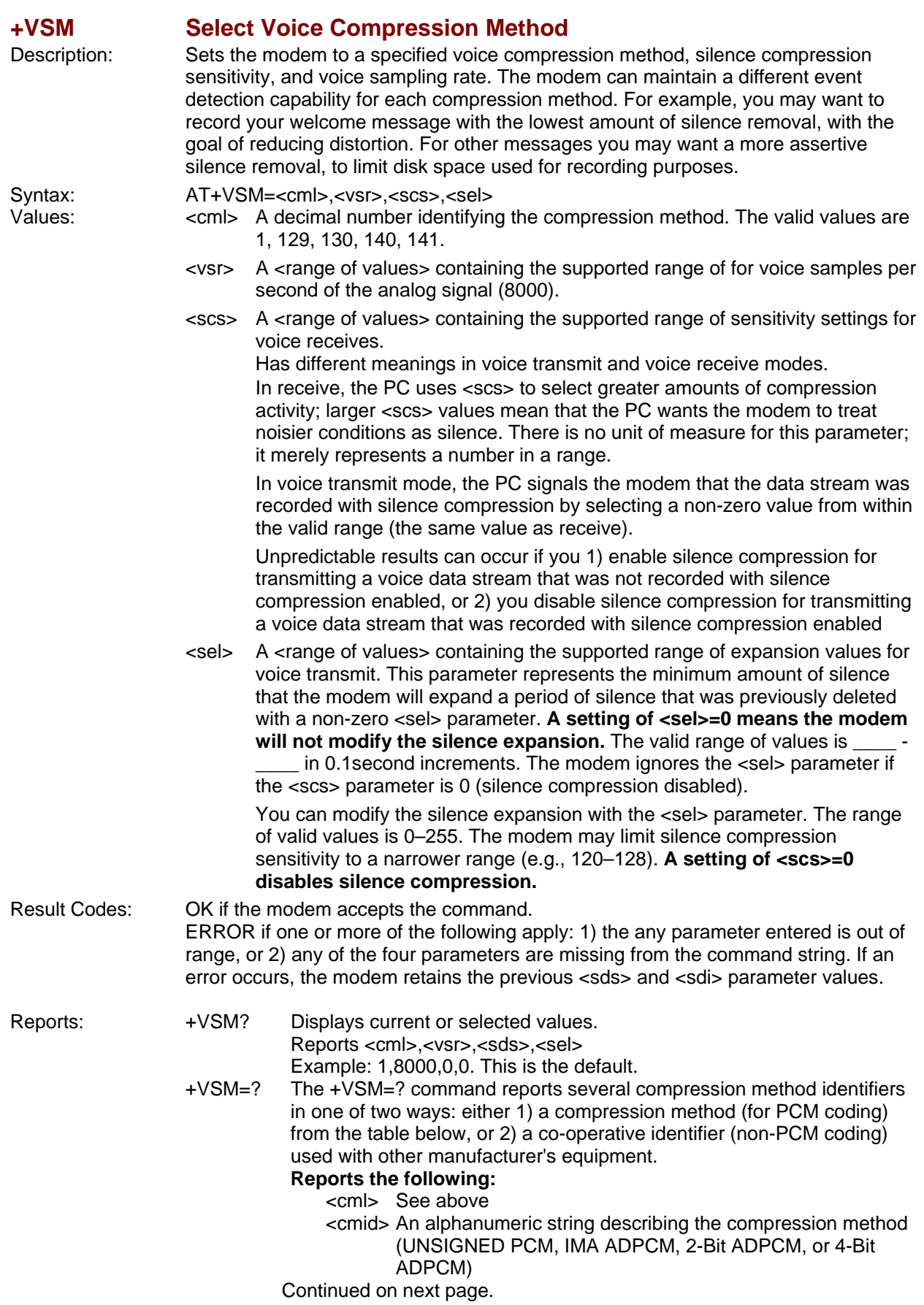

- <bps> A decimal number defining the average number of bits in the compressed sample not including silence compression (2, 4, or 8)
- <tm> A decimal number (0) reporting the time interval in units of 0.1 seconds between timing marks. 0 reports timing marks are not supported.
- <vsr> See above. A report of 0 indicates not supported.
- <scs> See above. A report of 0 indicates not supported.
- <sel> See above. A report of 0 indicates not supported.

**Example:** The following shows an inquiry about the modem support of compression and other data. In this example, the modem reports that it supports two compression methods.

AT+VSM=?

128,"SIGNED PCM",12,0,(7200-8000,11025),(127-129),(0-50) 132,"ADPCM/AQ",2,40,(7200),(128),(0-50)

### <span id="page-52-0"></span>**+VTD= Beep Tone Duration Timer (DTMF/Tone Generation Duration)**

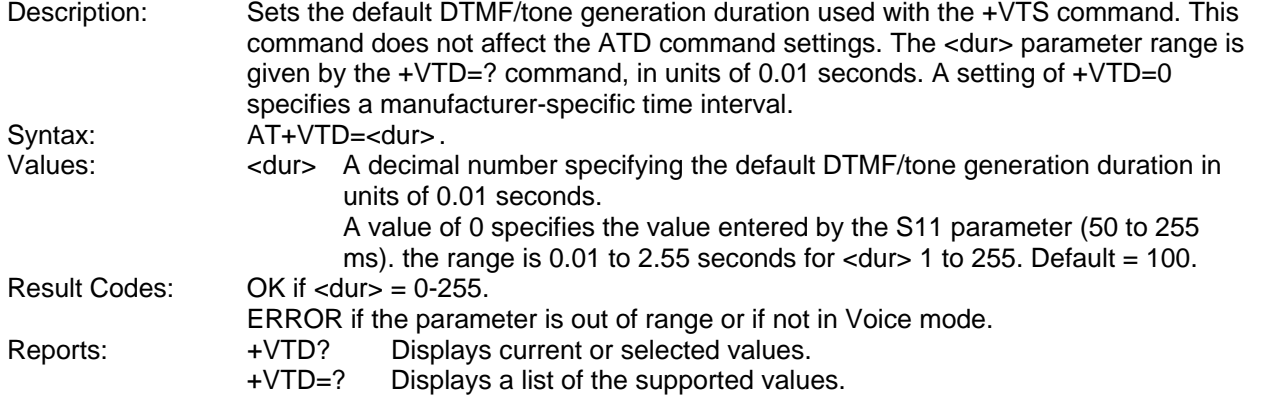

<span id="page-53-0"></span>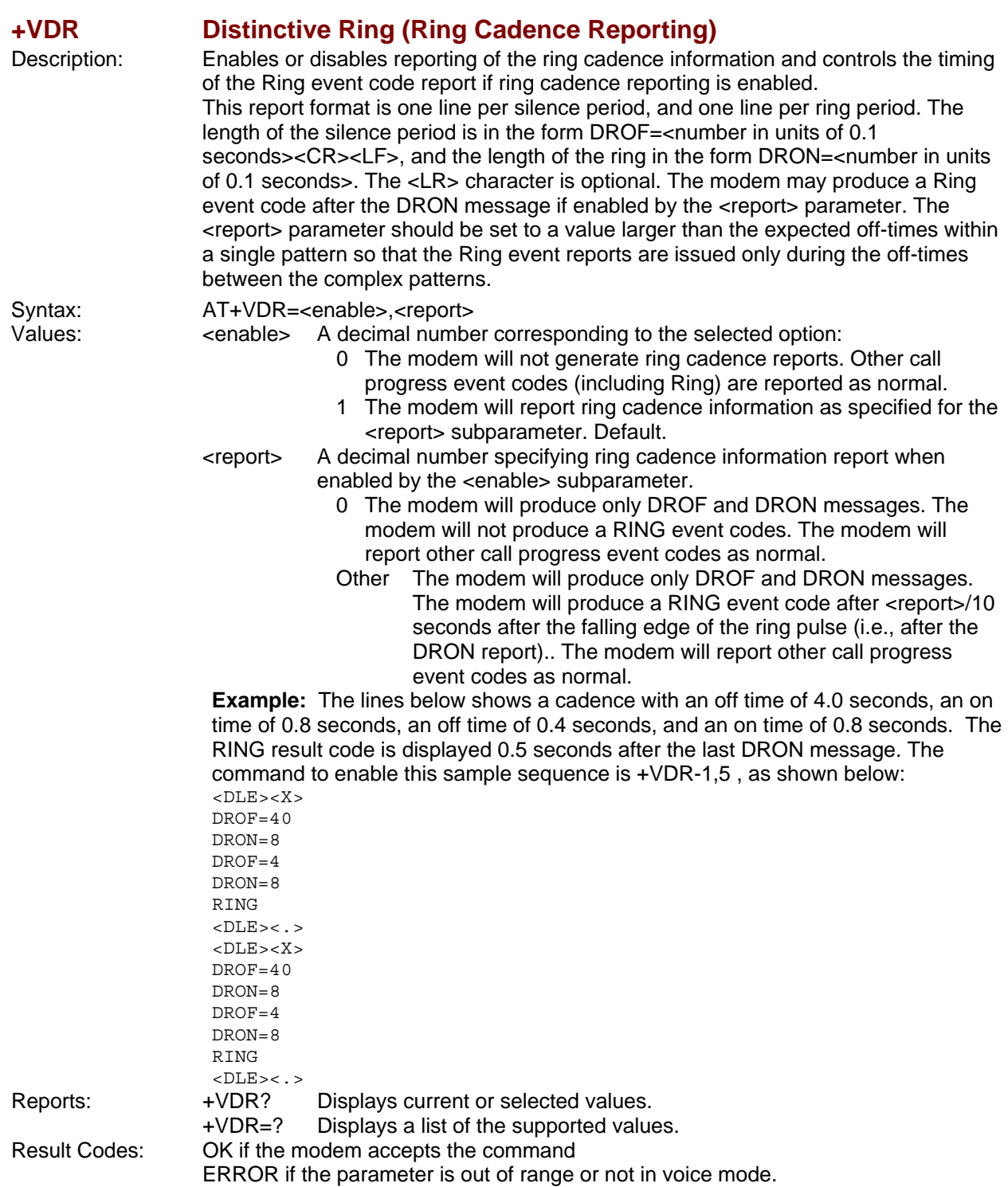

<span id="page-54-0"></span>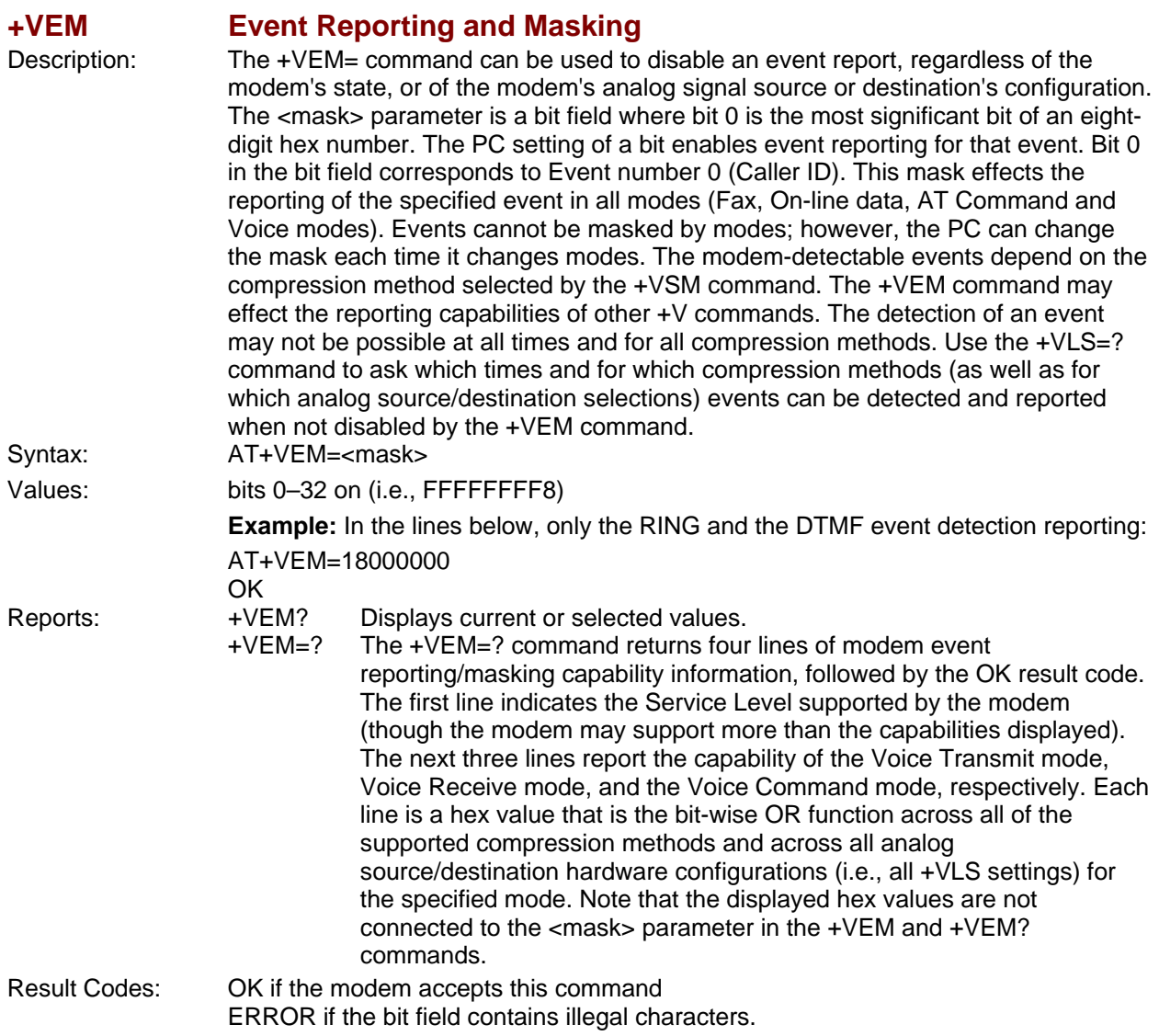

# <span id="page-55-0"></span>**Interface Configuration Commands**

The commands in this section are used to define the interface between the PC and the modem.

<span id="page-55-1"></span>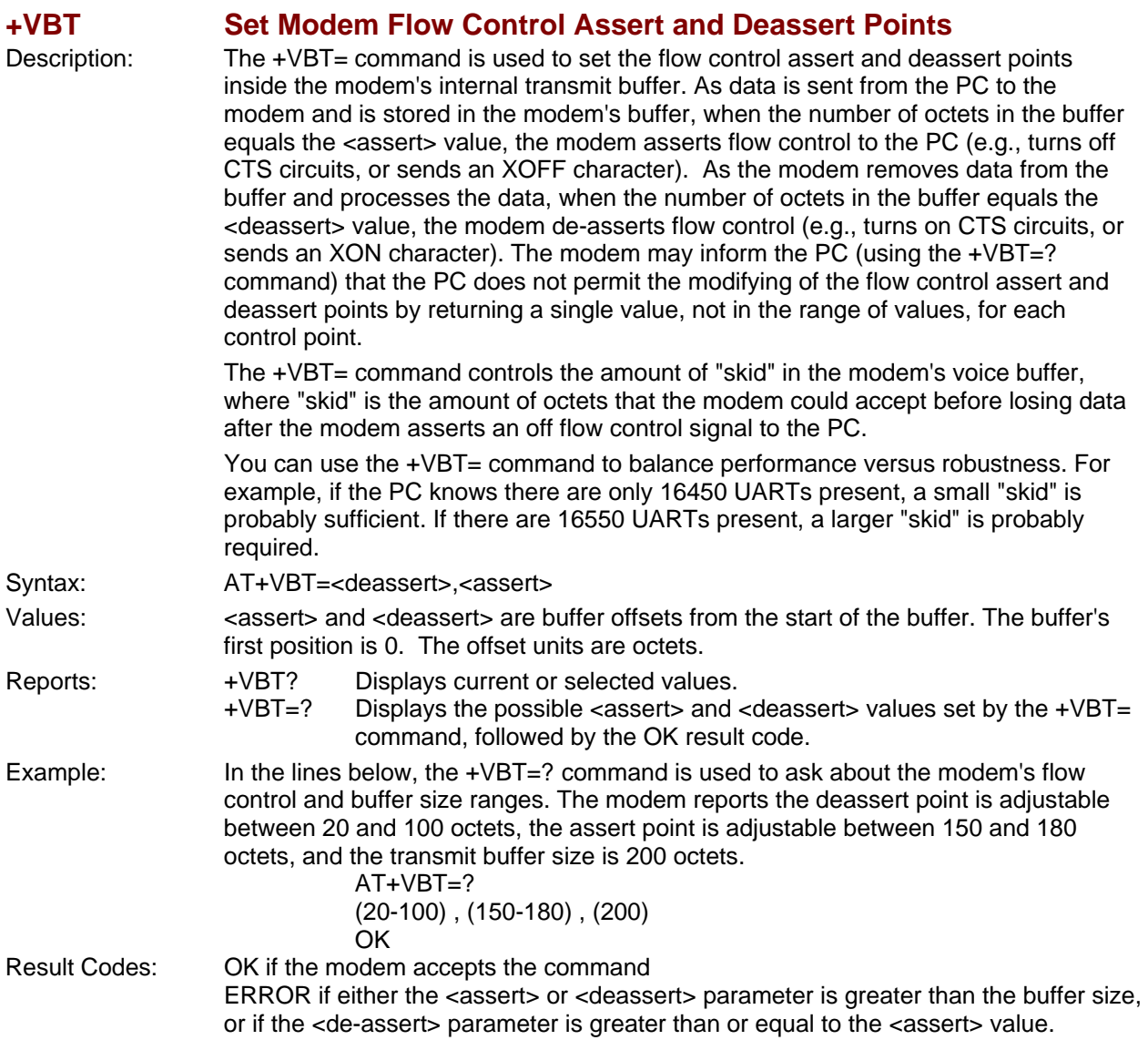

<span id="page-56-0"></span>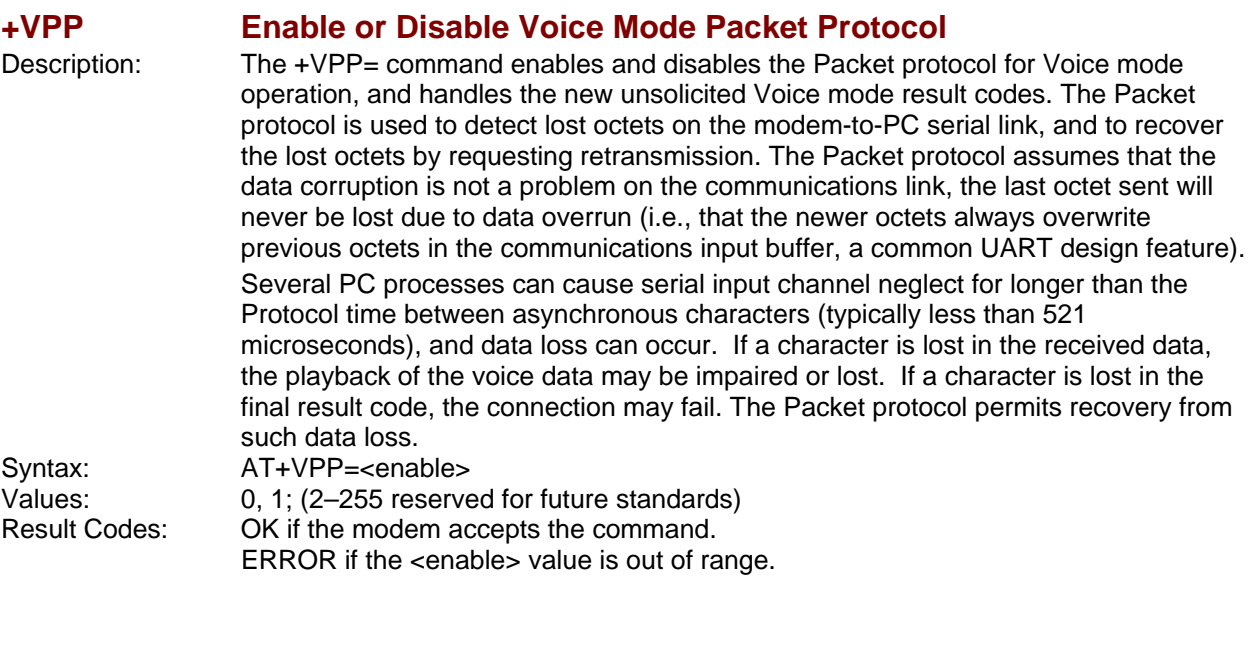

### <span id="page-56-1"></span>**+VPR Select DTE/DCE Interface Rate (Turn Off Autobaud)**

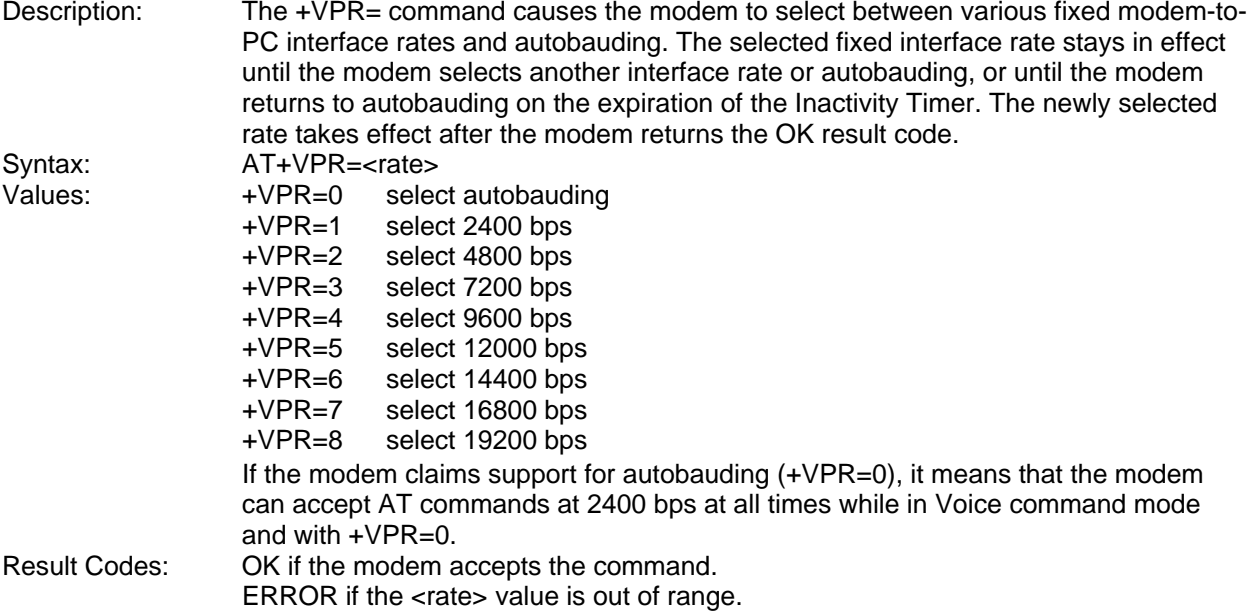

# <span id="page-57-0"></span>**Flow Control**

XON/XOFF flow control is used by the modem to match the PC-to-modem data rate to the line-signaling rate, as well as to the requirements of analog conversion of the voice signals and voice data. In-band, uni-directional XON/XOFF flow control is mandatory. RTS/CTS (V.24 circuits 106 and 133) flow control is optional per the IS-101 standard.

# <span id="page-57-1"></span>**Voice Mode Result Codes**

In Voice mode, the modem can detect and report DTMF, detect call progress tone and cadence events, evaluate voice quality, and can monitor Telco-related activities. Events can be reported as a single character (Simple or "Terse" reporting), a full-text message (Message or "Verbose" reporting), or as a repeating pattern (Pattern reporting).

#### **Terse Verbose**

- 0 Caller ID Report
- 1 DID Report
- 2 Distinctive Ringing
- 3 RING<br>4 DTMF
- DTMF Received
- 5 Receive Buffer Overrun
- 6 Facsimile Calling (e.g., 1100 Hz)<br>7 Data Calling (e.g., 1300 Hz)
- Data Calling (e.g., 1300 Hz)
- 8 Local Phone On/Off Hook
- 9 Presumed Hang Up (SILENCE) Time-out
- 10 Presumed End of Message (QUIET) Time-out
- 11 SIT Tone (CO Standard Information Tones, sent to pay phones)
- 12 Bong Tone (Calling Card Tone)
- 13 Loop Current Interruption
- 14 Loop Current Polarity Reversal<br>15\* Call Waiting Beep/Interrupt\*
- Call Waiting Beep/Interrupt\*
- 16\* Distinctive Call Waiting\*
- 17\* TDD Detected (e.g., 1400/1800 Hz)\*<br>18 Ring Back/Remote Ring
- Ring Back/Remote Ring
- 19 BUSY
- 20 DIALTONE<br>21 Reorder/Fa
- Reorder/Fast Busy
- 22 V.21 Channel 2 7E Flags
- 23 Transmit Buffer Under Run<br>24 Extension Phone On/Off Ho
- Extension Phone On/Off Hook
- 25 Facsimile or Data Answer (e.g., 2100 Hz)
- 26 Data Answer (e.g., 2225 Hz)<br>27 Voice Detect
- **Voice Detect**
- 28 Call Waiting Plus Caller ID
- 29 Stuttered Dial Tone
- 30 Invalid Voice Data Format
- 31 Lost Data Detected Event
- 32 Facsimile Answer
- 33-63 Reserved for future standard
- above 63 Manufacturer specific

\_\_\_\_\_ \* Further study required for final specification.

The TIA/EIA-602 CONNECT result code is disallowed in voice mode.

# <span id="page-58-0"></span>**Unsolicited Voice Mode Result Codes**

The form of the unsolicited result codes for voice mode is different from standard modem Command mode result codes. The **+V** specification refers to these voice mode result codes as "event detection reports". Event detection reports are provided in simple report format when one character is enough to report an event, such as *RING*. A complex report format is used when one character is not enough to report an event; generally, all multi-character responses. Complex event reports are in the format <tag>  $\epsilon$  <  $\epsilon$  <  $\epsilon$  <  $\epsilon$  /> where  $\epsilon$  tag> is the data type, = is the ASCII = sign,  $\epsilon$  data> is a specific data instance, and <cr> is ASCII 13 decimal.

### <span id="page-58-1"></span>**Valid Complex Event Report Tags**

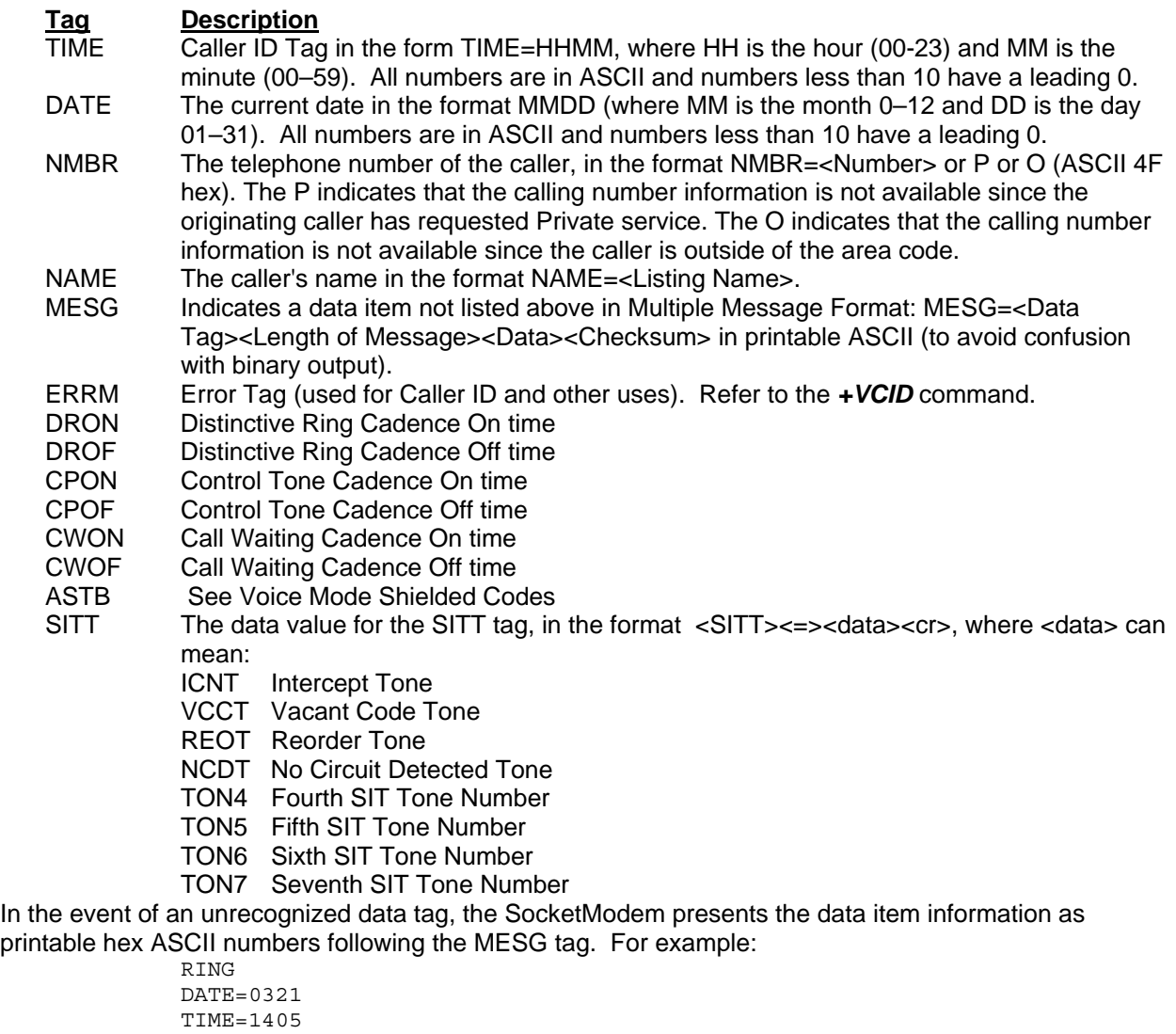

NMBR=5045551234 NAME=DOE JOE MESG=060342424231 **RING** RING

# <span id="page-59-0"></span>**Voice Mode Shielded Codes**

These codes can be sent in either Command mode or Data mode. The DCE may return the event detection reports after the OK result code from the +FCLASS command. One or more simple event detection reports may be embedded within the data portion of a complex event detection report. Table 3 describes voice mode shielded codes. The number in the first column is the ASCII equivalent (in hex). Voice Mode Shielded Codes Detail

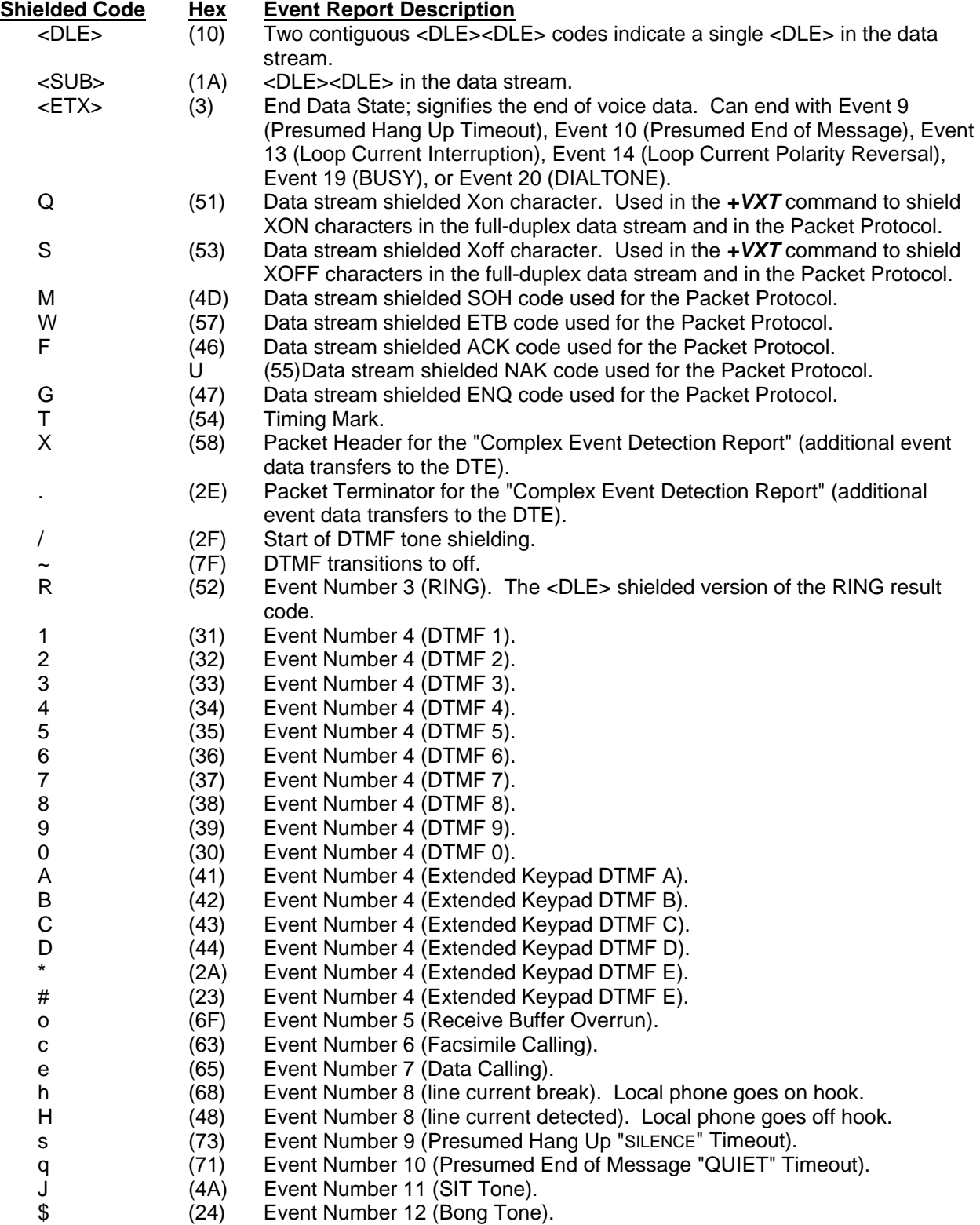

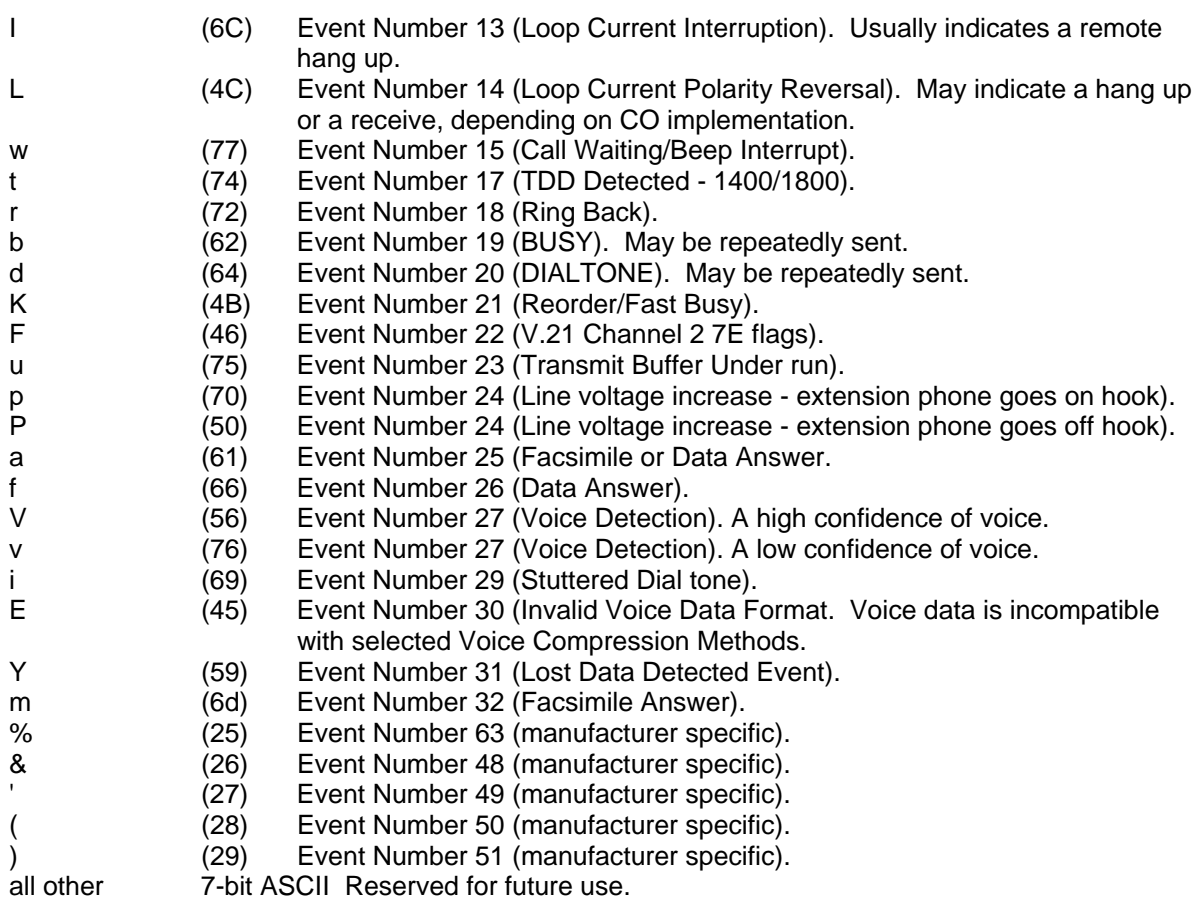

# <span id="page-61-0"></span>**DTE/DCE Interface Rates**

The table below indicates the anticipated modem-to-computer interface rates for both the 7.2 bits-persample rate and the 8 bits-per-sample rate.

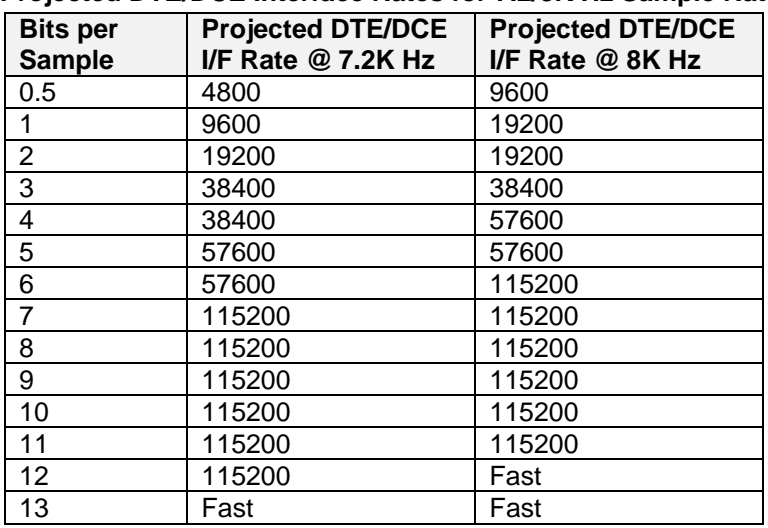

#### **Projected DTE/DCE Interface Rates for 7.2/8K Hz Sample Rates**

# **Index**

## <span id="page-62-0"></span>**1**

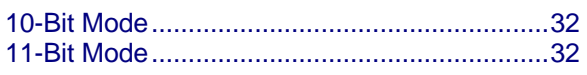

## **3**

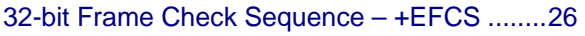

## **A**

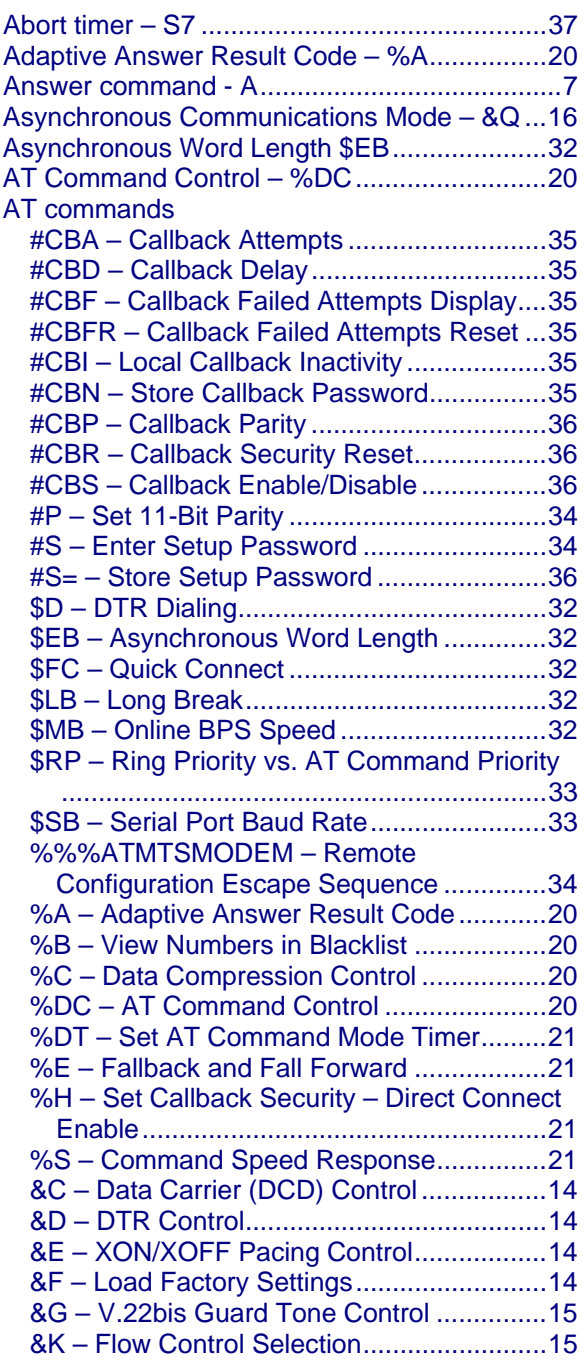

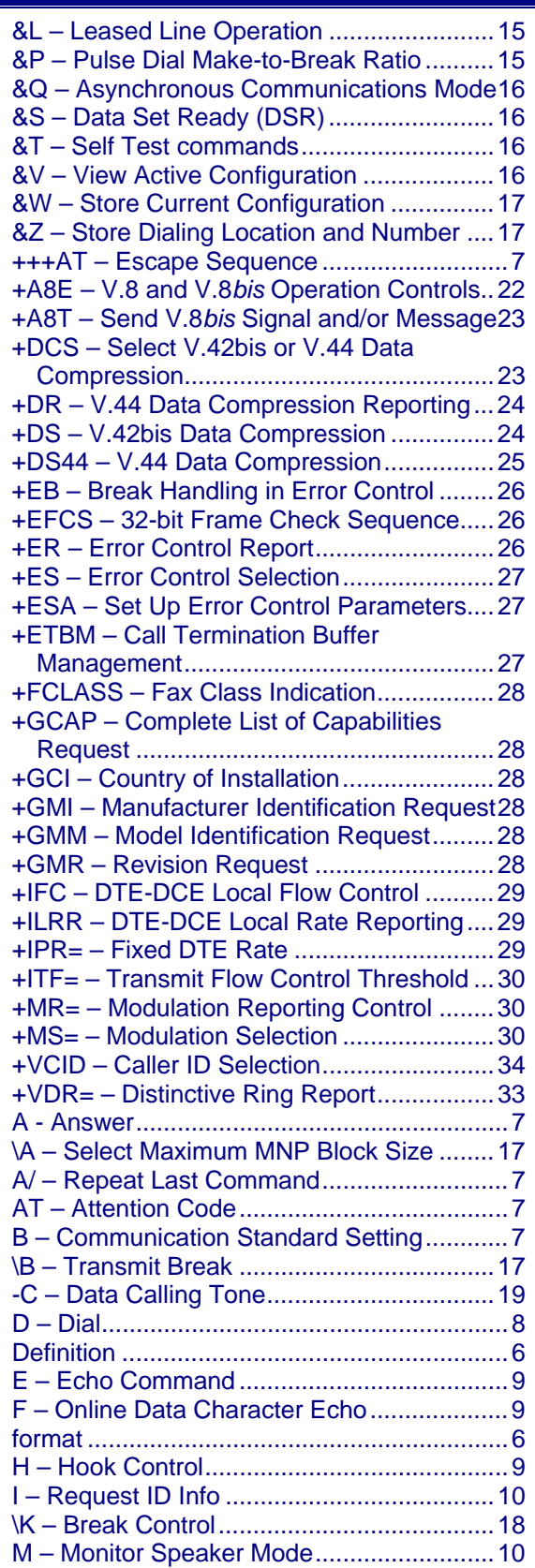

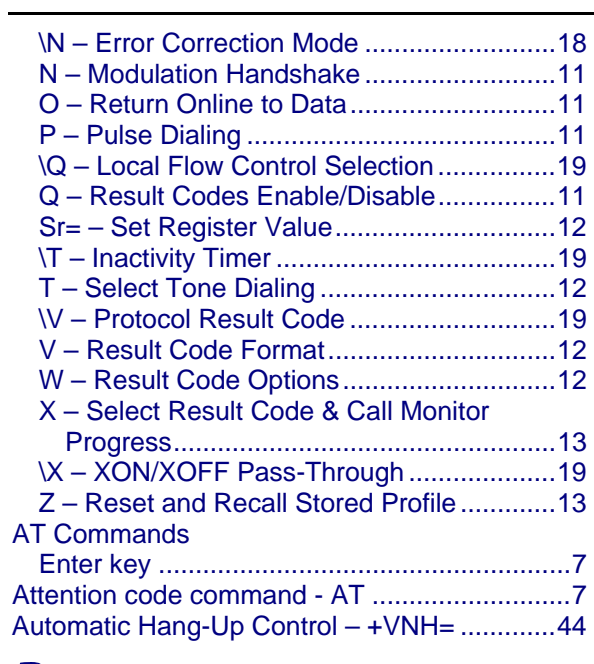

## **B**

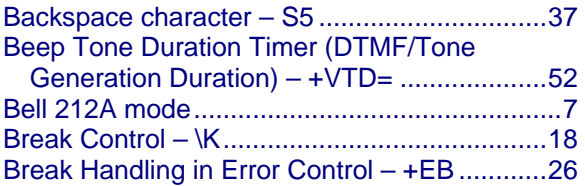

## **C**

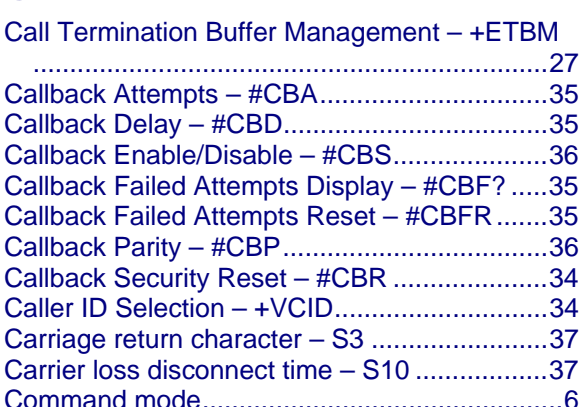

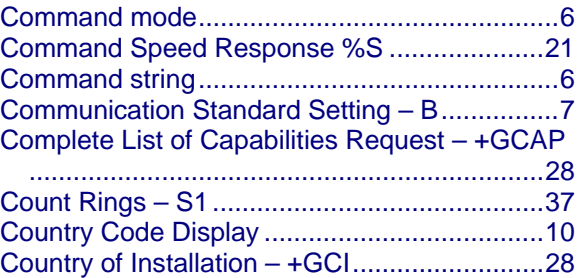

## **D**

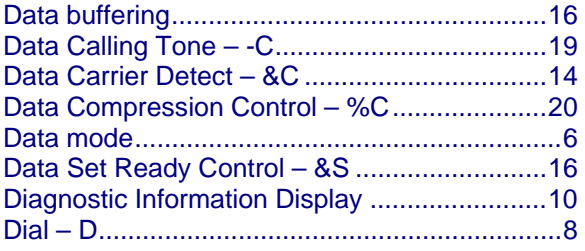

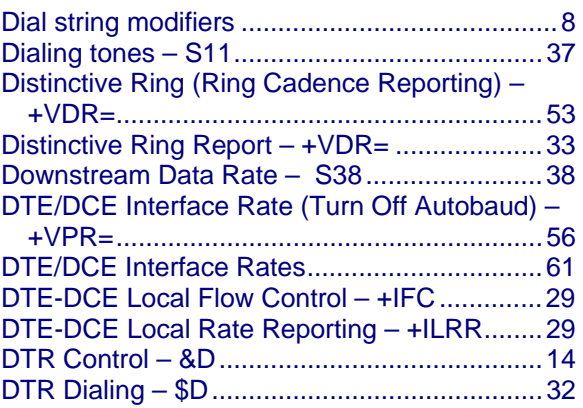

## **E**

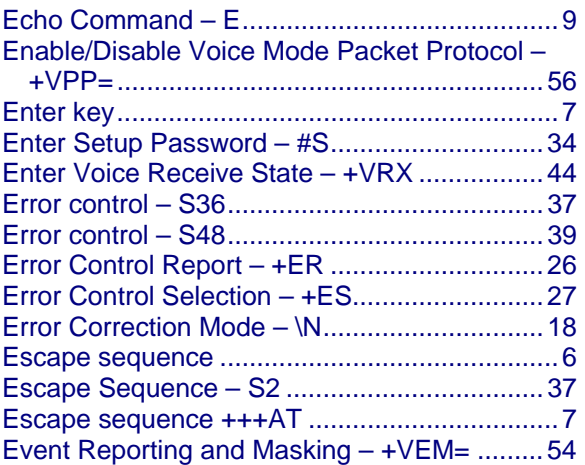

## **F**

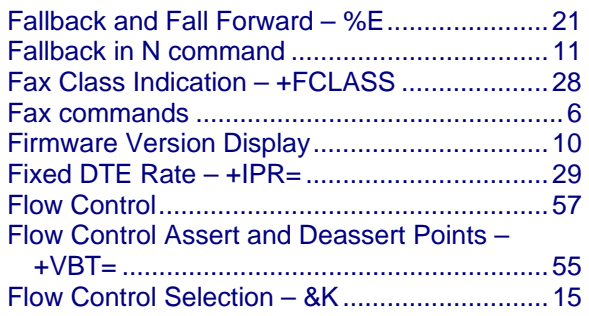

## **H**

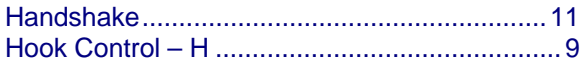

## **I**

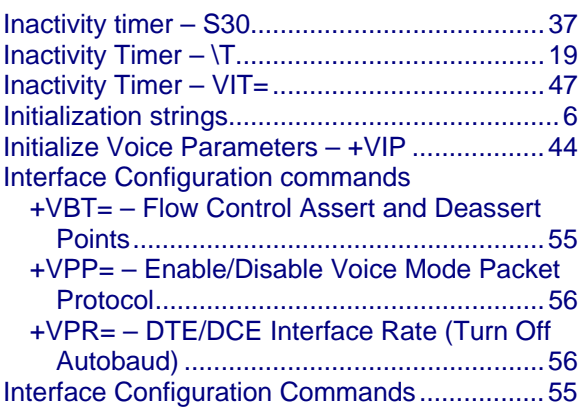

## **L**

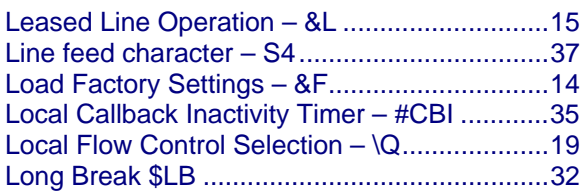

## **M**

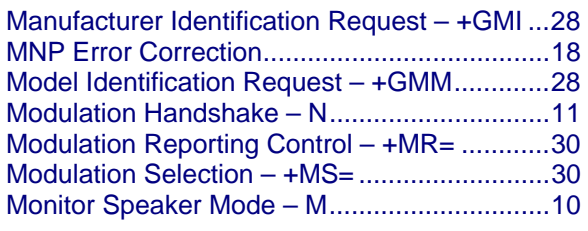

# **N**

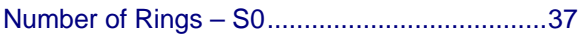

## **O**

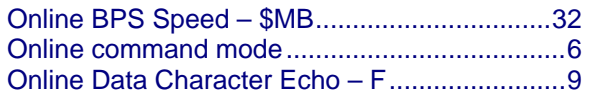

## **P**

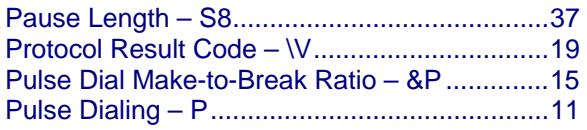

# **Q**

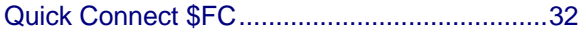

# **R**

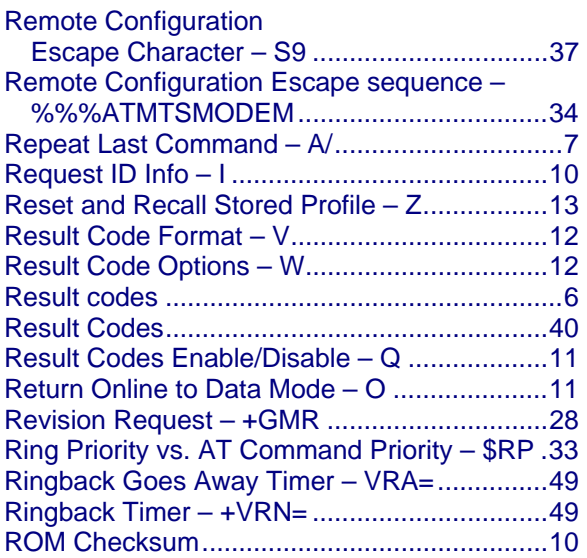

## **S**

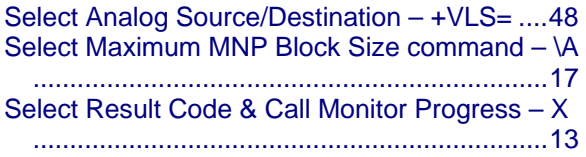

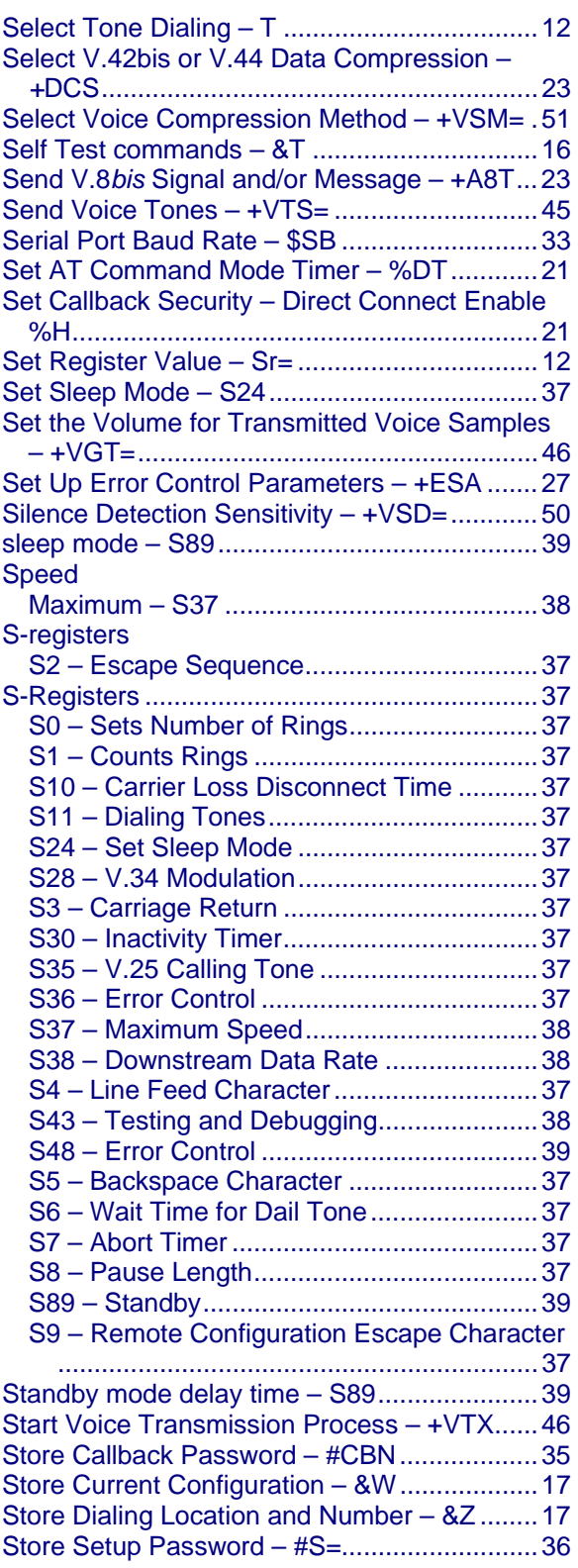

## **T**

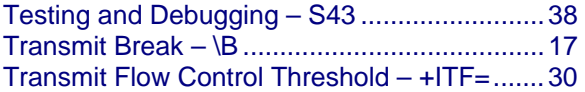

## **U**

Unsolicited Voice Mode Result Codes ............ 58

#### Index

## **V**

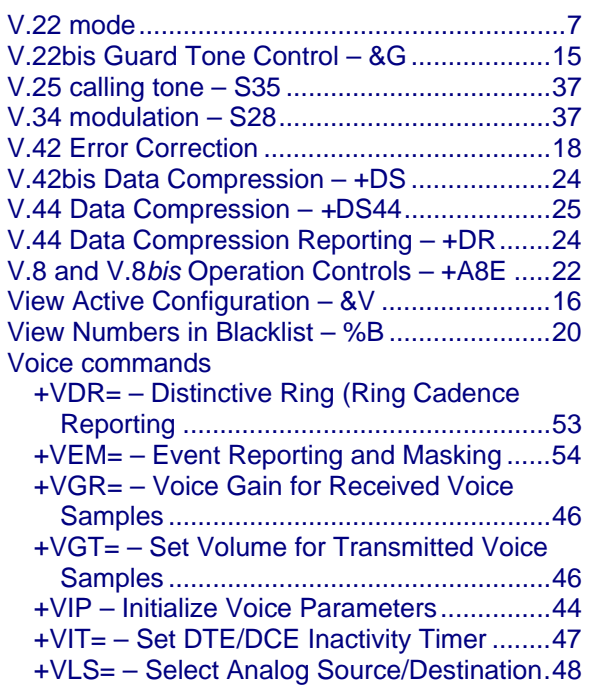

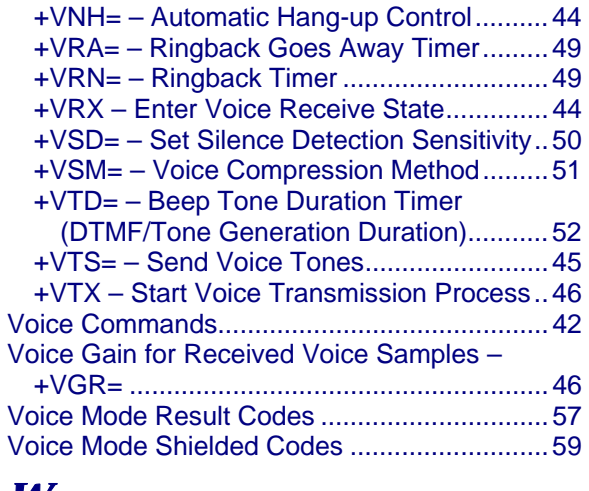

#### **W**

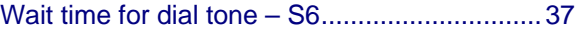

## **X**

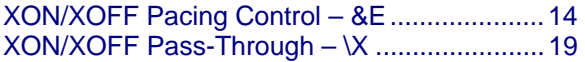

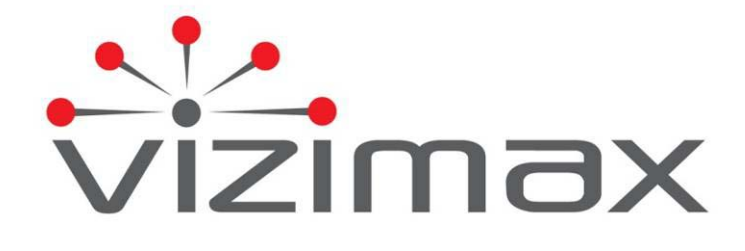

**Canada J4G 1G1 www.vizimax.com**

**Vizimax Inc. Tel. (450) 679-0003 2284 de la Province Fax : (450) 679-9051 Longueuil, Québec Sales@vizimax.com**